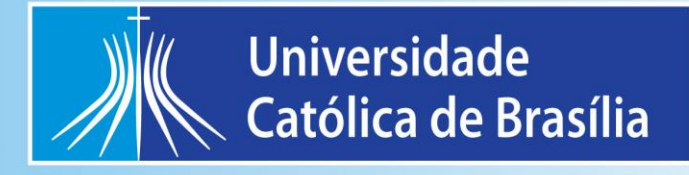

# **MANUAL DE PROCEDIMENTO OPERACIONA L PADRÃO**

# **BOTÂNICA**

Brasília - DF 2022

## **APRESENTAÇÃO**

O Laboratório de Botânica apresenta um herbário didático em constante atualização e intercâmbio com outros laboratórios do Distrito Federal. Está equipado para a rotina de aulas práticas e projetos de pesquisa. Este laboratório tem sua extensão no horto-botânico, também situado no campus I, que disponibiliza parte dos materiais botânicos para aulas práticas, e estrutura física para desenvolvimento de projetos de pesquisa.

Está localizado no Campus I da Universidade Católica de Brasília, no Bloco São Gaspar Bertoni, sala M-330. Conta com uma área total de 95,86 m², dividida em área de uso comum (com bancadas, pias, tanques, armários e mobiliário) e interlab (com bancada e armários e material de uso mais restrito - material bibliográfico, equipamentos de projetos de pesquisa).

## **SUMÁRIO**

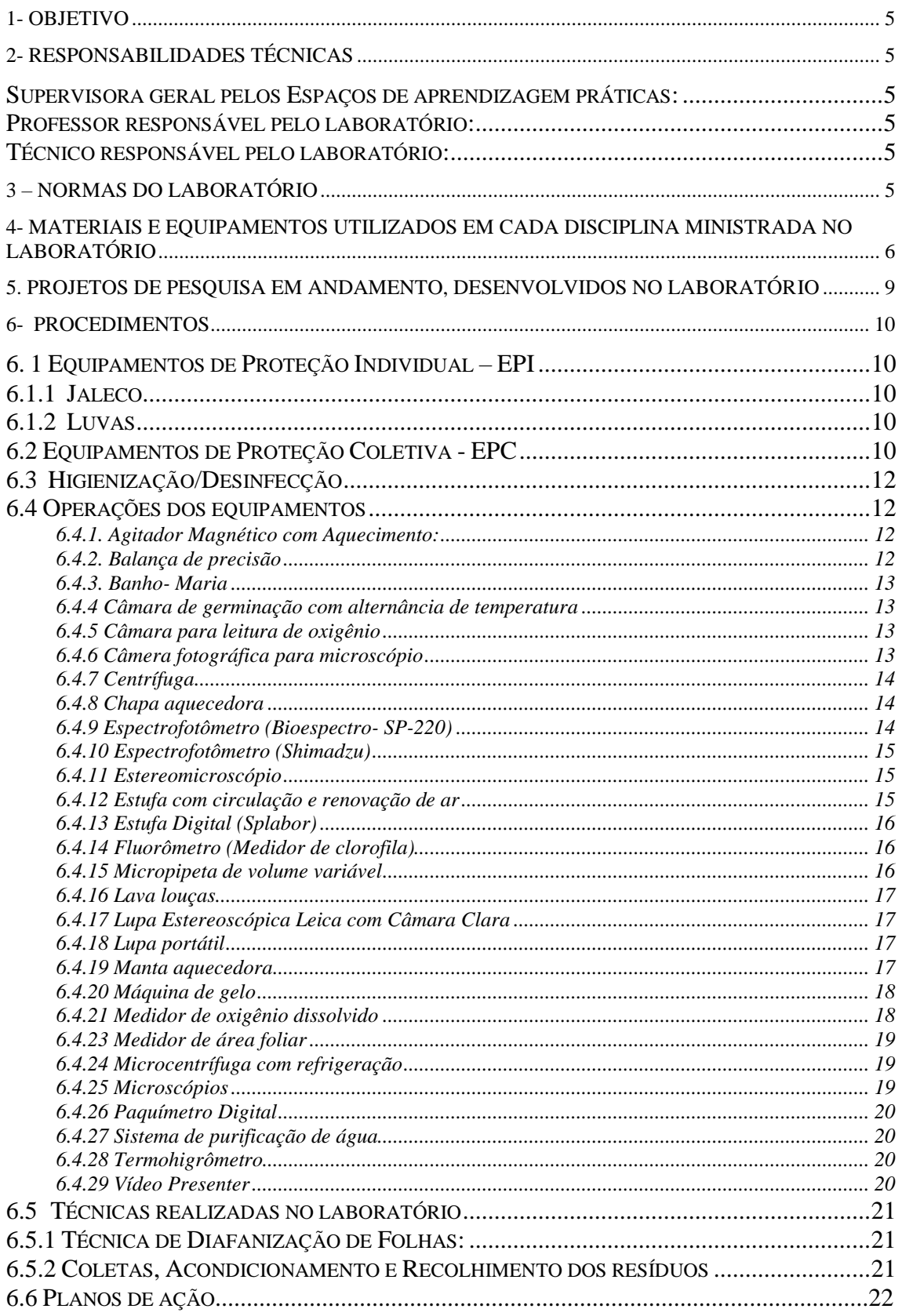

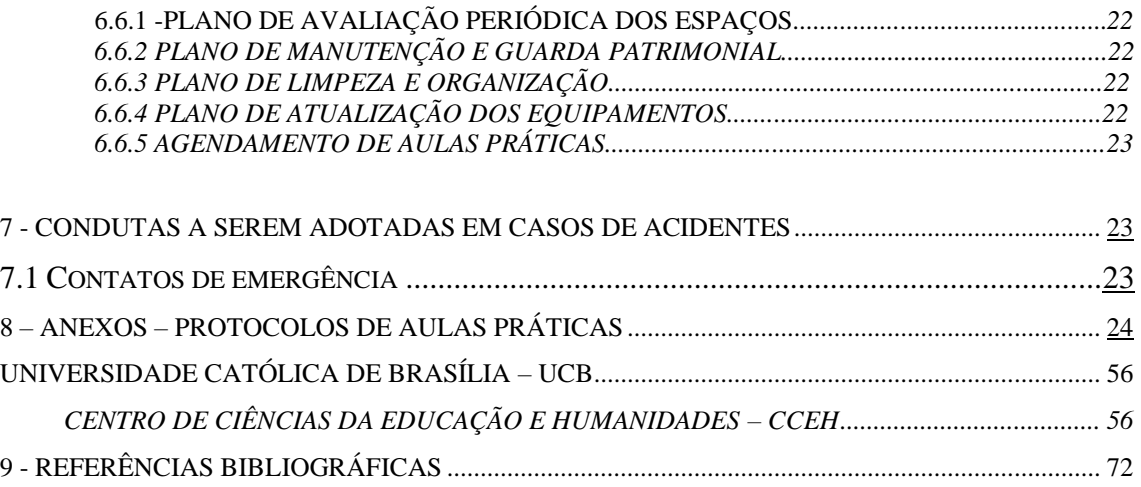

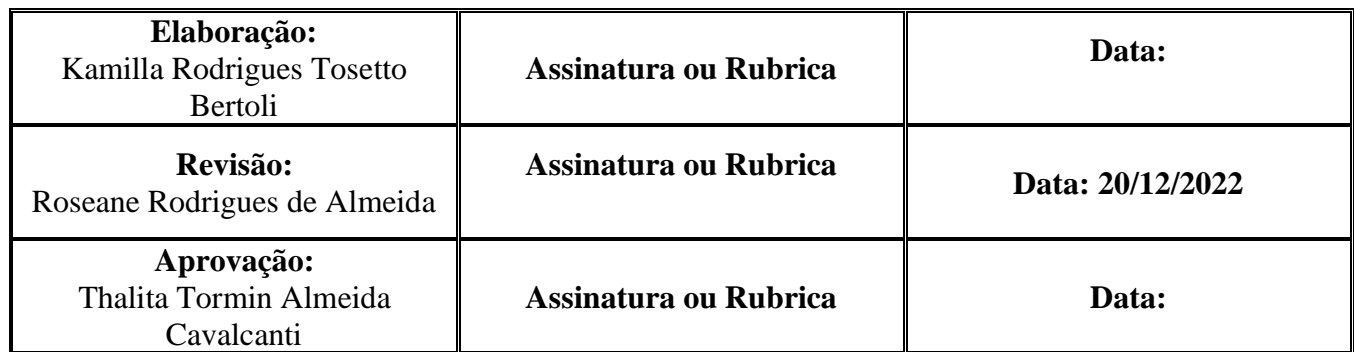

#### <span id="page-4-0"></span>**1- OBJETIVO**

O Laboratório tem como finalidade dar o suporte às aulas práticas do curso de Ciências Biológicas, e também a cursos relacionados, tais como Biomedicina, Farmácia, Medicina, Odontologia e os da área básica, nomeados como Formação geral. Trabalhos de conclusão de curso, projetos de pesquisa, estudo e monitorias.

## <span id="page-4-1"></span>**2- RESPONSABILIDADES TÉCNICAS**

#### <span id="page-4-2"></span>**Supervisora geral pelos Espaços de aprendizagem práticas:**

Thalita Tormin Almeida Cavalcanti

<span id="page-4-3"></span>**Professora responsável pelo laboratório:** 

Morgana Bruno

#### **Técnica do laboratório:**

Roseane Rodrigues de Almeida

## <span id="page-4-4"></span>**3 – NORMAS DO LABORATÓRIO**

- •Não é permitida a presença de pessoas não autorizadas no laboratório.
- •A chave do laboratório está na responsabilidade do técnico do laboratório e somente será liberada aos alunos e pesquisadores que tiverem autorização.
- •É obrigatório o uso de EPI *Equipamento de Proteção Individual* (jaleco, sapato fechado, e luvas sempre durante a realização de qualquer procedimento além de gorro e máscara caso se faça necessário) dentro do laboratório (Portaria da reitoria nº 143 NR06).
- •Todos os alunos que utilizarem o laboratório devem ser orientados pelo professor e técnico quanto ao seu funcionamento antes do início das atividades no laboratório.
- •É proibida a entrada e o consumo de qualquer tipo de alimento ou bebida dentro do laboratório.
- •Após os procedimentos realizados no laboratório o aluno deverá deixá-lo limpo e organizado, e verificar se desligou todos os equipamentos que utilizou.
- •Verificar sempre a toxicidade e inflamabilidade dos produtos com os quais se esteja trabalhando.
- •Evitar trabalhar sozinho no laboratório.
- •Comunicar ao técnico responsável: o mau uso de equipamentos e qualquer tipo de acidente ou conduta de risco que ocorra nas dependências do laboratório.
- •O descarte de luvas, papéis contaminados, e materiais perfuro-cortantes deve ser realizado em seu respectivo coletor de acordo com sua especificidade.

## <span id="page-5-0"></span>**4- MATERIAIS E EQUIPAMENTOS UTILIZADOS EM CADA DISCIPLINA MINISTRADA NO LABORATÓRIO**

#### **Anatomia Vegetal**

**Aula I** – Célula vegetal: Microscópios, lâminas, lamínulas, lâminas de corte, vidros de relógio, pincéis, pipetas, pissetas, pinças, placas de Petri, lugol, safranina, gelatina glicerinada de Kaiser, material vegetal referente à aula.

**Aula II** – Tecidos Simples: Parênquima, colênquima e esclerênquima: Microscópios, lâminas, lamínulas, lâminas de corte, vidros de relógio, pincéis, pipetas, pissetas, pinças, placas de Petri, safranina, água glicerinada, gelatina glicerinada de Kaiser, material vegetal referente à aula.

**Aula III** – Tecido epidérmico: Microscópios, lâminas, lamínulas, lâminas de corte, vidros de relógio, pincéis, pipetas, pissetas, pinças, placas de Petri, safranina, gelatina glicerinada de Kaiser, material vegetal referente à aula.

**Aula IV** – Tecidos e estruturas secretoras: Microscópios, lâminas, lamínulas, lâminas de corte, vidros de relógio, pincéis, pipetas, pissetas, pinças, placas de Petri, safranina, gelatina glicerinada de Kaiser, material vegetal referente à aula.

**Aula V** – Tecido xilemático: Microscópios, lâminas do laminário didático.

**Aula VI** – Tecido floemático: Microscópios, lâminas, lamínulas, lâminas de corte, vidros de relógio, pincéis, pipetas, pissetas, pinças, placas de Petri, azul de metileno, água glicerinada, material vegetal referente à aula.

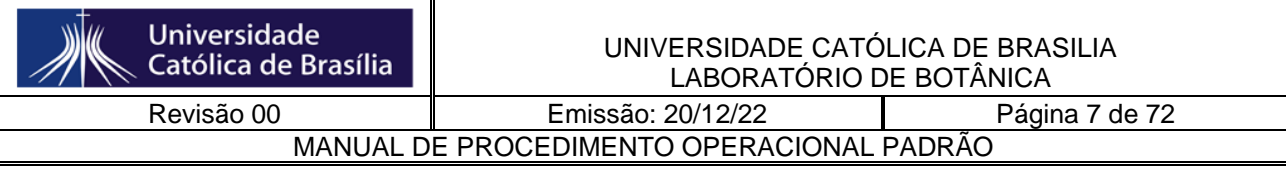

**Aula VII** – Câmbio vascular e periderme: Microscópios, lâminas, lamínulas, lâminas de corte, vidros de relógio, pincéis, pipetas, pissetas, pinças, placas de Petri, safranina, gelatina glicerinada de Kaiser, material vegetal referente à aula.

**Aula VIII** – Raiz em estrutura primária e secundária: Microscópios, lâminas do laminário didático.

**Aula IX** – Caule em estrutura primária e secundária: Microscópios, lâminas do laminário didático.

**Aula X** – Folha: Estrutura geral e variações relacionadas ao habitat: Microscópios, lâminas, lamínulas, lâminas de corte, vidros de relógio, pincéis, pipetas, pissetas, pinças, placas de Petri, safranina, gelatina glicerinada de Kaiser, material vegetal referente à aula.

**Aula XI** – Órgãos reprodutivos: Microscópios, lâminas, lamínulas, lâminas de corte, vidros de relógio, pincéis, pipetas, pissetas, pinças, placas de Petri, safranina, gelatina glicerinada de Kaiser, material vegetal referente à aula.

#### **Ecologia Funcional**

**Aula I –** Coleta de dados em campo: Material para coleta em campo, potes de plástico, etiquetas de papel, estrados de madeira, jornal, placas de alumínio, papelão, cordas, formol 4%, sacos de papel, engradado, tesoura de poda, trenas.

**Aula II** – Coleta de dados em laboratório: lupas, microscópios, lâminas, lamínulas e material para montagem de lâminas, NaOH a 0,5M, béqueres de 400mm a 2000ml, filme pvc, etiquetas de papel.

#### **Fisiologia vegetal**

**Aula I-** Potencial hídrico: Roteiro de aula em anexo.

**Aula II-** Condutância estomática: Porômetro, planta com folhas lisas coletadas, sendo jovens e adultas. Dois ramos de cada tipo em baldes com água e dois ramos fora.

**Aula III**- Atividade da Nitrato Redutase: Roteiro em anexo.

**Aula IV**- Fluorescência: Roteiro em anexo

**Aula V**- Germinação: Roteiro em anexo.

#### **Introdução à Biodiversidade**

**Aula I** – Grandes Clados de Eucariotos: Amostra de exemplares dos vários grupos de animais e organismos, Microscópios, Lupas, lâminas, lamínulas, lâminas de corte, vidros de relógio, pincéis, pipetas, pissetas, pinças, placas de Petri, material vegetal referente à aula.

**Aula II** – Fungos: Sistema de destilação, microscópios, lâminas, lamínulas, lâminas de corte, vidros de relógio, pincéis, pipetas, pissetas, pinças, placas de Petri, amostras de fungos.

#### **Introdução aos organismos fotossintetizantes**

**Aula I-** Cianobactérias-: Microscópios, lâminas, lamínulas, vidros de relógio, pincéis, pipetas, tinta nanquim, pissetas, pinças, placas de Petri, material vegetal referente à aula.

**Aula II-** Rhodophyta: Microscópios, lupas, lâminas, lamínulas, vidros de relógio, pincéis, pipetas, pissetas, pinças, placas de Petri, material vegetal referente à aula.

**Aula III**- Phaeophycea: Microscópios, lupas, lâminas, lamínulas, vidros de relógio, pincéis, pipetas, pissetas, pinças, placas de Petri, material vegetal referente à aula.

**Aula IV**- Dinophyta: Microscópios, lâminas, lamínulas, vidros de relógio, pincéis, pipetas, pissetas, pinças, placas de Petri, material vegetal referente à aula.

#### **Morfologia e Sistemática Vegetal 1**

**Aula I –** Organismos Fotossíntetizantes: Microscópios, lâminas, lamínulas, vidros de relógio, pincéis, pipetas, pissetas, pinças, placas de Petri, material vegetal referente à aula.

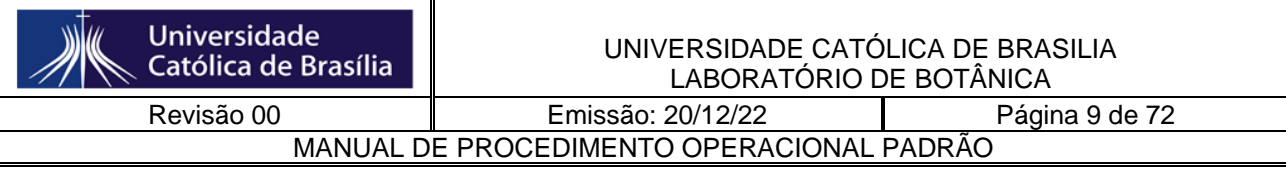

**Aula II** – Clorococales, desmídias, acrpfíceas, ulvofíceas: Microscópios, lâminas, lamínulas, vidros de relógio, pincéis, pipetas, pissetas, pinças, placas de Petri, açúcar, extrato de levedura, material vegetal referente à aula.

**Aula III** – Hepáticas e antóceros: Microscópios, lupas, lâminas, lamínulas, vidros de relógio, pincéis, pipetas, pissetas, pinças, placas de Petri, lâminas de corte, bisturi, material vegetal referente à aula.

**Aula IV** – Musgos: Microscópios, lupas, lâminas, lamínulas, vidros de relógio, pincéis, pipetas, pissetas, pinças, placas de Petri, material vegetal referente à aula.

**Aula V** – Gimnospermas: Lupas, vidros de relógio, pincéis, pipetas, pissetas, pinças, placas de Petri, material vegetal referente à aula.

#### **Morfologia e Sistemática Vegetal 2**

**Aula I –** Folha, caule e raiz: Lupas, vidros de relógio, pincéis, pipetas, pissetas, pinças, placas de Petri, material vegetal referente à aula.

**Aula II** – Flor: Lupas, vidros de relógio, pincéis, pipetas, pissetas, pinças, placas de Petri, material vegetal referente à aula.

**Aula III** – Coleta e herborização: estrados de madeira, jornal, placas de alumínio, papelão, cordas e material vegetal referente à aula.

**Aula IV** – Identificação de Angiospermas Basais: Lupas, vidros de relógio, pincéis, pipetas, pissetas, pinças, placas de Petri, material vegetal referente à aula.

**Aula V**– Identificação Eudicotiledôneas, Eurosídeas I e II: Lupas, vidros de relógio, pincéis, pipetas, pissetas, pinças, placas de Petri, material vegetal referente à aula.

**Aula VI** – Identificação Eudicotiledôneas Euasterídeas I : Lupas, vidros de relógio, pincéis, pipetas, pissetas, pinças, placas de Petri, material vegetal referente à aula.

**Aula VII** – Identificação Eudicotiledôneas Euasterídeas I e II : Lupas, vidros de relógio, pincéis, pipetas, pissetas, pinças, placas de Petri, material vegetal referente à aula.

## <span id="page-9-0"></span>**5- PROCEDIMENTOS**

## <span id="page-9-1"></span>**6. 1. Equipamentos de Proteção Individual – EPI**

#### <span id="page-9-2"></span>**6.1. Jaleco**

a) Os jalecos devem ser confeccionados em tecido de algodão tratado [\(http://jabotibones.com.br/como-usar-e-lavar-seu-jaleco-adequadamente/\)](http://jabotibones.com.br/como-usar-e-lavar-seu-jaleco-adequadamente/)

#### <span id="page-9-3"></span>**6.1.2 Luvas**

- a) Puxar o punho da mão esquerda com o polegar e não tirar totalmente a luva.
- b) Puxar com o polegar o punho da mão direita e retirar totalmente a luva.
- c) Retirar a luva da mão direita tocando somente a parte interna da luva e retirá-la totalmente.

#### **6.1.2 Máscara/ respirador**

- a) Insira os filtros.
- b) Com uma das mãos segure a máscara, e com a outra, ajuste os elásticos atrás da cabeça.
- c) O respirador o protegerá contra pó, poeira, névoas ou resíduos que possam irritar as vias aéreas ou o aparelho respiratório.
- d) O respirador deve ser de uso individual, não é aconselhável a utilização em comum entre as pessoas.

## **6.1.3 Óculos de proteção**

a) Coloque os óculos de proteção no rosto.

Os óculos o protegerão contra impactos de partículas voláteis e respingos de produtos químicos.

## <span id="page-9-4"></span>**6.2 Equipamentos de Proteção Coletiva - EPC**

#### **6.2.1 Capela de exaustão**

• Deve ser ligada antes da utilização e o vidro abaixado até cobrir o rosto do usuário.

• Este equipamento é imprescindível onde se manuseia produtos químicos ou particulados.

Ao iniciar um trabalho em capela, observe se:

- O sistema de exaustão operando.
- Os pisos e janelas limpos.
- As janelas funcionando perfeitamente.
- Remover os produtos inflamáveis, caso o trabalho exija aquecimento.

Ao fazer operações nas capelas deve-se:

- a) Abaixar a janela (tampa) até cobrir o rosto e ombros do usuário para sua proteção, não atrapalhando o movimento das mãos dentro do equipamento.
- b) Deixar na capela apenas o material a ser analisado.
- c) O sistema de exaustão da capela deve ser desligado, após 10 a 15 minutos do término dos trabalhos. [\(http://www.unifal-mg.edu.br/\)](http://www.unifal-mg.edu.br/)

## **6.2.2 Extintor de incêndio**

- a) Procure um extintor apropriado para a [classe do incêndio](http://segurancadotrabalhonwn.com/quadrado-do-fogo/) a ser combatido.
- b) Segure o extintor na posição na posição vertical.
- c) Rompa o lacre.
- d) Retire o pino de segurança.
- e) Observe a posição do vento e fique a favor dele. Isso evita que a fumaça e o próprio extintor se torne um empecilho.
- f) A distância ideal para o combate gira em torno de um metro.
- g) É claro que às vezes o ideal não é possível, então busque chegar mais o perto possível, dentro da proporção mencionada.
- h) Dirija o jato para a base do fogo (parte baixa do fogo), devem-se fazer movimentos como se estivesse varrendo o fogo.
- i) Em combustíveis líquidos o combate deve ser feito cobrindo o fogo, fazendo tipo uma nuvem de agente extintor.
- j) Aperte o gatilho até o fim.
- k) Ao terminar o combate, verifique se realmente as chamas foram completamente extintas.
- l) Esse cuidado é importante para evitar que fogo reinicie. Em alguns casos revirar parte das cinzas será necessário.

[\(http://segurancadotrabalhonwn.com/como-usar-o-extintor/\)](http://segurancadotrabalhonwn.com/como-usar-o-extintor/)

## **6.2.3 Frasco Lava-olhos**

- a) Puxar a mangueira que está conectada à tampa e direcionar aos olhos.
- b) Apertar o centro do frasco para que o jato de água seja impulsionado.

#### <span id="page-11-0"></span>**6.3 Higienização/Desinfecção**

O piso é limpo duas vezes ao dia pelos colaboradores do serviço de limpeza e conservação. As bancadas são limpas com sabão e álcool 70% ao término de todas as aulas.

Equipamentos são limpos ao término de cada aula. Materiais utilizados são lavados, e se estiverem contaminados por fungos e/ou bactérias, são autoclavados.

#### <span id="page-11-2"></span><span id="page-11-1"></span>**6.4 Operações dos equipamentos**

#### **6.4.1. Agitador Magnético com Aquecimento:**

- 1. Verificar a voltagem antes de conectar o aparelho à tomada.
- 2. O botão da esquerda liga o agitador (a luz fica acesa indicando que o aparelho está em funcionamento), graduando a velocidade em frações de 10 até 100 por cento.
- 3. O botão da direita liga o aquecedor (a luz também fica acesa indicando o uso da função "Aquecimento"), graduando a intensidade de calor em frações de 10 até 100 por cento.
- 4. As duas funções podem ser usadas simultaneamente.
- 5. Após o uso, desligar os interruptores (luzes apagadas) e se tiver utilizado a função "Aquecedor", colocar aviso indicando que a superfície está quente.

#### **6.4.2. Balança de precisão**

- <span id="page-11-3"></span>1. Não é preciso Verificar a voltagem antes de conectar o aparelho à tomada, pois o mesmo possui ajuste automático de voltagem. NUNCA LIGAR A FONTE À REDE, SEM ANTES TÊ-LA CONECTADO À BALANÇA.
- 2. Colocar a balança sobre a mesa de trabalho em local adequado isenta de radiação de calor, trepidações, correntes de ar.
- 3. Retirar o prato da balança quando for transportá-la.
- 4. Verificar a voltagem local e ligar o aparelho à tomada.
- 5. Apertar o botão que liga a balança.
- 6. Esperar alguns minutos para que estabilize.
- 7. Colocar o frasco ou papel a ser utilizado na pesagem.
- 8. Apertar a tecla para tarar a balança.

MANUAL DE PROCEDIMENTO OPERACIONAL PADRÃO

- 9. Colocar o material a ser pesado.
- 10. Após a pesagem desligar o equipamento da tomada e cobri-la.
- <span id="page-12-0"></span>11. A balança deve ser utilizada com a porta de acrílico fechada.

#### **6.4.3. Banho- Maria**

- 1. Verificar a voltagem e ligar o equipamento á tomada.
- 2. Levantar a alavanca que se encontra na frente do equipamento.
- 3. Empurrar o botão preto para inicializar a configuração.
- 4. Girar o botão preto na temperatura desejada.
- 5. Empurrar o botar novamente.
- 6. Atenção: Somente ligar o equipamento após enchê-lo com água até cobrir a resistência.

#### **6.4.4 Câmara de germinação com alternância de temperatura**

- <span id="page-12-1"></span>1. Ao ser ligado, o controlador entra em ciclo de inicialização. Neste, o display inferior mostra a versão de firmware instalado.
- 2. Para ajustar o display inferior utilizar as teclas  $\blacktriangle e \blacktriangledown$ .
- 3. Para selecionar outros parâmetros disponibilizados neste bloco, pulsar a tecla \*.
- 4. ▼ e ▲: Selecionar parâmetros.
- 5. ◄: Entrar no parâmetro.
- 6. ▲ e ▼: Ajustar conteúdo.
- 7. ◄: retornar e salvar alteração.
- <span id="page-12-2"></span>8. Para retornar a tela principal, manter pressionada a tecla \*.

#### **6.4.5 Câmara para leitura de oxigênio**

- 1. Remova o anel de base da câmara de eléctrodo DW1 e coloque o disco eletrodo preparado na parte superior.
- 2. Colocar o anel de base e montagem do disco para dentro da parte de baixo do DW1 de modo que o cabo de ligação do eletrodo se encaixe com a chave no segmento na base da câmara. Suavemente segurar a base e fazer o rosqueamento do anel de base para a DW1 até que fique um pouco mais apertado.
- 3. É importante para não apertar demais o anel da base como isso vai fazer com que a membrana comece a leitura. Durante a medição, quando a membrana começa a se adaptar, o sinal medido irá aparecer.
- 4. Colocar uma pequena quantidade de água no vaso de reação / amostra, a fim de impedir o eletrodo de secar, enquanto outras preparações são feitas antes da medição.

#### **6.4.6 Câmera fotográfica para microscópio**

<span id="page-12-3"></span>1. Para que haja projeção da imagem focada no microscópio é necessário que os cabos da Câmera estejam devidamente conectados à TV.

- 2. Este equipamento funciona com uma corrente de 12 V, com isso sua tomada deve ser uma caixa transformadora.
- <span id="page-13-0"></span>3. Após o uso desligar todos os equipamentos envolvidos e cobrir.

## **6.4.7 Centrífuga**

- 1. O visor é um hermeticamente fechado display LCD. Ele é operado por meio de dois botões rotativos e indica os estados de funcionamento.
- 2. A centrífuga só pode ser utilizada quando a tampa estiver bem fechada. A tampa pode ser aberta apenas quando o rotor estiver parado. Se a tampa é aberta por meio do sistema de libertação de emergência durante o funcionamento, o centrifugador será imediatamente desligar e desacelerar.
- 3. Pressione o interruptor de rede no lado direito da parte da frente. Para fechar a tampa pressione do lado esquerdo e direito da tampa, para garantir que tanto a tampa de bloqueio estejam no lugar.
- 4. A centrífuga estará pronta para funcionar quando a chave de ignição estiver acesa. 5. Pressione a tecla de início para começar a corrida de centrifugação. 6. Pressione a tecla de paragem.
- 7. A corrida de centrifugação será encerrada
- 8. Para interromper um processo de desaceleração, pressione a tecla de início,a fim de interromper o processo de desaceleração e reiniciar a centrífugação.
- 9. O visor de centrífuga tem os campos de exibição a seguir: 1;"Hora", ;Lock;"Velocidade/RCF".4;"".;"".A duração da centrifugação pode ser ajustada a diferentes intervalos entre 10 segundos a 11 horas e 59 minutos. Para selecionar o tempo de centrifugação desejada: I. Rode o botão esquerdo rotativo até "set" aparece na parte inferior esquerda da tela.
- 10. Selecione a opção pressionando ou girando o botão direito rotativo. "Set" começará a piscar. III. Rode o botão direito rotativo, até a duração desejada é exibida. IV. Pressione o botão direito rotativo, a fim de confirmar a entrada. Se isso não for feito, o valor será zerado automaticamente para o último ajuste. É também possível alterar o tempo de execução durante a execução de centrifugação.

## <span id="page-13-1"></span>**6.4.8 Chapa aquecedora**

- 1. Verificar a voltagem antes de conectar o aparelho à tomada.
- 2. Apertar o botão "LIGA", a luz do botão acesa indica que o equipamento está em funcionamento.
- 3. Ajuste a temperatura deseja girando o botão "THERMOSTAT".
- <span id="page-13-2"></span>4. Sempre que possível, coloque aviso indicando que a superfície está aquecida.

## **6.4.9 Espectrofotômetro (Bioespectro- SP-220)**

1. Ligar interruptor que se encontra na parte de trás do equipamento.

- 2. Apertar a tecla MODE para selecionar o tipo de leitura (Absorbância, Transmitância e Medição da concentração).
- 3. Através da tecla função, pode-se escolher q lâmpada que irá funcionar de acordo com a leitura desejada (Deutério e Tungstênio).
- 4. Para ajuste do comprimento de onda desejado, utilizar as teclas (maior) e (menor).
- 5. O posicionamento das cubetas é efetuado manualmente por uma alavanca localizada no painel frontal do aparelho.
- <span id="page-14-0"></span>6. Entre a primeira e a segunda cubeta, puxar a alavanca duas vezes.

## **6.4.10 Espectrofotômetro (Shimadzu)**

- 1. Após completar inicialização o display irá mostrar modos de seleção.
- 2. Escolha entre o número 1 a 5 para selecionar o modo.
- 3. Quando selecionar o modo, os parâmetros de configuração um resumo de vários modos serão apresentados.
- 4. Quando selecionar o tipo de leitura, uma lista de parâmetros será exibida.
- 5. Você poderá utilizar os botões para frente e para trás para alterar a página exibida na tela de lista de parâmetros.
- 6. Quando selecionar os vários modos na tela, os parâmetros de cada modo irão aparecer.

## <span id="page-14-1"></span>**6.4.11 Estereomicroscópio**

- 1. Verifique a voltagem antes de conectar o aparelho à tomada.
- 2. Ligue o equipamento à tomada.
- 3. Coloque o material a ser analisado na base do equipamento, próximo à luz.
- 4. Ao terminar a utilização, desligue o equipamento e desconecte-o da tomada.
- 5. Caso necessário, higienize o equipamento.
- 6. Cobrir o aparelho com a capa novamente.
- 7. Se ocorrer qualquer imprevisto, comunique imediatamente ao Professor ou Técnico do laboratório.

## <span id="page-14-2"></span>**6.4.12 Estufa com circulação e renovação de ar**

- 1. Programação/ ajuste de temperatura: Selecionar a temperatura fazendo uso das teclas do controlador de temperatura como segue: O display sempre mostrará a temperatura real interna do equipamento, e o outro display visualiza a temperatura programada.
- 2. O visor indica que a resistência interna do equipamento está ativada.
- 3. O equipamento permite ajuste de circulação interna ou externa de ar que são selecionados com uso da régua para entrada e saída de ar localizada na lateral esquerda e parte superior, abertas, permite a troca parcial do ar e fechadas somente circulação.

Revisão 00 **Emissão: 20/12/22** Página 16 de 72 MANUAL DE PROCEDIMENTO OPERACIONAL PADRÃO

## **6.4.13 Estufa Digital (Splabor)**

- <span id="page-15-0"></span>1. Conecte o equipamento à tomada da rede elétrica na voltagem correta.
- 2. Ligue a chave liga/desliga localizada no painel do equipamento.
- 3. No display digital aparecerá a temperatura ambiente.
- 4. Para se registrar uma nova temperatura, pressione a tecla 2 do menu por duas vezes. Aparecerá um valor piscando. Pressione a tecla 3 que ajusta para mais, ou a tecla 4 que ajusta para menos, conforme o caso.
- 5. Para registrar o tempo, pressione a tecla 2 por duas vezes. Aparecerá um valor piscando, pressione a tecla 3 para aumentar a temperatura, ou a tecla 4 diminuir, conforme o caso.
- 6. Para se iniciar a contagem do tempo após serem registrados os valores, pressione a tecla 1 (início), soará um bipe, inicia-se a contagem do tempo, uma luz localizada no lado direito do display começará a piscar. Para se interromper a contagem do tempo, basta pressionar a tecla 1 (início).
- 7. Ao atingir a temperatura de trabalho registrada pelo operador o seu equipamento emitirá 3 bips avisando que o seu equipamento está pronto para ser carregado.
- 8. Ao se completar o tempo programado o equipamento emitirá um bipe por 120 segundos intermitentes, ou até apertar novamente a tecla início.
- 9. Todos os valores referentes às funções, registrados no microprocessador, permanecerão inalterados até que se registrem outros valores, mesmo que o equipamento seja desligado.

#### <span id="page-15-1"></span>**6.4.14 Fluorômetro (Medidor de clorofila)**

- 1. Este equipamento necessita da utilização de computador e software para sua utilização.
- 2. O software utilizado é WinControl-3.
- 3. Uma vez acoplado o equipamento ao computador, selecione o tipo de sonda que utilizará.
- 4. Clipe a folha no sensor, e siga as instruções do manual.

#### <span id="page-15-2"></span>**6.4.15 Micropipeta de volume variável**

#### **Trocar a ponteira antes de aspirar ao líquido, amostra ou reagente;**

- a) Pressione e solte o botão de modo lento e constante;
- b) NUNCA pipete líquidos onde  $T > 70^{\circ}$ C ou  $T < 4^{\circ}$ C;
- c) NUNCA vire a pipeta de cabeça para baixo;
- d) NUNCA deite a pipeta enquanto houver líquido na ponteira;
- e) NUNCA utilize graxa ou silicone no pistão ou selos;
- f) NUNCA tente ajustar o volume acima da especificação.
- Procedimento para utilização:
- **1.** Coloque a ponteira na micropipeta. Pressione o êmbolo até a 1ª posição e mergulhe no líquido a pipetar.
- **2.** Aspire de modo controlado (se for demasiado rápido, poderão entrar bolhas de ar e a quantidade medida pode estar errada).
- **3.** Pressione o êmbolo até á 2ª posição para expelir todo o líquido.
- **4.** Se for pipetar outro líquido diferente ou sujou a ponta da micropipeta, pode eliminá-la usando o ejetor de ponteiras.

#### <span id="page-16-0"></span>**6.4.16 Lava louças**

- 1. Acomode as louças nos cestos.
- 2. Selecione o programa desejado.
- 3. Acrescente sabão líquido no dispenser.
- 4. Não é recomendado o uso de sabão comum.
- 5. Os compartimentos sabão I e sabão II serão utilizados de acordo com o programa escolhido.

#### <span id="page-16-1"></span>**6.4.17 Lupa Estereoscópica Leica com Câmara Clara**

- 1. Conecte o cabo do estabilizador à energia.
- 2. Ligue o estabilizador.
- 3. Verifique se a fonte de luz está na intensidade mínima.
- 4. Antes de ligar a fonte de luz, observe se irá utilizar a luminosidade externa ou interna da lupa.
- 5. Desatarraxe o cabo óptico, condutor de luz e insira o que for utilizar.
- 6. Volte ao aumento mínimo.
- 7. Abaixe a intensidade luminosa.
- 8. Desligue a fonte de luz.
- 9. Desligue o estabilizador.
- 10. Desconecte a tomada do estabilizador da energia elétrica.
- 11. Cubra as oculares e a câmara clara.
- 12. Nunca arraste a lupa, se preciso, levante-a.
- 13. Após o uso, limpe a superfície da lupa.
- 14. Em caso de imprevisto, comunique ao docente responsável pelo projeto ou ao técnico responsável.

#### <span id="page-16-2"></span>**6.4.18 Lupa portátil**

- 1. Retire a tampa da lente ocular
- <span id="page-16-3"></span>2. Gire o anel em trono da lupa próximo a ocular para regular o foco.

#### **6.4.19 Manta aquecedora**

1. Utilize um recipiente de vidro que suporte grandes variações de temperatura.

- 2. Coloque o produto dentro do recipiente e este dentro do equipamento.
- 3. Utilize o ajuste de potência ou temperatura para programar a temperatura desejada.

#### <span id="page-17-0"></span>**6.4.20 Máquina de gelo**

- 1. Faça as conexões e pressione o botão iniciar no painel de operação por aproximadamente 4 segundos até o indicador de gelo acender.
- 2. Se o recipiente para armazenamento de gelo estiver cheio, o indicador de gelo mostrará "gelo completo" e parará a produção completamente.

#### <span id="page-17-1"></span>**6.4.21 Medidor de oxigênio dissolvido**

- 1. Ligue o aparelho. O display exibirá o menu principal. Selecione a função que deseja utilizar:
- DBO (Demanda Biológica de Oxigênio)
- O.D (Oxigênio Dissolvido)
- 2. O Programa de Análise informa ao usuário a Unidade e a Faixa em que o equipamento deve operar: Mg/L ou ppm para Oxigênio Dissolvido - Faixa 0 a 60 mg/L ou 0 a 60 ppm.%. Gás para Oxigênio Gasoso - Faixa 0 a 40%. Para Percentual de Saturação - Faixa 0 a 100%.
- 3. A curva de trabalho pode ser automática, onde o Programa de Análise determina os pontos.
- 4. Ajuste de Compensação de Salinidade. Para isso é necessário conhecer a concentração dos sais existentes na amostra, para que se possa compensar o efeito introduzido. Conhecendo-se esta concentração, ajuste o valor correspondente na tela 0,0 ppm , através das setas e confirme.
- 5. A partir daí a cada toque da tecla irá incrementar em uma unidade. Ao chegar no valor da concentração estabelecido, confirme com a tecla.
- 6. Lembre-se de que a água fresca, não passa de 2000 μW/cm, o que corresponde a 1000 ppm onde pode-se considerar o ajuste em 0 (zero).
- 7. Será indicada a altitude (no exmplo: 800m), a temperatura da amostra (23,2ºC) e o valor da amostra (8,7 mg/L) no MODO: **CONTÍNUA MÉDIA HOLD SETAGE.**
- 8. Quando o equipamento ficar alguns dias sem uso, calibre-o, pressionando a tecla á **CALIBRAR <SELEÇÃO> <ENTRA>** na e confirme. O **AUTO ZERO** é realizado automaticamente, sem a necessidade de se fazer o **ZERO QUÍMICO**, pois já está memorizado.
- 9. Para ler, ou limpar dados nos registros, selecione a opção do menu e confirme.
- 10. Se desejar ler os conteúdos dos registros, selecione a opção e confirme. A cada toque da tecla, serão exibidos os dados armazenados, sempre na forma sequencial.

Revisão 00 Emissão: 20/12/22 Página 19 de 72 MANUAL DE PROCEDIMENTO OPERACIONAL PADRÃO

#### **6.4.15 Medidor de pH**

- 1. Ligue o equipamento no botão ON/OFF, aguarde 10 minutos para estabilização.
- 2. Caso a temperatura da solução seja a mesma da solução tampão, enxague a ponta do eletrodo com água destilada e enxugue-o com papel absorvente.
- 3. Mergulhe o eletrodo na solução, o valor de pH da solução será mostrado automaticamente no display.
- 4. Caso a temperatura da solução a ser medida seja diferente da solução tampão, faça com que as duas temperaturas fiquem equivalentes antes de iniciar a calibração.
- 5. Após a calibração, o valor de pH da solução será mostrado automaticamente no display.
- 6. O instrumento deverá ser recalibrado sempre que houver divergências nas temperaturas das soluções.

#### <span id="page-18-0"></span>**6.4.23 Medidor de área foliar**

- 1. Um símbolo no visor adjacente a cada tecla identifica a função de teclas. Além disso, a tecla "ON" (utilizado para ligar a unidade) é nomeada.
- 2. Pressione o botão de digitalização para iniciar a medição, e um seletor rotativo localizado no lado do scanner para definir o contraste da imagem. Uma luz ao lado do scanner acende sempre que uma verificação está em andamento.
- 3. O identificador pode ser utilizado para suportar a unidade principal com um ângulo adequado. Basta pressionar os botões situados em cada pivô e gire a alça para a posição desejada. Solte os botões e estará novamente travado.

#### <span id="page-18-1"></span>**6.4.24 Microcentrífuga com refrigeração**

- 1. Ligue o interruptor localizado na parte traseira e aperte o botão Power.
- 2. Ajuste o programa de nº1 a 9 utilizando o botão de seleção do programa.
- 3. É possível selecionar RPM ou RCF utilizando o botão Mode.
- 4. É possível ajustar ou alterar o nível desejado de RPM ou RCF. O ajuste será acima ou abaixo em intervalos de 100 RPM em 100 RPM exibidos no painel.
- 5. O ajuste do tempo será acima/ abaixo do nível de intervalos de 10 em 10 segundos.
- 6. Modo de execução Running: Ajusta o tempo desejado até 99 min 59 seg.
- 7. Modo de execução Hold: Para tempo maior que 100 min.
- 8. A temperatura pode ser ajustada também com o botão acima/ abaixo.
- 9. Após os ajustes estarem completos, aperte o botão Enter para armazená-los e em seguida o botão Start para que a centrífuga inicie o trabalho.

#### <span id="page-18-2"></span>**6.4.25 Microscópios**

1. Verifique a voltagem antes de conectar o aparelho à tomada.

MANUAL DE PROCEDIMENTO OPERACIONAL PADRÃO

- 2. Coloque o indicador de intensidade de luz em seu ponto mínimo.
- 3. A mesa deve está na posição mais baixa para colocação da lâmina.
- 4. O objeto a ser observado deve ser colocado na lâmina, geralmente coberto por lamínula.
- 5. Ajuste a posição da lâmina com os parafusos de Charriot, até que a luz incida sobre o objeto.
- 6. Coloque a lente objetiva de menor aumento (4X), em posição de uso, ache o foco utilizando o parafuso macrométrico.
- 7. Nas demais lentes objetivas, ache o foco com o parafuso micrométrico.
- 8. A objetiva de 100X deve ser usada somente com óleo de imersão, após a observação, limpe o óleo da objetiva com papel absorvente macio e seco.

#### <span id="page-19-0"></span>**6.4.26 Paquímetro Digital**

- 1. Não utilize força excessiva para medir as amostras.
- 2. Não utilize em peças que estejam girando; além de ser perigoso pode desgastar as faces de medição.
- 3. Sempre retire a bateria do equipamento após a utilização.
- <span id="page-19-1"></span>4. Após o uso entregue ao responsável.

#### **6.4.27 Sistema de purificação de água**

- 1. Para obter água ultrapura, retire a tampa da saída de água. Coloque a mangueira no bico de saída. Pressione o botão azul na parte superior do equipamento para a água sair. Espere alcançar 18,3% para que esteja em boa qualidade.
- 2. Pressione uma vez para começar, uma vez para parar o fornecimento de água.
- <span id="page-19-2"></span>3. O barrilete possui água destilada, para consumi-la, basta abrir a torneira.

#### **6.4.28 Termohigrômetro**

- 1. Utilizar apenas pilhas alcalinas AAA de 1,5 VDC para o funcionamento do aparelho.
- 2. As chaves para ligar (on) e desligar (off), e conversor de escala de temperatura °C **(**Celsius) e °F **(**Fahrenheit) encontram-se na parte posterior do aparelho.
- 3. O equipamento além de aferir temperatura e umidade também possui a função relógio e alarme.

#### <span id="page-19-3"></span>**6.4.29 Vídeo Presenter**

- 1. Conecte os cabos de saída ou entrada do aparelho (Áudio / Vídeo) ao monitor antes de liga-lo à corrente elétrica.
- 2. Após devidamente conectados (Vídeo Presenter / Televisor), ligue os aparelhos à corrente elétrica.
- 3. O aparelho poderá ser operado através do painel de controle presente em sua base ou por meio do controle remoto.

4. Após o uso certifique-se que os aparelhos estão desligados (TV / Presenter).

## <span id="page-20-0"></span>**6.5 Técnicas realizadas no laboratório**

#### <span id="page-20-1"></span>**6.5.1 Técnica de Diafanização de Folhas:**

Consiste em colocar o material em solução aquosa para digestão tecidual, utilizando Hidróxido de sódio. Após isso o material é desidratado e corado com o corante de coloração vermelha – Safranina.

#### <span id="page-20-2"></span>**6.5.2 Coletas, Acondicionamento e Recolhimento dos resíduos**

 Todos os resíduos gerados no laboratório são segregados e devidamente acondicionados, conforme legislação vigente e da seguinte maneira:

- Resíduos infectantes (Material contaminado com fungos e/ou bactérias e outros resíduos provenientes de vegetais não submetidos a processos de experimentação com inoculação de microorganismos) – Sacos Brancos Leitosos identificados;
- Resíduos perfurocortantes São dispostos em coletores adequados de material resistente. Quando atingem 2/3 de sua capacidade são acondicionados em saco branco leitoso, identificados e encaminhados ao abrigo de Resíduos Infectantes (próximo ao bloco S);
- Resíduos químicos no estado líquido são acondicionados devido à compatibilidade química e em embalagens de material compatível com o líquido armazenado. Posteriormente são encaminhados ao Abrigo de Resíduos Químicos da Instituição;
- Demais resíduos Lixeira comum (ao final do expediente segregados conforme classificação de recicláveis);
- Os resíduos são recolhidos diariamente pela equipe de higienização e transportados para o armazenamento externo (abrigos). O recolhimento se dá em horário pré-estabelecido e, quando necessário, imediatamente após a sua geração.

MANUAL DE PROCEDIMENTO OPERACIONAL PADRÃO

#### **6.6 PLANOS DE AÇÃO**

#### **6.6.1– Plano de Avaliação periódica dos espaços**

As verificações dos laboratórios são feitas diariamente ou semanalmente (dependendo das demandas de aulas e/ou aulas práticas) pelos técnicos responsáveis dos espaços. Qualquer problema de infraestrutura é aberto um chamado via sistema SISPRED, na qual a equipe de manutenção providencia os reparos necessários, dando maior importância para casos de emergência.

#### **6.6.2- Plano de manutenção e guarda patrimonial**

Os técnicos de cada espaço fazem as verificações dos equipamentos e material patrimoniado. Se necessário, é feita uma calibração e limpeza externa preventiva dos equipamentos específicos, sempre no início e fim dos semestres, a fim de preparar os equipamentos para os inícios das aulas práticas.

Equipamentos defeituosos são abertos requisições de manutenção e enviados para a equipe do almoxarifado, se aprovado, o equipamento será levado por uma empresa externa e especialista no equipamento defeituoso.

Observação: Alguns equipamentos só podem ser limpos internamente e calibrados por uma empresa especializada, pois caso seja feita por qualquer outra pessoa, pode danificar, descalibrar e/ou estragar o equipamento.

#### **6.6.3 - Plano de Limpeza e organização**

Em cada andar dos blocos da Universidade, há uma equipe de higienização que ajuda nas lavagens e limpeza dos laboratórios. Esta equipe vai ao laboratório de acordo com as demandas dos espaços, com aulas práticas e monitorias. Montagem e desmontagem de aulas práticas e as limpezas de bancadas são feitas pelos técnicos responsáveis, visando melhor qualidade no conteúdo que será ministrado dentro do espaço.

#### **6.6.4 - Plano de atualização dos equipamentos**

Os equipamentos são catalogados em planilhas como o POP (Procedimento Operacional Padrão). Ao final de cada semestre os técnicos responsáveis anexam em planilhas a Previsão orçamentária de equipamentos que precisam ser comprados para aulas práticas.

## **6.6.5– Agendamento para aulas práticas**

O agendamento de aulas práticas é realizado com antecedência, sendo ideal ser agendando no início do semestre para que não haja choque nos horários. A reserva é feita exclusivamente por e-mail: [reservasala@ucb.br](mailto:reservasala@ucb.br) com cópia para o técnico responsável por aquele espaço. É IMPRESCINDÍVEL QUE ENVIE A RESERVA TAMBÉM PARA O TÉCNICO DO LOCAL, POIS ELE QUE IRÁ PREPARAR O LABORATÓRIO.

No e-mail precisa constar algumas informações, como: Nome do professor; nome da disciplina; código da disciplina; data; horário; número do laboratório ou nome do laboratório; quantidade de alunos; e em anexo o roteiro de aula prática contendo materiais de interesse. Sem estas informações não será possível a realização da reserva.

## <span id="page-22-0"></span>**7 - CONDUTAS A SEREM ADOTADAS EM CASOS DE ACIDENTES**

É fundamental informar a Brigada de Incêndio, ao Serviço Especializado de Segurança e Medicina do Trabalho (SESMT), a Coordenação do EAP's e aos Responsáveis pelo laboratório a ocorrência de qualquer acidente no laboratório.

Em caso de acidentes com ácido: lavar as partes afetadas com bastante água. Se os olhos forem atingidos, lavá-los com bastante água e pingar gotas de uma solução diluída de ácido bórico a 2%.

Em caso de acidentes com acetona P.A.: em caso de respingo nos olhos, lave-os com água em abundância durante vários minutos, vítimas de inalação de vapores devem ser retiradas para ambientes arejados.

Choques elétricos: interromper a descarga, com desligamento da chave imediato.

## <span id="page-22-1"></span>**7.1 Contatos de emergência**

- Brigada de Incêndio 3356-9439
- Serviço Especializado de Segurança e Medicina do Trabalho (SESMT) 3356- 9100 / 3356-9287

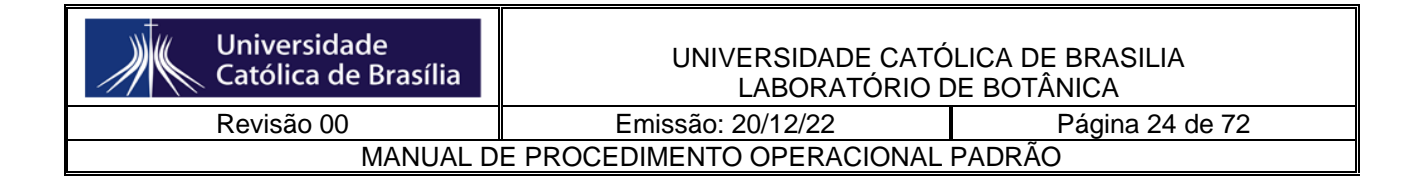

- Coordenação dos EAPs 3356-9050 /
- Bombeiro/Defesa Civil 193/199

## <span id="page-24-0"></span>**8 – ANEXOS – PROTOCOLOS DE AULAS PRÁTICAS**

#### **1. Fisiologia vegetal**

## **DETERMINAÇÃO DO POTENCIAL OSMÓTICO**

#### OBJETIVO:

a) Estudar os componentes do potencial hídrico.

 $\Psi$ w =  $\Psi$ s +  $\Psi$ p +  $\Psi$ m +  $\Psi$ g (unidade MPa = 10 $^6$ Pa = 10 $^6$  J/m $^3$ )

b) Encontrar o potencial hídrico do tecido experimentado.

## INTRODUÇÃO

O potencial osmótico de partes de certas plantas pode ser fácil e rapidamente estimado determinando-se o ponto de plasmólise incipiente ou plasmólise limite. Numa célula em condições de plasmólise incipiente, quando o citoplasma começa a se deslocar da parede celular, a pressão de parede é zero e, desprezando-se o valor do potencial de matriz, tem-se que o potencial de água da célula é igual ao seu potencial osmótico. O potencial de água da solução é igual ao seu potencial osmótico, já que a pressão hidrostática e o potencial de matriz da solução são iguais a zero. Portanto, se a célula atingir o equilíbrio com a solução e estiver no ponto de plasmólise incipiente, tem-se que os potenciais de água da célula e da solução externa são iguais entre si e iguais ao potencial osmótico da célula.

Encontrando-se a solução que cause a plasmólise incipiente, o potencial osmótico desta solução dá uma estimativa bastante próxima do potencial osmótico do tecido.

Este método pode ser usado com bons resultados em estudos comparativos entre vários tecidos, ou células dos mesmos tecidos em condições diferentes, limitando-se, entretanto, aos tecidos nos quais a células podem ser observadas ao microscópio enquanto vivas, como as células da epiderme, por exemplo.

#### PROCEDIMENTO

- Prepare soluções de sacarose nas concentrações 0,3M, 0,5M e 0,7M, a partir de uma solução de sacarose 1M.
- Prepare 3 béqueres contendo 20 ml de solução em cada concentração de sacarose (soluções em triplicata. Faça o mesmo (3 bequeres) contendo água destilada.
- Etiquete com caneta de retroprojetor cada uma das soluções.

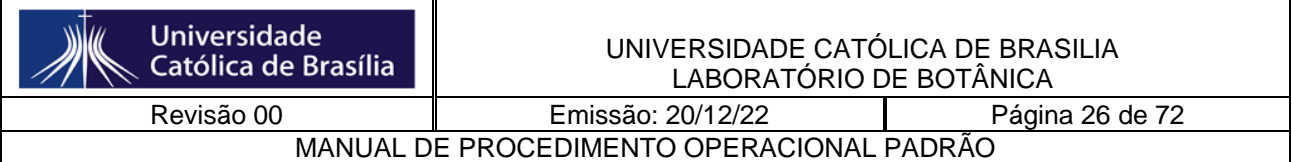

- Enquanto alguns componentes do grupo cortam os tecidos vegetais, outros devem calcular o potencial hídrico das soluções de sacarose, da seguinte maneira:

 $Ys=$  -RTC, onde R é a constante universal dos gases (J/mol.K), T, temperatura (K), e C, concentração molar do soluto (mol/L).  $\text{Ys} = -8,3144 \text{ J} \cdot \text{x K} \cdot \text{y mol} = -8,3144 \cdot \text{xy J}$ mol.K.L L sabendo-se que  $1m^3 = 1000L$ , temos que  $\text{Ys} = -8,3144 \cdot \text{xy} \cdot \text{J} \rightarrow \text{Ys} = -8,3144 \cdot \text{xy} \cdot 10^{3} \cdot \text{J} \rightarrow$  $10^{-3}$  m<sup>3</sup> m<sup>3</sup> Ψs = -8,3144. xy . 10<sup>3</sup> Pa = -8,3144. xy .10<sup>3</sup> . 10<sup>-6</sup> Mpa → <mark>Ψs = -8,3144. xy.10<sup>-3</sup> Mpa</mark>

- Pesagem do tecido vegetal: remova tubos de mesmo diâmetro de tubérculo de batata. Seccione em cilindros de 2cm de comprimento. Faça esse procedimento para obter 36 cilindros. Lave em água de torneira cada um deles com cuidado para não quebrá-los. Seque-os em papel toalha e leve-os para pesagem, de 3 em 3.

Após a pesagem, coloque-os nos béqueres, de tal forma que fiquem 3 cilindros por bequer. É IMPORTANTE SABER O PESO DOS 3 CILINDROS JUNTOS, PARA CADA TRATAMENTO.

Cubra cada bequer com filme plástico

- Conte 30 min, e remova os cilindros das soluções. Seque-os em papel de filtro e pese-os novamente.

Preencha a tabela abaixo, e construa um gráfico do tipo xy (no papel milimetrado – cole abaixo da tabela), colocando no eixo x os potenciais hídricos de cada solução experimental, e no eixo y os valores em g dos tubinhos de batata.

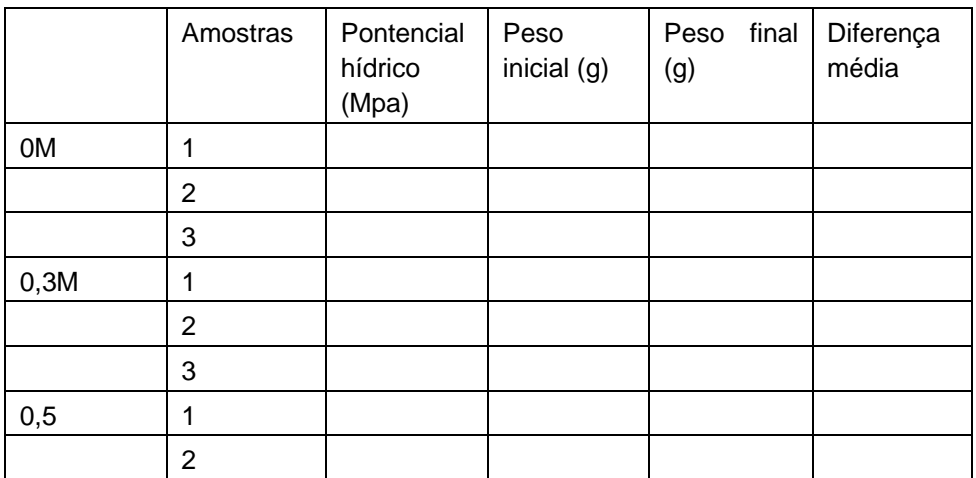

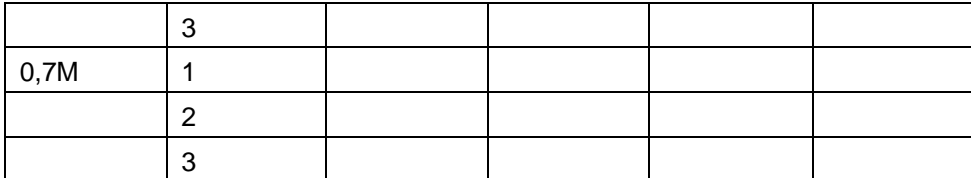

Difusão, osmose e estimativa do potencial hídrico em segmentos de tubérculos de batata

Nome:............................................................. Matrícula:............................................

1. Compare os componentes estruturais e do potencial hídrico do osmômetro construído em nossa prática com os respectivos componentes de uma célula vegetal.

2. Soluto, água, potencial hídrico, membrana diferencialmente permeável. Organize estes conceitos para explicar o fenômeno da osmose.

3. Por que, após o equilíbrio entre os segmentos de batata e as soluções de sacarose é possível estimar o potencial hídrico dos tecidos da batata?

4. O que acontece nas células da batata em que o potencial hídrico da solução de imersão é mais negativo do que o dos tecidos da batata?

MATERIAIS – potencial hídrico

POR GRUPO – (6 GRUPOS)

1 furador

1 régua

12 béqueres pequenos

2 tubérculos de batata

1 pinça de relojoeiro

2 placas de petri

#### TODOS

Filme plástico Papel milimetrado Papel alumínio Balança Toalha de papel termômetro

MATERIAIS – capacidade de campo - todos

4 papeis de filtro (redondos) - deixem um disco grande para caber bem em um funil de 10cm de diâmetro, ou deixem o papel retangular, que os alunos mesmos cortam.

6 funis grandes (10cm de diâmetro) – compatíveis com os papéis de filtro

Areia para caber em 6 funis

Argila para caber em 6 funis

Balança

Bequer de 500 ml – 6

6 colheres

#### **Ação da Nitrato Redutase**

A importância da redução e assimilação de  $NO_3$  para a vida das plantas é similar à da redução e assimilação de  $CO_2$  na fotossíntese. O nitrato  $(NO_3)$ <sup>-</sup> é uma das fontes de nitrogênio mais abundantes para a maioria das plantas. Contudo, o nitrogênio do NO<sub>3</sub> só pode preencher suas funções como um nutriente mineral se estiver na sua forma reduzida, ou seja, na forma amoniacal. Para ser assimilado, o NO<sub>3</sub> é primeiro reduzido a nitrito (NO<sub>2</sub><sup>)</sup> pela ação da enzima nitrato redutase (NR). O NO<sub>2</sub> é, a seguir, reduzido a NH<sup>3</sup> (amônia) pela ação da enzima nitrito redutase (NiR). Isto ocorre tanto nas raízes como nas folhas, pecíolos e caules, dependendo da espécie e, a velocidade das reações é regulada pelas condições ambientais atuantes. As moléculas de amônia formadas são imediatamente incorporadas a esqueletos carbônicos formando glutamina e glutamato. A formação destes dois aminoácidos é catalisada pela ação seqüencial de duas outras enzimas, a glutamina sintetase (GS) e a glutamato sintase (GOGAT). A reação apresentada abaixo mostra a primeira etapa da conversão de  $NO_3^-$  em  $NH_3$ , que é catalisada pela enzima NR:

#### $NO_3$  +  $NADH+H^+ \rightarrow NO_2$   $NAD^+ + H_2O$

A nitrato redutase é uma enzima fundamental para a aquisição de nitrogênio pelas plantas sendo regulada por diversos fatores ambientais. Adicionalmente, possui a peculiaridade de ter a sua síntese induzida pelo seu próprio substrato (NO<sub>3</sub><sup>-</sup>). Do ponto de vista fisiológico, esta regulação é fundamental para evitar desperdício de poder redutor, esqueletos de carbono ou o acúmulo de níveis tóxicos de  $NO<sub>2</sub>$ ou  $NH_4^+$ .

Quando a planta é exposta ao NO<sub>3</sub>, a atividade da NR aumenta de modo extraordinário, tanto nas raízes quanto nas folhas. O NO<sub>3</sub> não só induz a expressão dos genes da NR e da NiR, como também dos genes que codificam seus carreadores específicos de alta afinidade, situados na plasmalema. A utilização de métodos moleculares demonstrou que o NO<sub>3</sub> controla a atividade da NR ao promover a transcrição do gene que codifica a enzima. A luz, provavelmente através do fitocromo, também tem um papel importante na estimulação da atividade da NR nos tecidos foliares, exercendo um efeito quantitativo. Outra característica importante da regulação da NR é o seu forte ritmo circadiano.

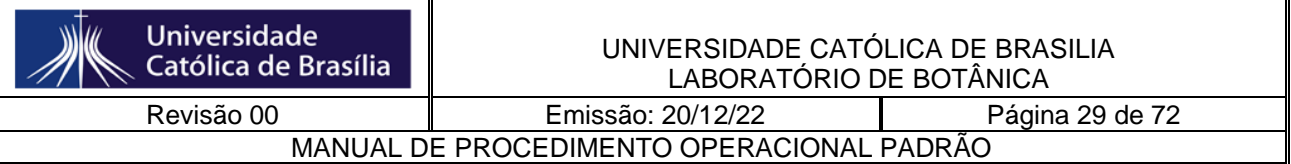

A determinação da velocidade de reações enzimáticas é importante para a compreensão de processos metabólicos e fisiológicos. Normalmente, os estudos da atividade enzimática são realizados *in vitro*. Ou seja, as células dos tecidos são rompidas na presença de um tampão com pH adequado e de substâncias que protegem a integridade das proteínas. Estes extratos celulares são então fracionados (por centrifugação) e, a atividade da enzima é determinada pelo surgimento de produtos ou, o desaparecimento de reagentes ou, cofatores específicos adicionados ao meio de reação contendo o extrato celular. No caso da NR, o NO<sub>3</sub> é o substrato da enzima e o NADH o co-fator necessário para a reação de redução. A NR, entretanto, é uma das poucas enzimas que pode ser determinada pelo método in vivo. Neste caso, as células dos tecidos são mantidas intactas. O substrato (NO<sub>3</sub><sup>)</sup> é infiltrado nas células de tecidos fragmentados. A enzima trabalha no seu compartimento celular (citoplasma) utilizando o NADH disponível nos tecidos. A velocidade da reação é medida pelo NO<sub>2</sub> produzido e acumulado no meio de incubação (meio externo) num determinado intervalo de tempo. No ensaio enzimático apresentado nesta prática, determina-se a quantidade do produto formado (NO<sub>2</sub><sup>-</sup>) num determinado intervalo de tempo. A velocidade da reação (atividade) é expressa pela massa de NO<sub>2</sub><sup>-</sup> formada por unidade de tempo (h) e por unidade de tecido vegetal (g massa fresca).

**Objetivo:** - Determinar a atividade da nitrato redutase através do método in vivo e avaliar os efeitos da luz sobre atividade desta enzima nas folhas.

**Metodologia:** - Colocar quatro litros de água em cada um dos baldes.

- Acrescentar 0,340 g de nitrato de sódio em dois dos quatro baldes.

- Inserir os ramos dentro dos baldes.

- Cortar um pouco os ramos (sempre dentro d'água).

 - Cobrir dois dos baldes (um que recebeu e um que não recebeu tratamento com nitrato) com sacolas pretas.

 - Deixar os baldes próximos a uma janela ou local iluminado durante um período de 24 horas, em especial os que não foram cobertos com as sacolas pretas.

- Utilizar folhas novas e maduras, porém não senescentes.

 - Tirar dez discos foliares de uma mesma folha com um furador de aproximadamente 4 mm de diâmetro.

 - Partir estes discos em quatro e coloque-os numa seringa descartável contendo 5 ml <u>do meio de incubação</u>. Este meio consiste de tampão fosfato 0,1 M a pH 7,5 contendo KNO<sub>3</sub> 50 mM, pH 7,5.

 - Retirar, com cuidado, o ar da seringa, tampar com o dedo a ponta e puxar o êmbolo para baixo para criar um vácuo. Soltar o dedo da ponta da seringa de uma vez, para "liberar o vácuo".

 - Repetir este processo de "criar e soltar o vácuo" várias vezes, até que os pedaços da folha se sedimentem no fundo da seringa devido à infiltração do meio de incubação nos pedaços das mesmas.

 - Retirar todo o ar da seringa (não devem permanecer bolhas de ar) e, se necessário, adicionar novamente meio de incubação para que o volume do meio seja 5 ml.

 - Montar, como testemunha, uma seringa com o meio de incubação sem os discos de folhas.

 - Cobrir a seringa com papel alumínio. O nitrito, produto da reação de nitrato redutase com nitrato, acumula-se em condições anaeróbicas e ausência de luz.

 - Após 30 minutos de incubação, retirar duas amostras de 1 ml cada de cada seringa e colocá-las em tubos de ensaio.

 - Acrescentar em cada tubo, **nesta ordem**: a) 1 ml de sulfanilamida 1% (p/v) em HCl 1,5 N; b) 1 ml de N-1-naftiletilenodiamina diHCl (NNED) 0,02% (p/v) em HCl 0,2 N. O nitrito reage com sulfanilamida e NNED, formando um composto de cor rosa.

 - Agitar o composto e ler no espectrofotômetro a absorbância em 540 nm. O branco para o espectrofotômetro será a mesma mistura de reagentes com 1 ml de água no lugar da amostra.

- Fazer uma curva padrão de absorbância *versus* concentração de NaNO<sub>2</sub>, usando para isto soluções de diferentes concentrações de NaNO<sub>2</sub>.

 - Determinar a concentração de nitrito presente por comparação com a curva padrão. Calcule a quantidade de nitrito formado por área foliar e por tempo. A produção de maior quantidade de nitrito indica maior atividade de redutase de nitrato.

#### **Exercícios – Prática 16**

1 - Complete o quadro abaixo dando o valor da absorbância a 540 nm.

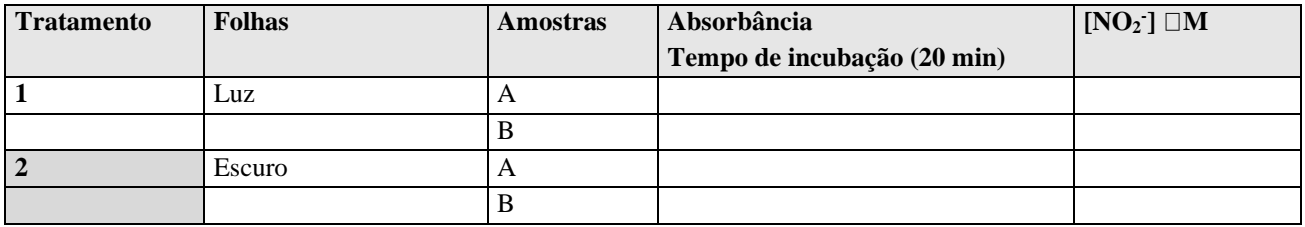

2 - Determine a concentração de nitrito (μM) presente nas amostras por comparação com a curva padrão e complete a tabela acima. Apresente também os dados graficamente, em  $\Box M$  NO<sub>2</sub>/min. Anexe o gráfico (em papel milimetrado à sua folha de resposta.

3 - Interprete os resultados obtidos, discutindo as razões pelas quais a luminosidade e a disponibilidade de nitrogênio fazem diferença na atividade da enzima nitrato redutase. (se necessário, use o verso da página para responder)

#### **FLUORESCÊNCIA DA CLOROFILA**

A luz absorvida por uma molécula de clorofila na folha pode ter 3 formas de dissipação: ela pode ser usada na fotoquímica, na forma do transporte de elétrons; pode ser dissipada de forma não-fotoquímica, como calor, ou na forma de luz, a fluorescência. Esses são processos competitivos. Por isso, a medida da fluorescência pode dar inferências sobre o funcionamento dos demais destinos.

A fluorescência da clorofila é uma parte muito pequena daquilo que acontece com o fóton de luz quando chega a um fotossistema. Todavia, através de amplificadores, é possível detectá-la, emitindo luz em um comprimento de onda específico, e registrando a fluorescência em um comprimento de onda mais longo.

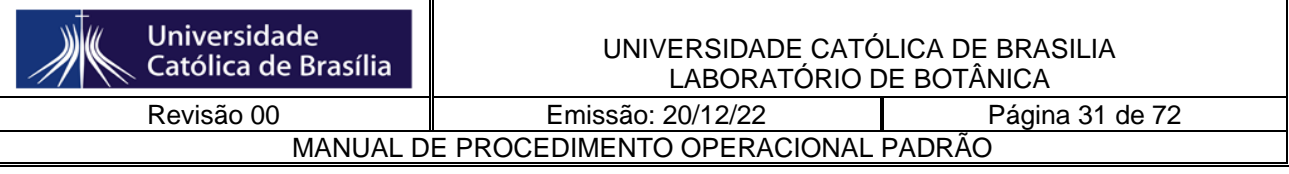

Mudanças no rendimento da fluorescência da clorofila foram primeiramente observadas por Kautsky e coautores. Eles observaram que se transferissem uma folha do escuro para o claro, havia um aumento na fluorescência da clorofila, num intervalo de 1s. Esse aumento podia ser explicado como uma consequência da redução dos aceptores de elétrons na via fotossintética, notavelmente a plastoquinona, QA. Uma vez que o PSII absorve luz e a Q<sup>A</sup> recebe um elétron, ela não é capaz de aceitar um outro até que ele seja passado a frente para um carreador subsequente  $(Q_B)$ . Durante esse período, o centro de reação está "fechado". A presença de uma proporção de centros de reação fechados leva a uma redução da fotoquímica, gerando certa fluorescência.

A medida da fluorescência por pulso modulado tem início com a aplicação de uma luz de pulso modulado (geralmente azul), de intensidade muito pequena. Ela determina o F<sub>0</sub> (ou fluorescência residual), quando todos os fotossistemas estão abertos.

Então, ela mede o quanto o fotossistema desperdiça da energia luminosa mesmo estando com toda a cadeia de transporte de elétrons disponível.

Logo a seguir, aplica-se um pulso de luz saturante (algo como 1000 a 1500 µmol de fótons.m-2 .s-1 de luz vermelho longo). Um segundo após a aplicação desse pulso, verifica-se um aumento da fluorescência, medida como Fm. A relação  $F_m/F_0$  dá uma estimativa da **eficiência máxima do fotossistema II potencial**. Observa-se então um decréscimo da fluorescência, uma vez que a fotoquímica começa a ocorrer e os elétrons passam a ser carreados pelos fotossistemas. Esse tempo também corresponde ao tempo necessário para que as reações de fixação de carbono comecem a ocorrer.

Novamente, quando aplicado um outro pulso saturante, mas na presença de luz actínica (luz branca), ocorre outro pulso de fluorescência, mas dessa vez menor, pois o PSI está funcionando e drenando os elétrons da cadeia transportadora. O valor de fluorescência observado nessa condição é dito Fm´, e depois de desligado o pulso saturante, observase um decréscimo da fluorescência até um novo patamar de  $F_0$  ( $F_0$ <sup> $\prime$ </sup>). A diferença entre Fm<sup> $\epsilon$ </sup> e F<sub>0</sub> $\epsilon$ caracteriza a Fv $\epsilon$ , ou fluorescência variável.

A partir desses valores pode-se calcular o rendimento quântico efetivo (YII), que é a **eficiência máxima do PSII efetiva**.

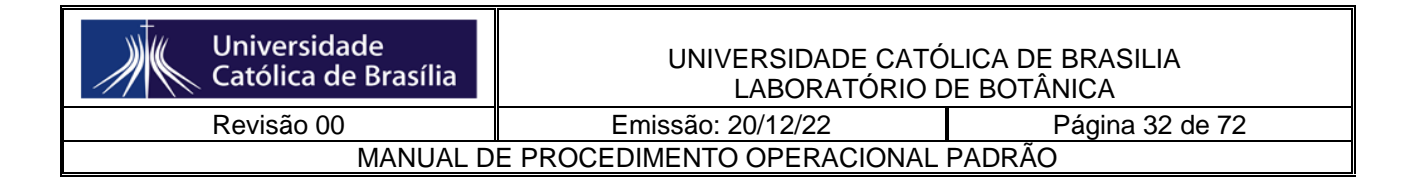

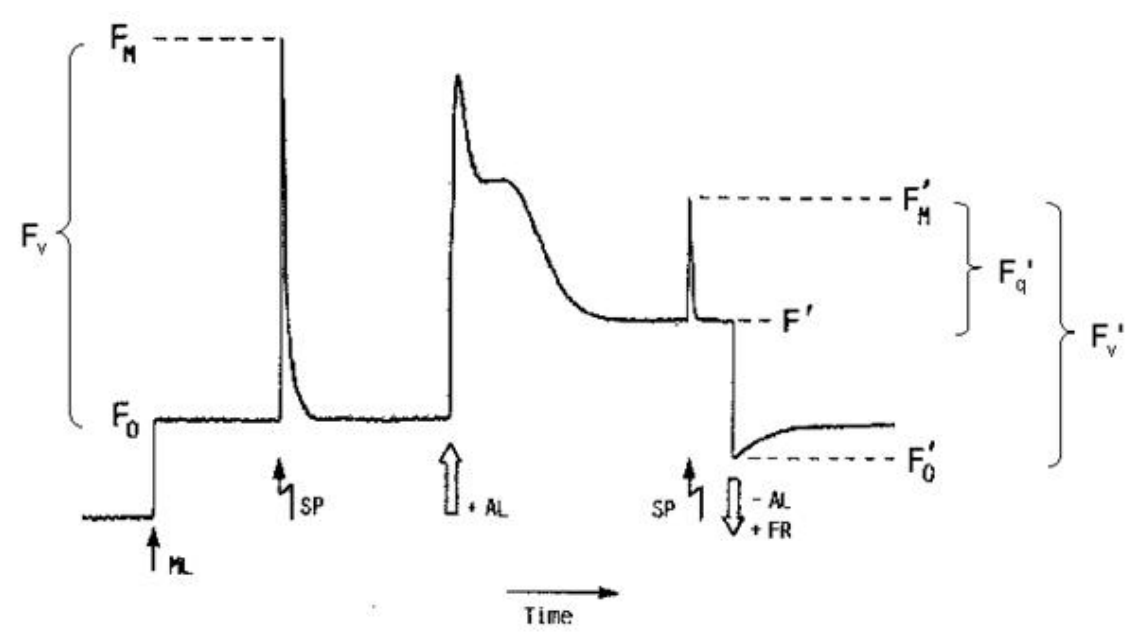

*Measurement of chlorophyll fluorescence by the saturation pulse method (adapted from Van Kooten & Snell, 1990)*

## **CHLOROPHYLL FLUORESCENCE MEASUREMENT**

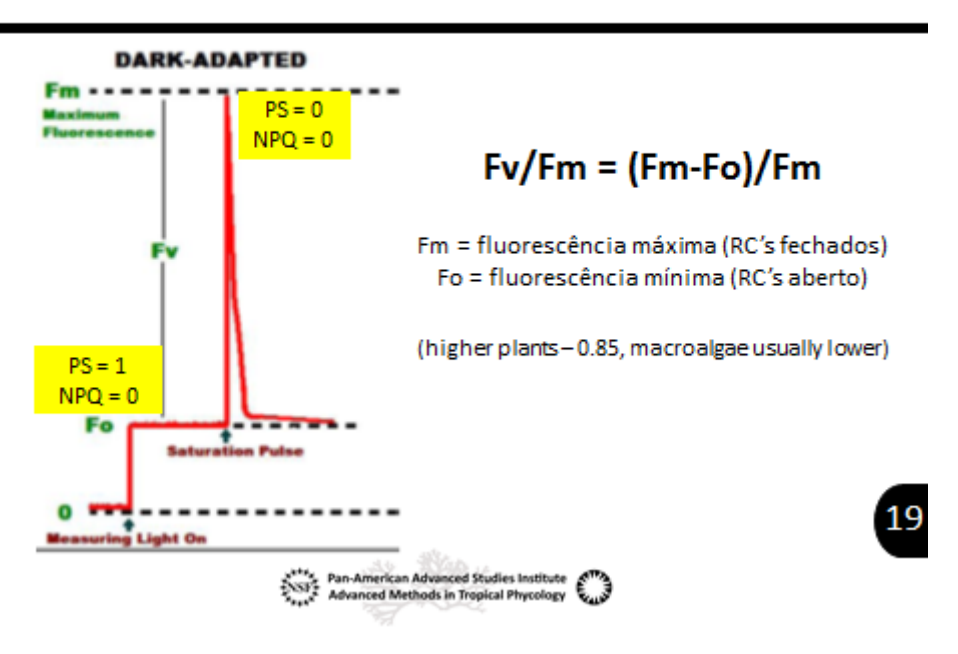

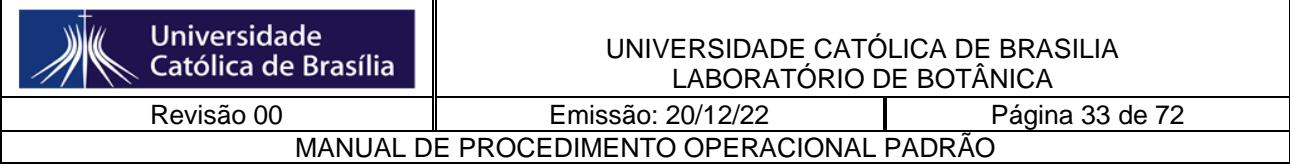

## Table 1. Commonly used fluorescence parameter

Fluorescence levels are as defined in Fig. 3 and in the text.

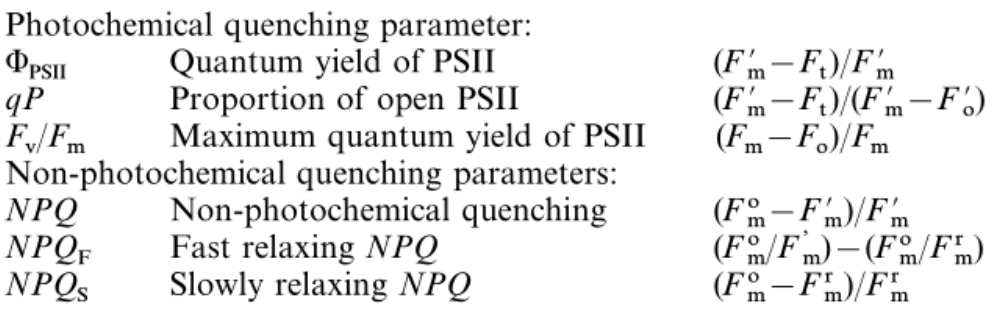

## **EXPERIMENTO**

Nesse experimento testaremos a fluorescência da clorofila em plantas habituadas ao sol e à sombra.

Os parâmetros medidos serão eficiência quântica potencial e efetiva, e o NPQ (quenching não fotoquímico).

A medida será feita com o uso de um fluorômetro de pulso modulado, em folhas aclimatadas ao escuro por 10 min.

De cada espécie serão tomadas 4 medidas, em folhas diferentes (totalizando 8 medidas). De posse dos valores calculados pelo fluorômetro, deve-se discutir a capacidade fotoquímica de cada tipo de planta, bem como a capacidade de dissipação de energia em cada uma delas (quenching não fotoquímico).

Posteriormente, faremos a analise de clorofilas de cada uma das especies.

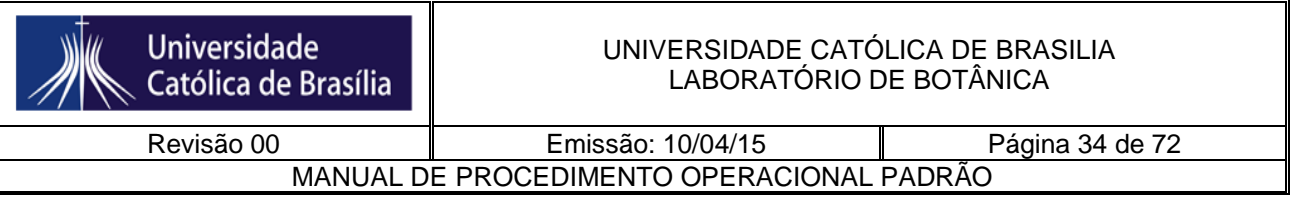

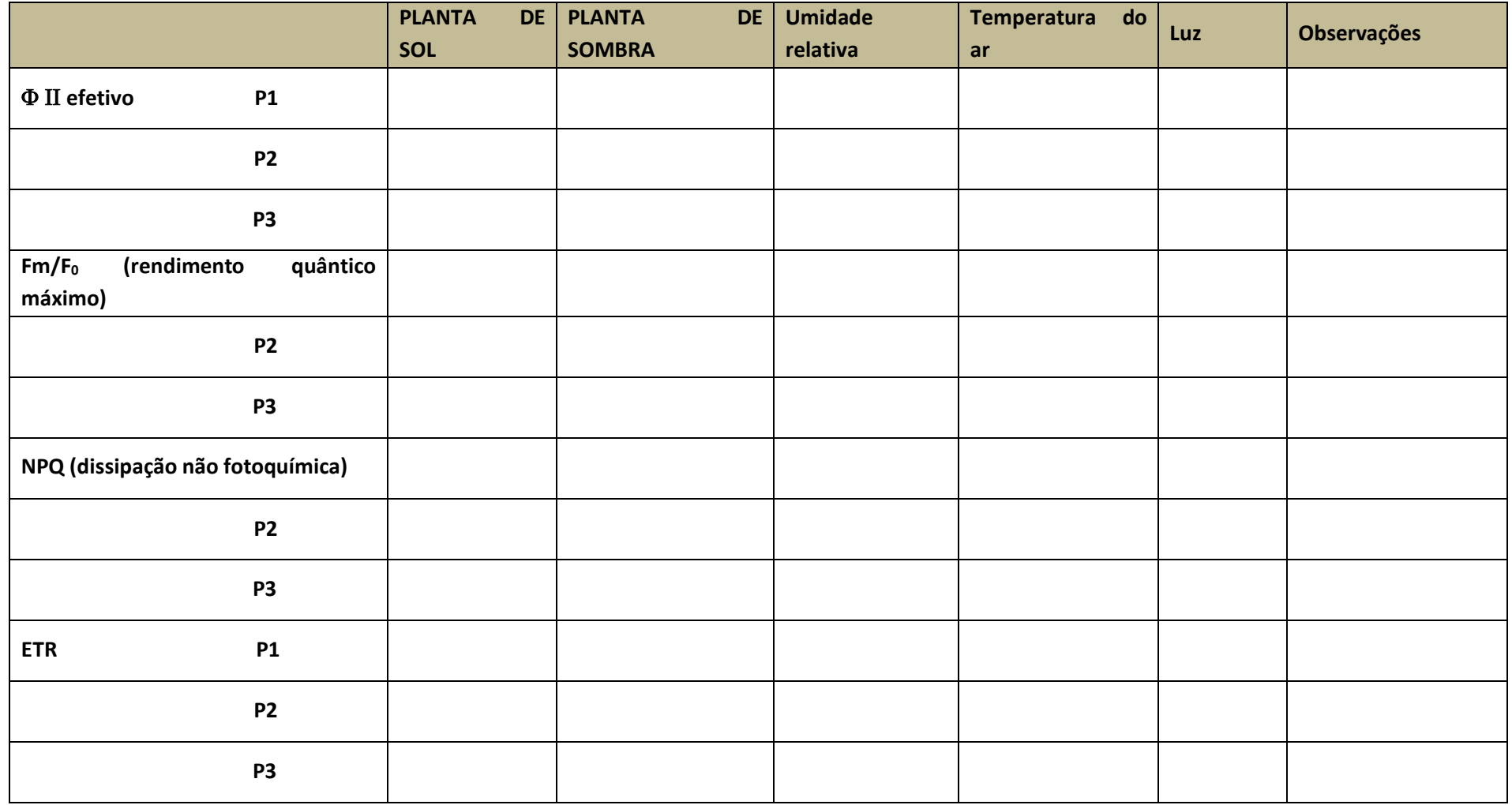

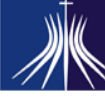

**Universidade** Católica de Brasília

MANUAL DE PROCEDIMENTO OPERACIONAL PADRÃO

### **GERMINAÇÃO E FITOCROMO**

Nesta prática estudaremos alguns fenômenos: a germinação, o efeito do pigmento fitocromo, e o efeito de metabólitos secundários.

Vocês farão dois experimentos. 1) germinação de semente de feijão, na luz e no escuro, na presença de luz vermelha e vermelha-extrema, com e sem giberelinas. 2) germinação de sementes de alface, na presença e ausência de extrato de folha de jaca.

Estude em casa qual é o efeito do hormônio giberelina sobre a germinação das sementes, e qual a influência do fitocromo na germinação, nas suas várias etapas.

#### **EXPERIMENTO 1**

Faça este procedimento no fluxo laminar. Limpar a câmara com álcool 70% e deixe na luz germicida por 15 min. Separar 8 placas gerbox e cobrir com vermiculita.

Deixe na luz UV por 15 min. Depois disso, desligue o UV e ligue a luz branca fluorescente. Acrescente em cada placa gerbox cerca de 5 mL de água destilada (ou até a vermiculita ficar umedecida, mas não encharcada com água sobrando). Distribua sobre cada uma delas 5 sementes de feijão. Faça a seguinte distribuição a seguir:

2 placas – envolva no filme de PVC

2 placas – envolva com celofane vermelho

2 placas - envolva com celofane vermelho e azul

2 placas - envolva com celofane vermelho e azul + 2 mL de solução de giberelinas (750mg/L)

2 placas no escuro

Mantenha na luz, na prateleira por uma semana. Você deve verificar após 5 dias o desenvolvimento das sementes, sob luz verde, e se houver necessidade, acrescentar água. A germinação é determinada pela emergência da radícula. Você deve acompanhar e verificar o desenvolvimento do epicótilo, até o 10º dia de crescimento.

#### **EXPERIMENTO 2**

Neste experimento veremos o efeito de metabólitos secundários presentes na folha de jaca na germinação de sementes de alface.

Montar o seguinte experimento, acomodando as sementes com o uso de uma pinça.

2 placas de Petri com papel de filtro e água destilada  $+10$  sementes de alface – envolver cada uma em filme de PVC – colocar na luz

2 placas de Petri com papel de filtro e água destilada  $+10$  sementes de alface  $+1$  mL de extrato de folha de jaca – envolver cada uma em filme de PVC – colocar na luz

Observar a germinação das sementes de dois em dois dias.

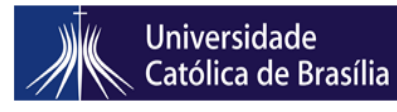

Revisão 00 **Emissão:** 10/04/15 Página 36 de 72 MANUAL DE PROCEDIMENTO OPERACIONAL PADRÃO

#### **2. Introdução aos organismos fotossintetizantes**

## **AULA PRÁTICA – CIANOBACTÉRIAS - INTRODUÇÃO AOS ORGANISMOS FOTOSSINTETIZANTES**

Data:

Nome: Turma:

- 1. Quantas são as subclasses em que se divide as cianobactérias? Desenhe o arranjo dos tilacoides encontrado em cada grupo.
- 2. Observe o material ao microscópio em aumento de 40 x. Encontre um filamento ramificado e o identifique, se verdadeiro ou falso.
- 3. Observe o material ao microscópio em aumento de 40 x. Desenhe em proporção as algas eucarióticas presentes (pelo menos 1 espécie), e uma espécie de cianobactéria. Encontre a colônia, faça o contraste com o nanquim. Delimite a bainha de mucilagem.
- 4. Colete uma fração do macerado de *Azolla*. Prepare uma lâmina Desenhe as estruturas observadas, apontando as cianobactérias e suas estruturas. Qual a função da estrutura diferenciada no meio do tricoma?

5. Glossário Acineto: Heterocito: Tilacoide: Peptídeoglicano: Filamento: Tricoma: Ramificação falsa: Ramificação verdadeira:
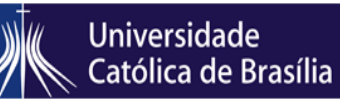

Revisão 00 **Emissão: 10/04/15** Página 37 de 72 MANUAL DE PROCEDIMENTO OPERACIONAL PADRÃO

# **AULA PRÁTICA- PHAEOPHYCEAE, DINOPHYTA E BACILLARIOPHYCEAE (informações teóricas retiradas de: tolweb,org) - INTRODUÇÃO AOS ORGANISMOS FOTOSSINTETIZANTES**

#### **FILO DINOPHYTA**

Dinoflagelados são organismos comuns em todos os tipos de ecossistemas aquáticos. Cerca de metade das espécies do grupo é fotossintética (Gaines e Elbrächter 1987), a outra metade é exclusivamente heterotrófica e se alimenta por meio de osmotrofia e fagotrofia. Em conseqüência, eles são membros proeminentes do fitoplâncton e do zooplâncton dos ecossistemas marinhos e de água doce. Eles também são comuns em ambientes bênticos e no gelo marinho.

Em termos de morfologia, os dinoflagelados podem ser tão variados e complexos como qualquer eucarionte unicelular. Organelas complexas encontradas no grupo incluem estruturas que lembram o olho completo de um vertebrado (em um organismo unicelular que não tem cérebro), nematocistos comparáveis aos dos cnidários, e uma enorme gama de tipos de plastos nas formas fotossintéticas. Dinoflagelados ocorrem como plasmódios (ou seja, organismos multinucleados), células biflageladas, estágios cocóides e até mesmo, em um pequeno grupo, como conjuntos de células que se aproximam da multicelularidade.

Geneticamente, dinoflagelados também são únicos. O núcleo da grande maioria dos dinoflagelados é tão diferente de núcleos eucarióticos que outro nome foi dado a ele, o dinocarion. Os dinocaria não possuem nucleossomas ou possuem poucas, e conteúdo do DNA é muitas vezes maior do que a de outras células eucarióticas, por exemplo, os dos seres humanos. Este núcleo também apresenta uma forma única de mitose. Os genomas de plastos e mitocôndrias do grupo também são únicos: eles são atomizados (isto é, o genoma é dividido em fragmentos muito pequenos), e o conteúdo do gene é muito, muito menor do que a das organelas comparáveis em outros organismos.

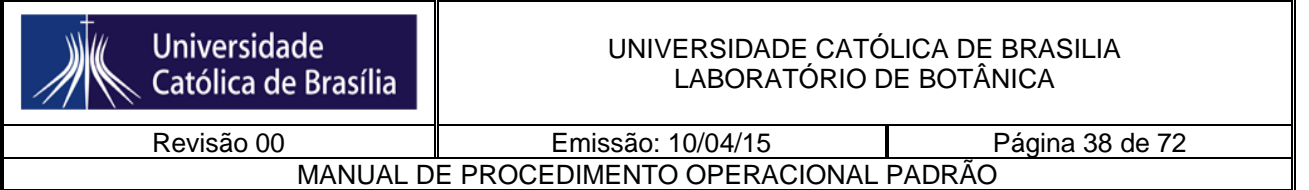

Aproximadamente 4500 espécies atribuídas a mais de 550 gêneros foram descritos, quase três quartos dos gêneros e mais de metade sendo fóssil. Das ca. De 2000 espécies vivas, mais de 1700 são marinhas e cerca de 220 são de água doce (Taylor et al. 2008). Esses números devem crescer substancialmente no futuro. Entre os anos de 2000 e 2007, três famílias de dinoflagelados novas, 22 novos gêneros e 87 espécies novas foram descritas (Centro de Excelência para Dinophyte Taxonomia CEdit). Recentes análises moleculares mostraram que há um grande número de espécies de dinoflagelados não descritas em ambientes como picoplâncton marinho (por exemplo, Moreira e López García 2002, Worden 2006) ou como simbiontes ('zooxantelas') em muitos tipos de protistas e invertebrados, como corais (Coffroth e Santos, 2005).

#### Significado prático

Dinoflagelados são, talvez, mais conhecido como causadores da proliferação de algas nocivas. Cerca de 75-80% de espécies de fitoplâncton tóxicos são dinoflagelados (Cembella 2003), e causam "marés vermelhas" que muitas vezes matam os peixes e/ou crustáceos, quer diretamente, por causa da produção de toxina, ou por causa de efeitos causados por grandes quantidades de células que entopem as brânquias dos animais, esgotam o oxigênio, etc (Smayda 1997). Toxinas de dinoflagelados estão entre as mais potentes biotoxinas conhecidas. Elas costumam se acumular em mariscos e peixes, e quando estes são consumidos pelos seres humanos, causam doenças como o envenenamento paralítico do marisco (PSP), envenenamento neurotóxico do marisco (NSP), envenenamento diarréico do marisco (DSP) e ciguatera (Lehane e Lewis 2000). Eles também têm sido associados a importantes problemas de saúde humana, especialmente em ambientes estuarinos (Pfiesteria). Alguns sindinios, nomeadamente *Hematodinium*, são parasitas de espécies de crustáceos economicamente significativas.

O principal significado ecológico de dinoflagelados é outro, no entanto. Eles são juntamente com as diatomáceas marinhas os maiores produtores primários dos oceanos. Como organismos fagotróficos eles também são componentes importantes do loop microbiano nos oceanos e ajudam a canalizar quantidades significativas de energia em teias alimentares planctônicas. Como zooxantelas, dinoflagelados têm um papel central na biologia dos recifes de corais.

DINOPHYTA : Existe uma única classe de Dinophyta, as Dinophyceae. Quatro ordens são consideradas. Estudos moleculares mostraram que Prorocentrales, Peridiniales e Gymnodiniales representam claras linhagens evolutivas distintas. As Dinophysiales são provavelmente relacionadas às Prorocentrales, uma vez que ambas se dividem verticalmente em duas metades.

ORDEM 1: PROROCENTRALES: parede celular dividida verticalmente em duas metades, não há cíngulo, dois flagelos no ápice da célula.

ORDEM 2 Dinophysiales: divisão celular da parede vertical em duas metades, células com elaboradas extensões da teca.

ORDEM 3 Peridiniales: células móveis com epicone e hipocone separados por cíngulo, teca relativamente espessa.

ORDEM 4 Gymnodiniales: células móveis com um epicone e um hipocone separados por cíngulo, teca, fina ou reduzida a vesículas vazias.

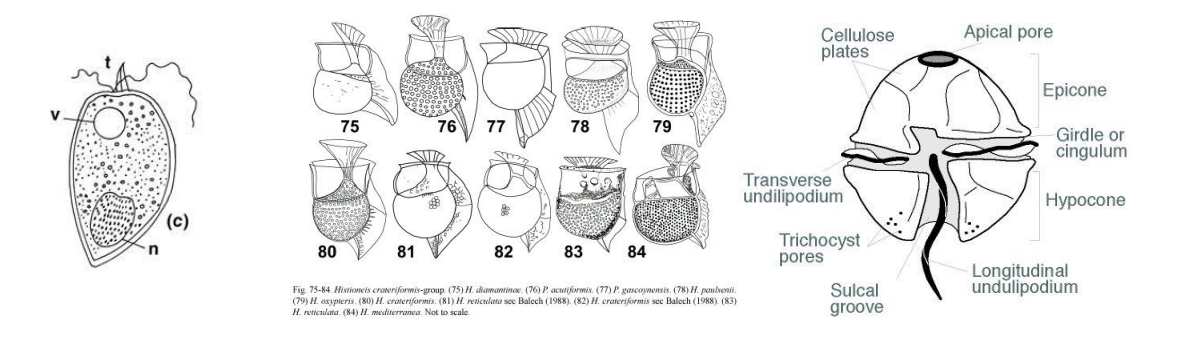

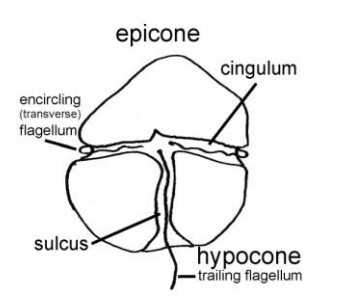

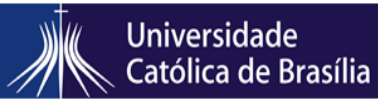

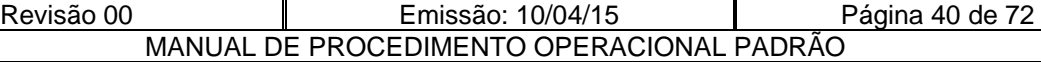

1. *Peridinium* sp. Desenhe uma célula, assim como vê ao microscópio. Aponte suas partes.

### **CLASSE PHAEOPHYCEAE (FILO OCHROPHYTA)**

As feofíceas compõem cerca de 1500-2000 espécies em 250 gêneros. Eles são membros de Stramenopiles fotossintetizantes que variam em tamanho de 50 m de alga gigante de florestas de kelps na costa oeste da América do Norte aos filamentos microscópicos. Algas pardas são tipicamente epilíticas da região entremares e infralitoral, podendo ocorrer em profundidades superiores a 60 m (Graham et al. 2007). No entanto, elas também podem crescer e, ocasionalmente viver como endofíticas (eg *Laminariocolax* spp.), ou pelágicas (por exemplo, *Sargassum* spp.).

 De uma perspectiva ecológica, as algas pardas são as macroalgas dominantes na região entre marés em muitos habitats marinhos. No Hemisfério Norte, a costa temperada a ártica é coberta por membros da Laminariales no Pacífico e Fucales, e, em menor medida, Laminariales e Fucales no Atlântico. Nos trópicos, os membros das Dictyotales têm uma distribuição mundial e o litoral do hemisfério sul é dominada por gêneros de Fucales e Laminariales largamente ausentes no Hemisfério Norte. Particularmente em águas mais frias, as algas pardas fornecem habitat importante da água rasa para uma enorme variedade de espécies de peixes e invertebrados.

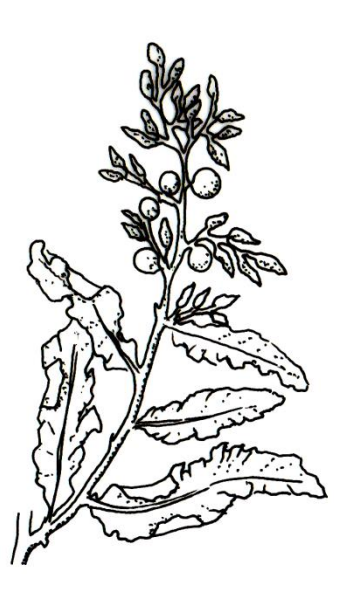

Os membros de Phaeophyceae são todos multicelulares. Observe e desenhe a morfologia do talo desses organismos, e tente encontrar os órgãos de reprodução.

- 1. *Padina* sp.
- 2. *Sargassum* sp.

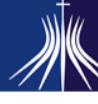

**Universidade** 

Católica de Brasília

Revisão 00 **Emissão: 10/04/15** Página 41 de 72 MANUAL DE PROCEDIMENTO OPERACIONAL PADRÃO

#### **CLASSE BACILLARIOPHYCEAE (FILO OCHROPHYTA)**

As Bacillariophyceae estão inseridas dentro do Filo Ochrophyta.

São um dos maiores grupos e ecologicamente mais importantes organismos na Terra. Eles também são um dos mais fáceis de reconhecer, por causa de sua estrutura celular única, parede celular silicificados e ciclo de vida. Elas ocorrem em quase toda parte, que é suficientemente iluminados (porque a maioria das espécies precisam de luz para a fotossíntese) e úmido - em oceanos, lagos e rios; pântanos, mangues e pântanos; musgo úmido e rostos de rock, mesmo nas penas de algumas aves de mergulho. Alguns foram capturados por outros organismos e viver como endossimbiontes, por exemplo, em dinoflagelados e foraminíferos. Por causa de sua abundância em plâncton marinho, especialmente em ricos em nutrientes áreas de oceanos do mundo, diatomáceas, provavelmente, responsáveis por até 20% de fixação fotossintética global de carbono ( $\sim$ carbono 20 Pg fixos por ano: Mann, 1999), que é mais do que todas as florestas tropicais.

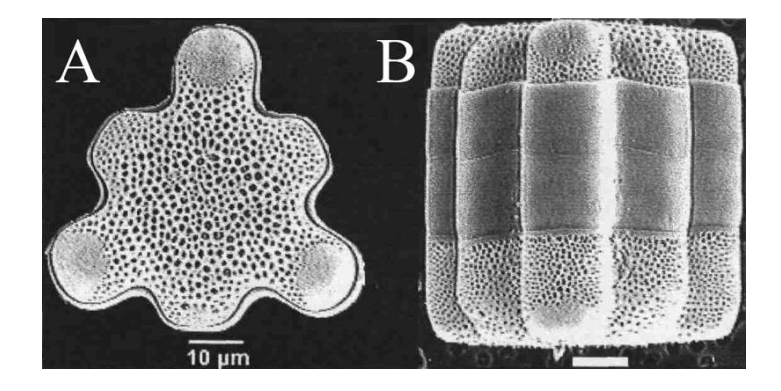

As células de diatomáceas têm formas geométricas regulares. Em um sentido matemático, eles são sempre "cilindros fechados generalizados", mas a seção transversal do cilindro pode variar de circular a elíptica para espicular a complexas formas lobadas como a célula Hydrosera mostrado acima. A forma é mantida fielmente, independentemente das condições ambientais, pois a parede da célula contém uma grande proporção de sílica, dura e quebradiça, que é parcialmente hidratada [(SiO2) m.nH2O] e não cristalina. Basicamente, as diatomáceas vivem em caixas de vidro. A concha de sílica da diatomácea é chamado de "frustula" e é feito de duas metades, cada uma por sua vez, composto por várias peças diferentes. As frústulas de Hydrosera, como os de todos os outros, são perfuradas por muitos buracos pequenos, que permitem que o material da água, dissolvido e sólidos (gases, nutrientes inorgânicos, e substratos orgânicos e secreções) para passar dentro ou fora.

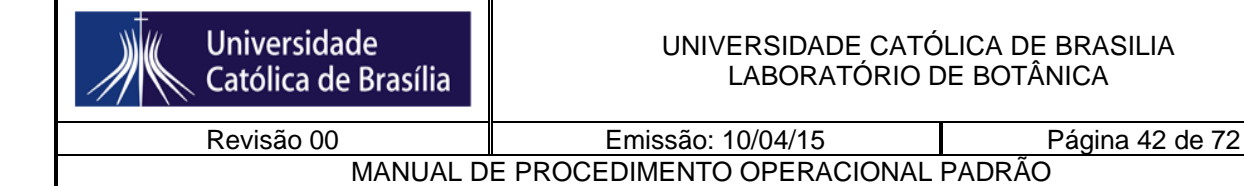

A sílica da parede celular das diatomáceas é resistente à deterioração, embora comece a se dissolver assim que o seu revestimento orgânico for retirado. Uma vez incorporados em sedimentos ricos em sílica, no entanto, as frústulas podem sobreviver por centenas a milhares de anos, e podem ser utilizadas para monitorizar as alterações nos ambientes de água doce ou no mar. Consequentemente, se a ecologia das espécies é conhecida, em seguida, a montagem fóssil pode ser utilizada para estimar o que eram as condições em que foi formado.

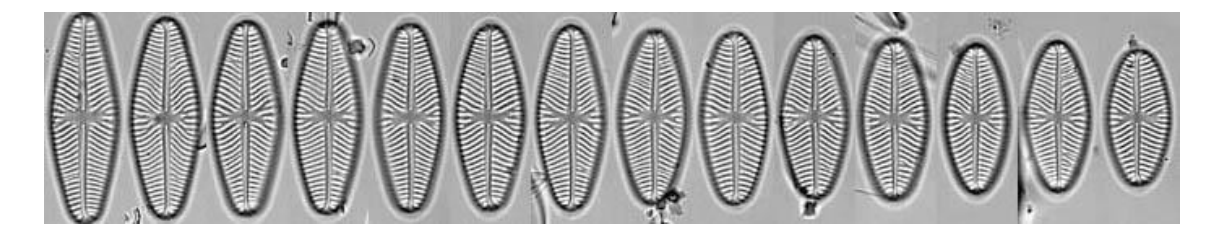

Devido à construção da frústula de sílica e o modo pelo qual as células se dividem, o tamanho médio das células diminui durante os ciclos de vida da maioria das diatomáceas. A forma muda frequentemente também, como na série de válvulas Navicula reinhardtii mostrados. Ele pode levar um longo tempo para que as células reduzirem-se a seu menor tamanho - por vezes vários anos na natureza -, mas, mais cedo ou mais tarde, há uma restituição abrupta de tamanho, dentro de alguns dias, envolvendo a formação de uma célula especial, chamada de auxósporo.

A variação na forma e no tamanho durante o ciclo de vida causa grandes problemas para as pessoas tentando identificar espécies de diatomáceas e também para taxonomistas, se apenas alguns espécimes mortos estão disponíveis para estudo. Se as diatomáceas perderem a chance de formar auxósporos (por exemplo, se parceiros adequados não estiverem disponíveis, ou se as condições ambientais não são adequadas), as células continuam a dividir-se, ficando menor e menor até que eles morram.

As diatomáceas compartilham várias características com algumas ou todas as algas heterocontes, incluindo (ver também van den Hoek et al 1995.):

- a) plastídeos cobertos por quatro membranas. As duas interiores são homólogas às duas membranas que rodeiam os plastídios de Rhodophyta, Chlorophyta e Glaucophyta. As duas exteriores, muitas vezes referidas como "retículo endoplasmático do cloroplasto" refletem a origem do plasto heteroconte como endossimbionte secundário, relacionada com a Rhodophyta existente.
- b) entre as membranas interna e externa dos cloroplastos, há muitas vezes uma rede de túbulos anastomosados chamado retículo periplastidial.
- c) agrupamento dos tilacóides em pilhas de três (lamelas) dentro do plastídio.
- d) clorofilas a e c e fucoxantina como os principais pigmentos para a fotossíntese.
- e) DNA do cloroplasto usualmente concentrado num nucleóide em forma de anel na periferia do plasto (mas há excepções em alguns diatomáceas!)

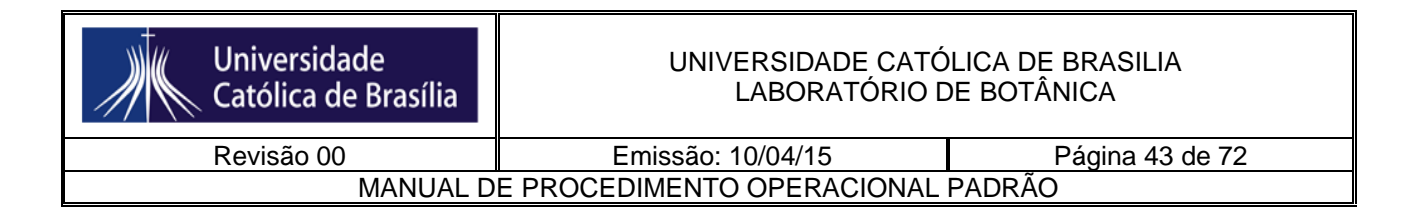

- f) um β-1,3-glucano como o polissacarídeo de reserva principal.
- g) membrana interna mitocondrial desenvolvida em invaginações tubulares.

Observe a simetria, que auxilia muito a sua classificação. Encontre e desenhe pelo menos 2 diatomáceas nas amostras de campo vivas. Anote quem tem e quem não tem movimento.

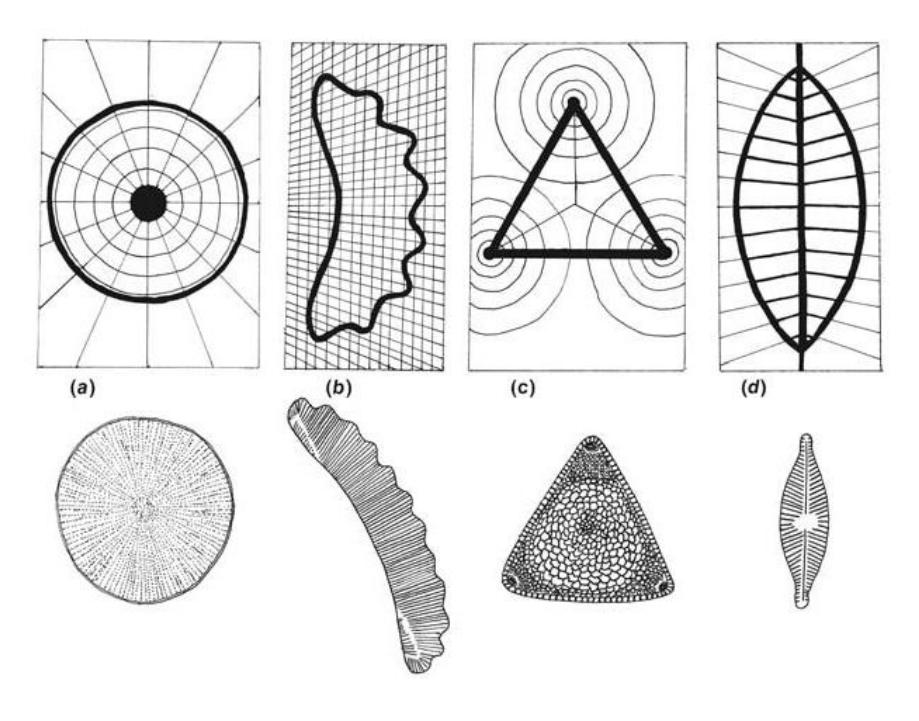

- 3. Diatomácea cêntrica
- 4. Diatomácea penada

# **EXERCÍCIOS**

a) Elaborar uma chave dicotômica com as espécies vistas em sala. Partir de uma tabela de características.

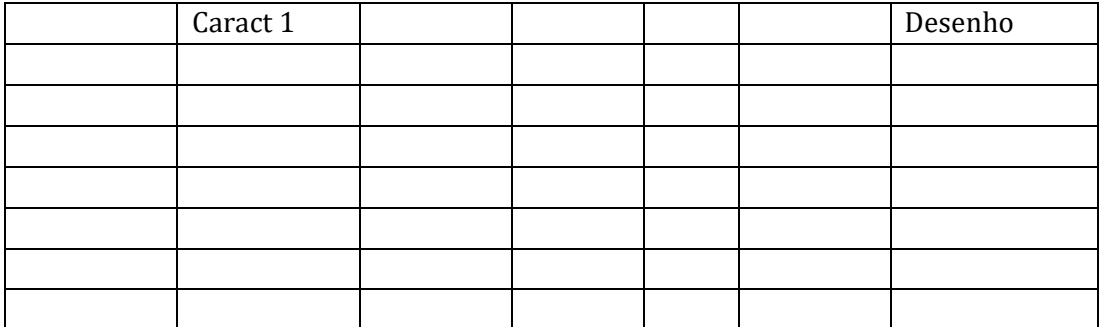

b) Desenhar o ciclo de vida de um dinoflagelado (haplobionte haplonte) e de uma diatomácea (haplobionte diplonte)

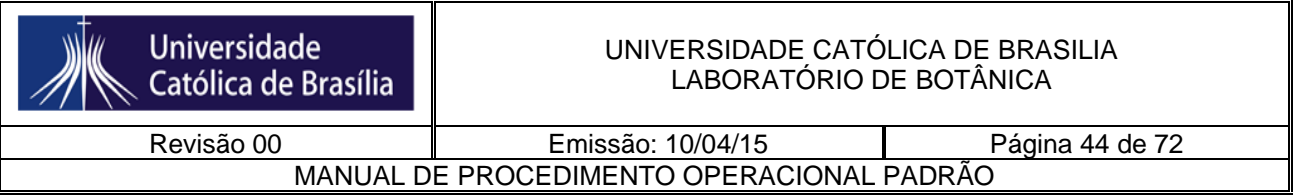

c) Diferenciar uma diatomácea e um dinoflagelado no que se refere à parede celular e cloroplasto (morfologia e pigmentos)

d) Glossário: epicone, hipocone, frústula, tricocisto, núcleo mesocariótico, rafe.

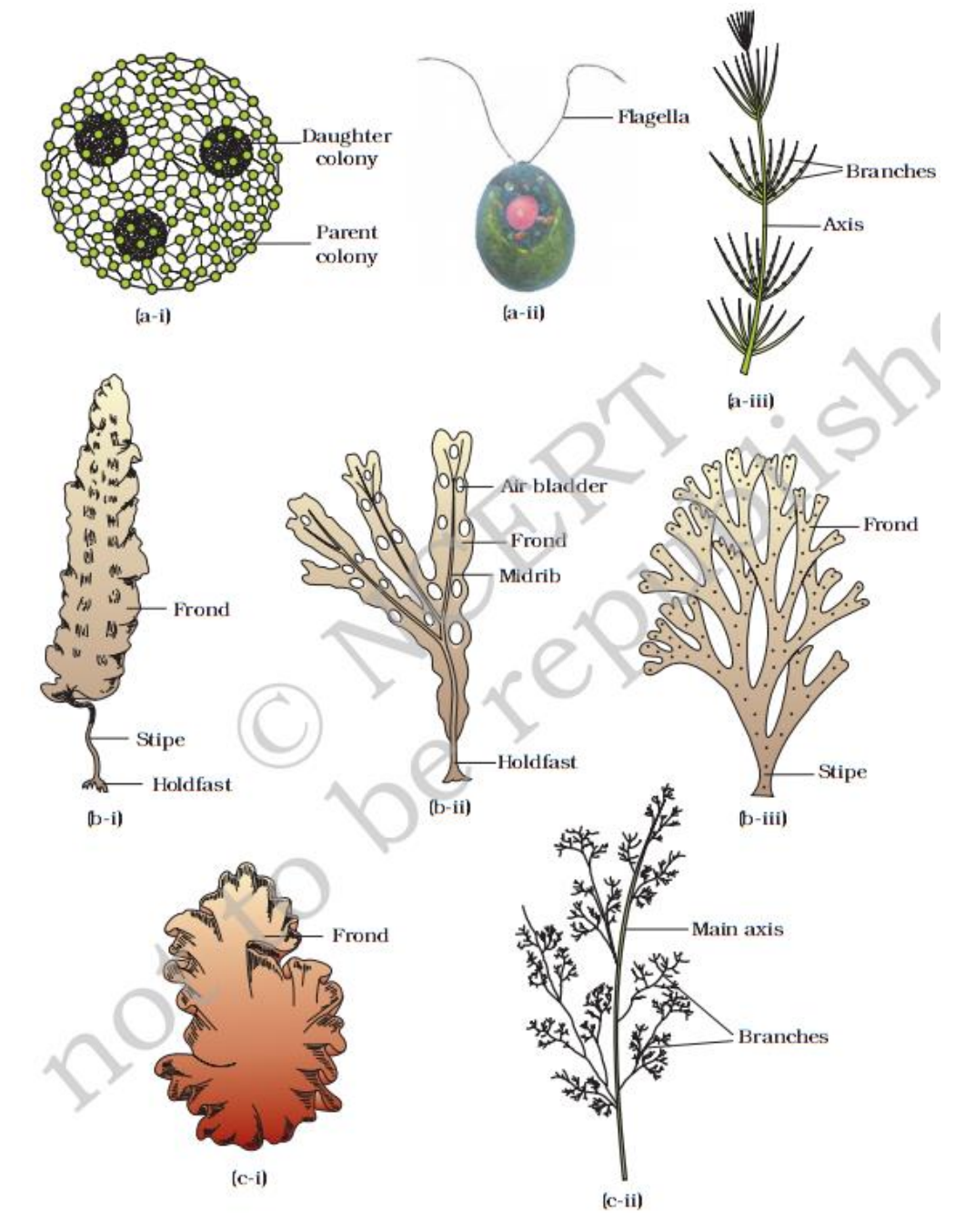

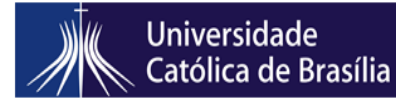

#### UNIVERSIDADE CATÓLICA DE BRASILIA LABORATÓRIO DE BOTÂNICA

Revisão 00 Emissão: 10/04/15 Página 45 de 72 MANUAL DE PROCEDIMENTO OPERACIONAL PADRÃO

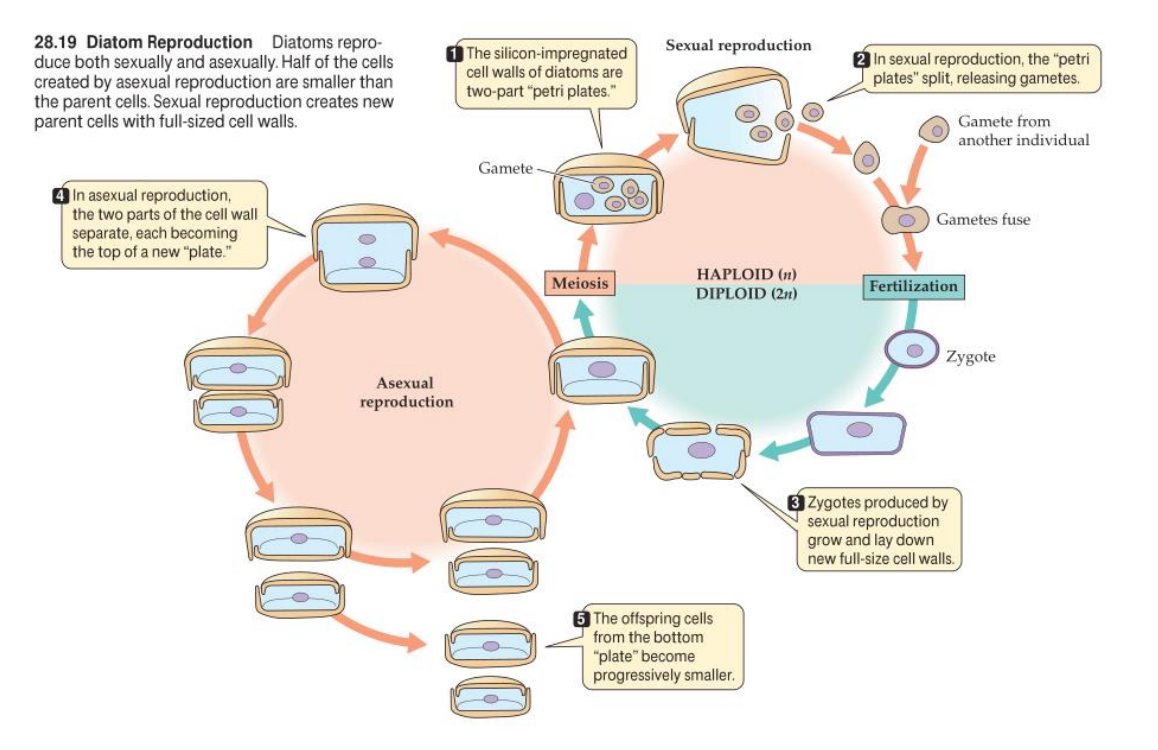

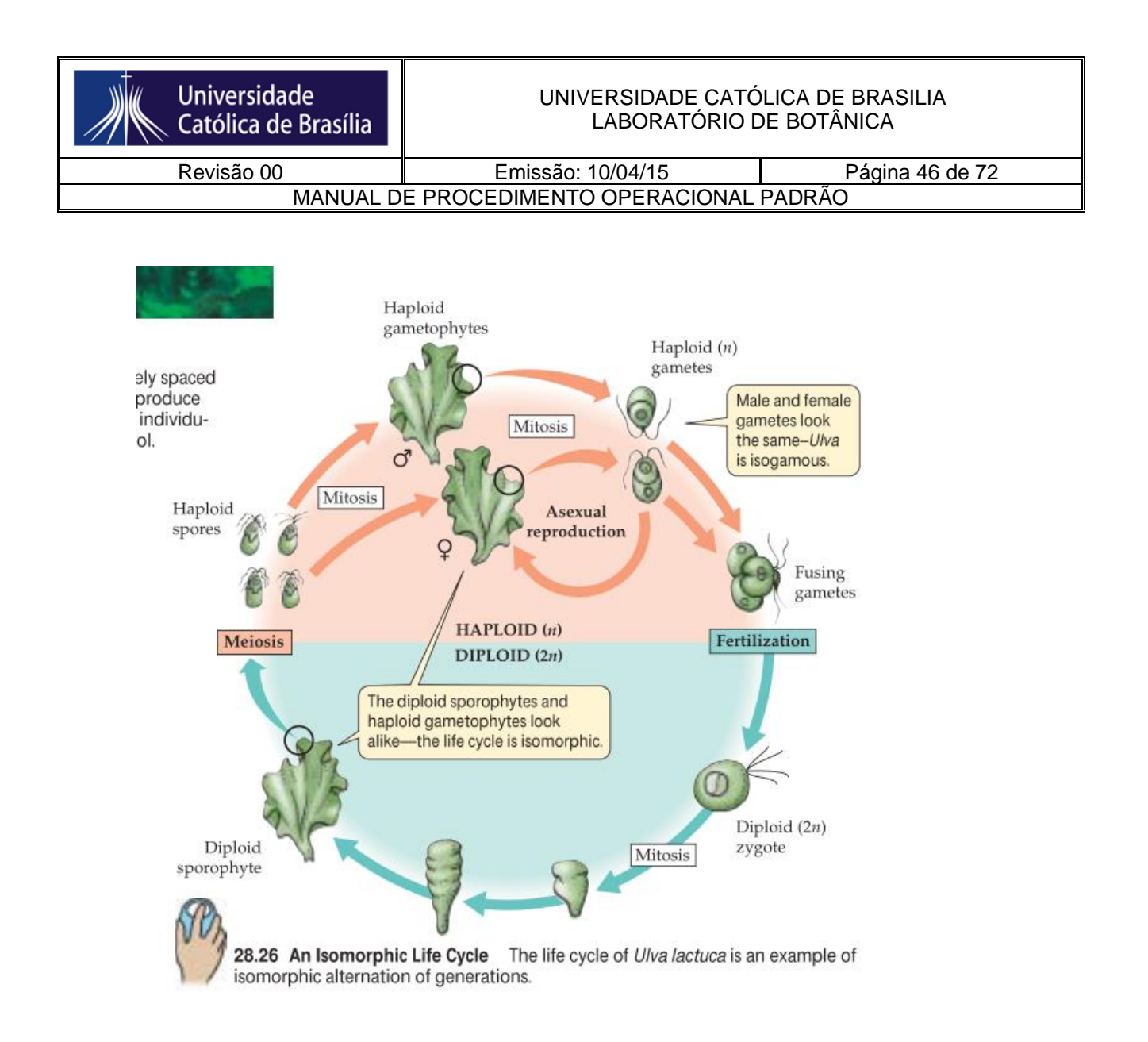

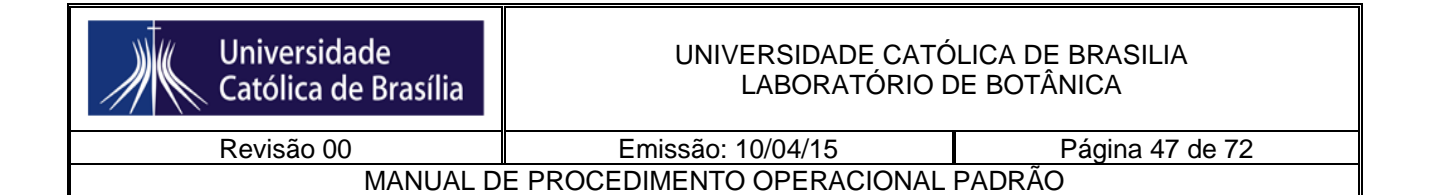

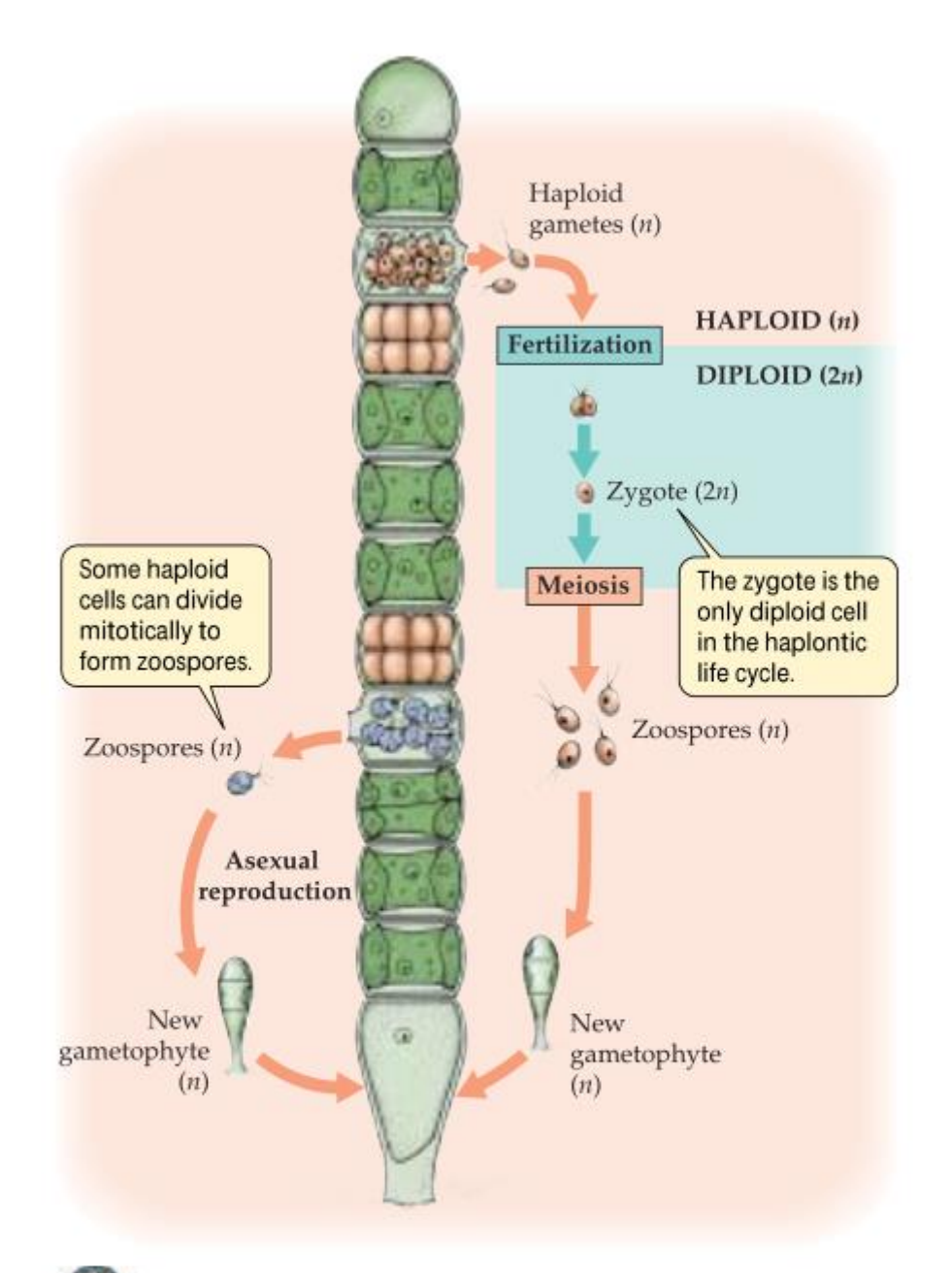

28.27 A Haplontic Life Cycle In the life cycle of Ulothrix, a filamentous, multicellular haploid gametophyte generation alternates with a diploid sporophyte generation consisting of a single cell (the zygote). Like Ulva gametophytes, Ulothrix gametophytes can also reproduce asexually (left side of figure).

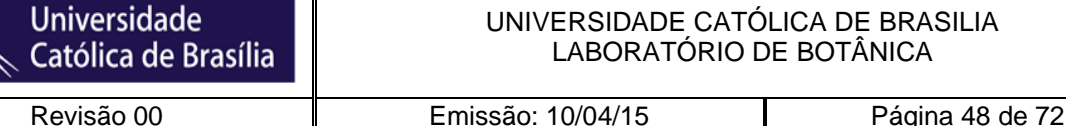

MANUAL DE PROCEDIMENTO OPERACIONAL PADRÃO

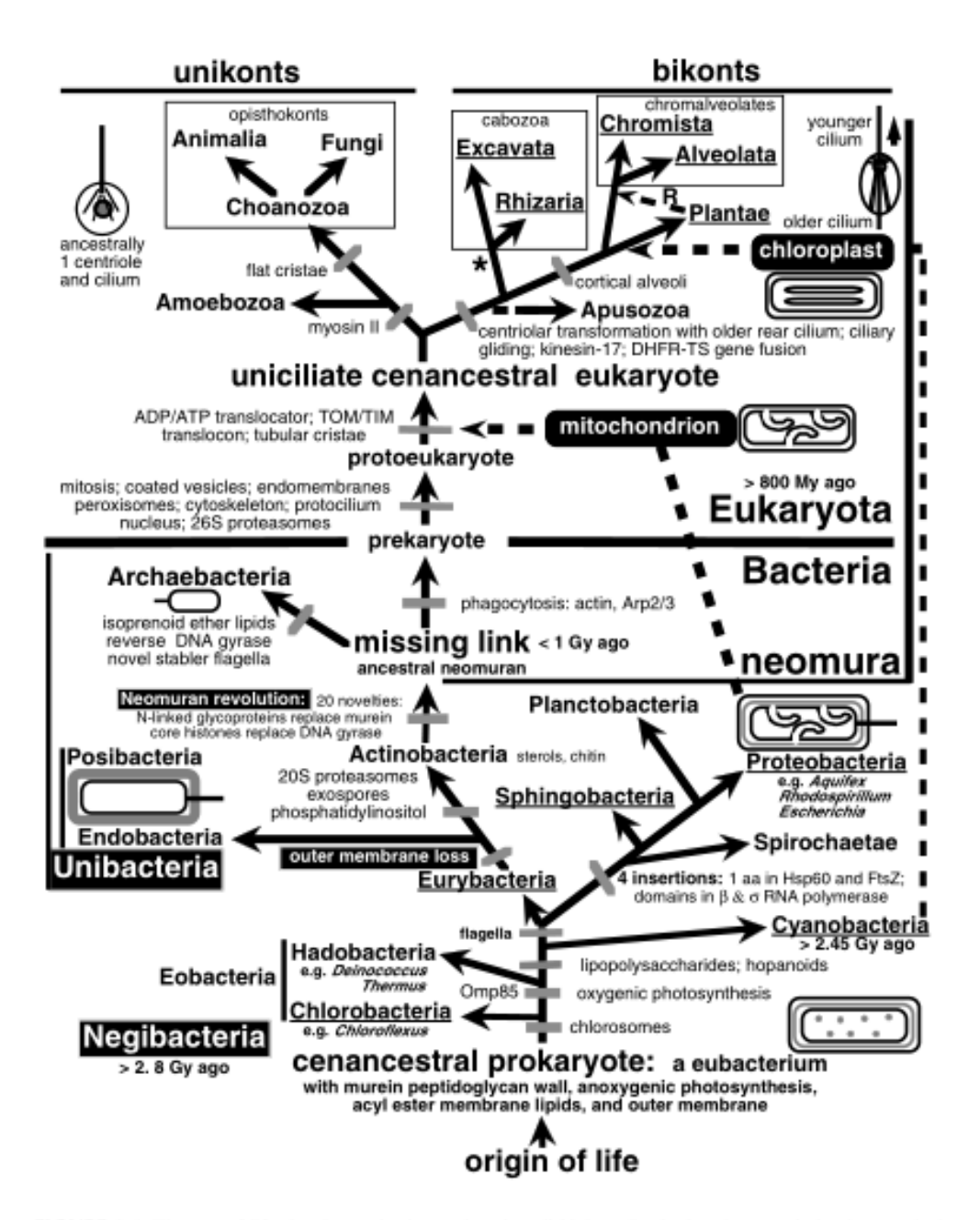

FIGURE 3.1 The tree of life showing major innovations in cell biology. Partly, largely, or entirely photosynthetic taxa are underlined. The first cells were negibacteria, with an envelope of two membranes. Negibacteria include the always oxygenically photosynthetic Cyanobacteria (proalgae), four ancestrally anoxygenically photosynthetic phyla (but with multiple losses of photosynthesis), and three purely heterotrophic phyla. Three fundamental quantum evolutionary transitions generated radically novel cell types: loss of the negibacterial outer membrane by murein hypertrophy created Posibacteria (Endobacteria and Actinobacteria) with very thick murein walls with proteins attached covalently by sortase enzymes; replacement of murein and lipoprotein by N-linked glycoproteins and of DNA gyrase by histones generated neomura from an actinobacterial ancestor; thus freed of their murein corset, one neomuran lineage evolved phagotrophy, endomembranes, and endoskeleton and enslaved an  $\alpha$ -proteobacterium as mitochondria to become eukaryotes. Posibacteria and Negibacteria are often collectively lumped as the grade eubacteria. Early bacteria had only

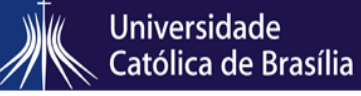

MANUAL DE PROCEDIMENTO OPERACIONAL PADRÃO

# **ALGAS VERMELHAS – FILO RHODOPHYTA - INTRODUÇÃO AOS ORGANISMOS FOTOSSINTETIZANTES**

As algas vermelhas constituem um grupo monofilético de organismos eucariontes fotossintetizantes amastigotos. Entre as características distintivas do grupo pode-se destacar quatro: o plasto, a ausência de flagelos (por isso amastigotos), o talo pseudoparenquimatoso e o ciclo trifásico.

Os plastos possuem dupla membrana (plastos primários), uma membrana circular periférica, membranas tilacóides livres e ficobilissomos. Os pigmentos principais são a clorofila *a*, e os acessórios a clorofila *d*, carotenóides (I-caroteno, luteína e zeaxantina) e ficobilinas (ficoeritrina, ficocianina e aloficocianina). Nestes organismos, a reserva é o amido, porém, com uma estrutura molecular ligeiramente diferente daquela encontrada em cianobactérias ou em algas verdes; é o chamado amido das florídeas. Este polímero é sintetizado no citoplasma e lá armazenado. Ao reagir com iodo, ao invés de corar em preto, como o amido das plantas, cora em rosa.

A ausência de flagelos é a outra característica importante do grupo. Em nenhuma fase de vida, seja reprodutiva ou vegetativa, encontramos flagelo. Isso significa que os gametas masculinos – os espermáceos, por exemplo, são aflagelados!

Espécies de Rhodophyta não são capazes de formar talos parenquimatosos. Ou seja, em Rhodophyta, a capacidade de se dividir em diversas direções é limitada. Além disso, não formam plasmodesmos entre as células. A incapacidade de formar o que chamamos de "tecido verdadeiro", ou seja, parênquima, levou as Rhodophyta a desenvolverem outras estratégias para apresentar um talo multicelular estruturado. Apesar das espécies de Rhodophyta serem essencialmente filamentosas, talos multidimensionais são observados na natureza. Como isso pode ser possível? A fim de conectar estes diversos filamentos, desenvolveram-se estruturas conectoras chamadas "pit plugs". Estas estruturas são junções celulares que aparecem durante a divisão celular, ou *a posteriori*, entre células não relacionadas.

As algas vermelhas são talvez os organismos que possuem a maior variedade de ciclos de vidas, e também os mais complexos. O ciclo típico do grupo, chamado ciclo trifásico (ou tipo-*Polysiphonia*), é o ciclo distintivo das Florideophycidae. Este ciclo consiste de duas fases diplóides (tetrasporofítica e carposporofítica) e uma fase haplóide.

- Rhodophyta são organismos quase exclusivamente marinhos e multicelulares, havendo apenas uma ordem de organismos unicelulares, as Porphyridiales. Elas habitam os costões rochosos, estando normalmente presas a substratos rochosos. Apresentam distribuição cosmopolita. Nos trópicos, em especial, são abundantes.
- Rhodophyta possui apenas uma classe, as Rhodophyceae. Alguns autores ainda subdividem o grupo em duas Subclasses, as Bangiophycidae e as Florideophycidae.

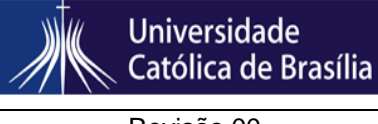

#### UNIVERSIDADE CATÓLICA DE BRASILIA LABORATÓRIO DE BOTÂNICA

MANUAL DE PROCEDIMENTO OPERACIONAL PADRÃO

Revisão 00 **Emissão:** 10/04/15 Página 50 de 72

As algas vermelhas são economicamente importantes. São fonte de alimentos para os seres humanos por mais de 1.500 anos. Espécies de *Porphyra*, ou "nori," é comida tipicamente seca como petisco ou como parte dos chamados "sushis" (bolinhos de arroz). *Gelidium* e *Gracilaria* são espécies agarófitas muito exploradas tanto pelo extrativismo como em cultivo, para a produção de ágar para a indústria farmacêutica. *Eucheuma* spp. e *Condrus,* por outro lado, são utilizados como fonte de carragenanas, um gel muito utilizado na indústria de tintas, cosméticos, farmacêutica e alimentícia. As algas coralinas *Phymatolithon calcareum* e *Lithothamniuon corallinoides* são utilizadas na agricultura, como fonte de Cálcio, em fertilizantes. As algas vermelhas calcáreas também são importantes formadoras de recifes.

# TIPOS DE ORGANIZAÇÃO DO TALO PSEUDOPARENQUIMATOSO

Talo multiaxial

Talo uniaxial

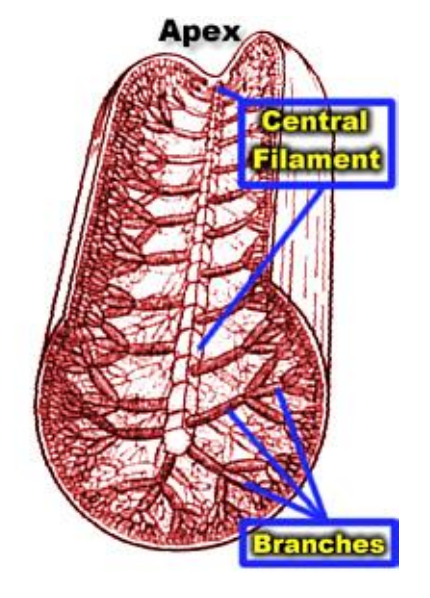

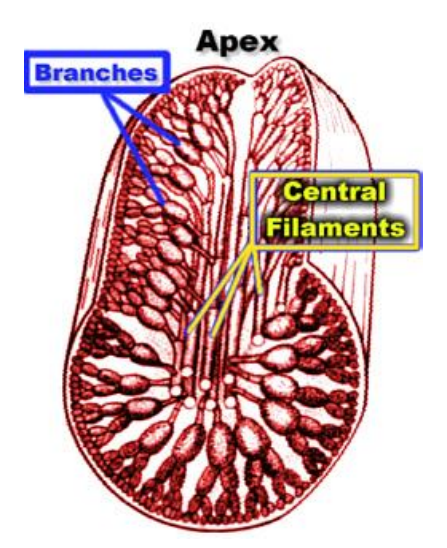

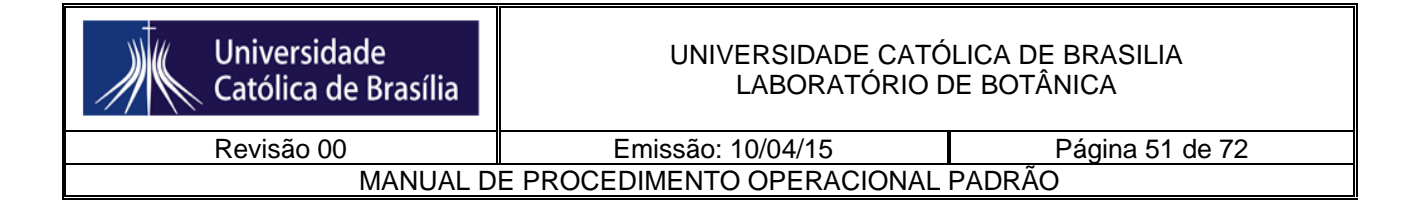

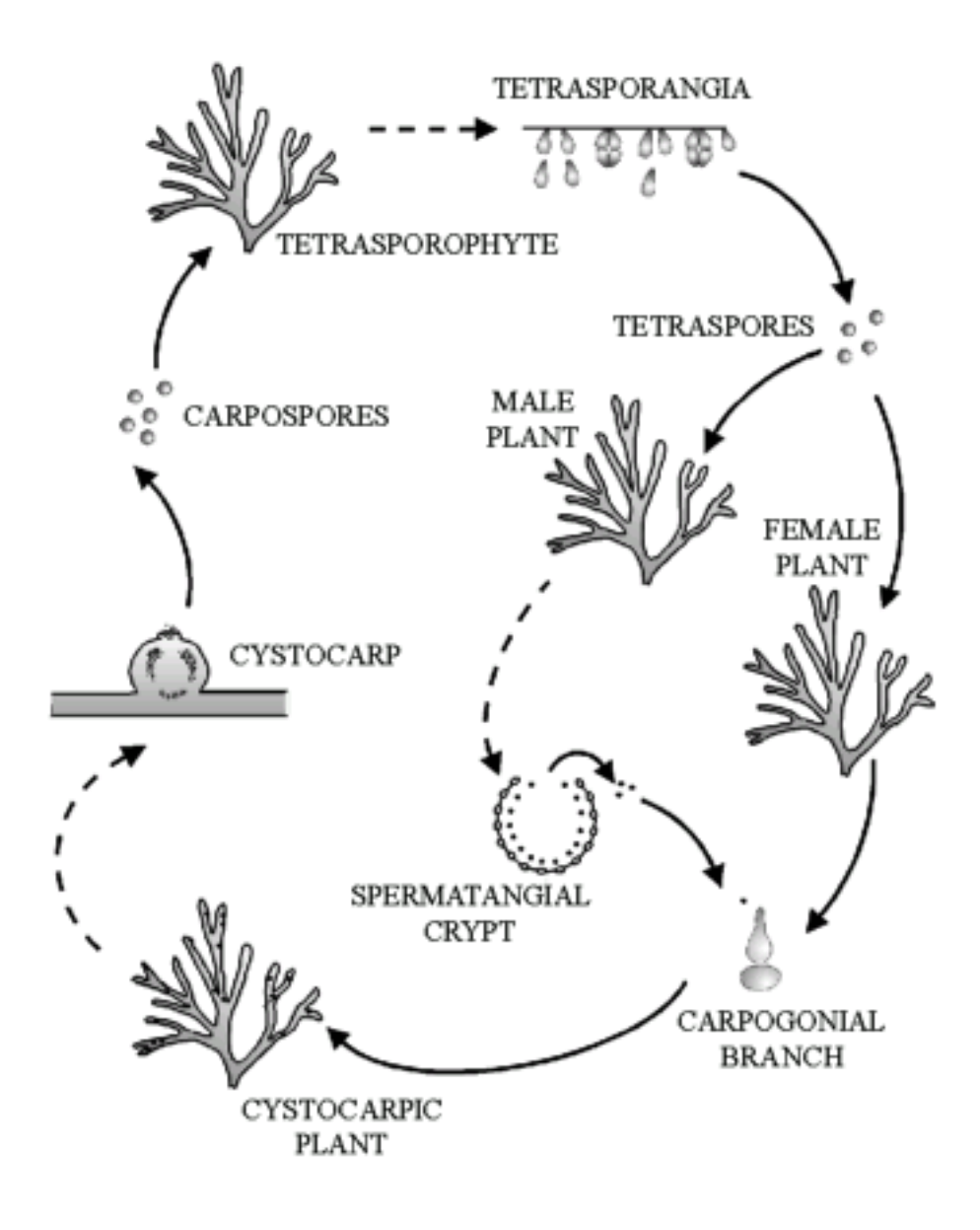

#### **Ciclo de vida de** *Gracilaria* **(O. Gracilariales)**

Esse é um ciclo diplobionte isomórfico. O gametófito feminino, uma vez fecundado, gera carposporófitos em seu interior, formando o que se conhece por "cistocarpos". A superfície da alga fica coberta de caroços, que se assemelham a frutos, por isso a palavra cistocarpo. O gametófito feminino fecundada é dito **planta cistocárpica**.Os gametófitos masculinos produzem **espermáceos**, dentro das criptas de espermatângios (células formadoras de espermáceos). Uma vez que os carpósporos (2n) são liberados, dão origem aos tetrasporófitos (2n), que produzem tetrásporos (n) por meiose. Esse por sua vez, darão origem a novos gametófitos.

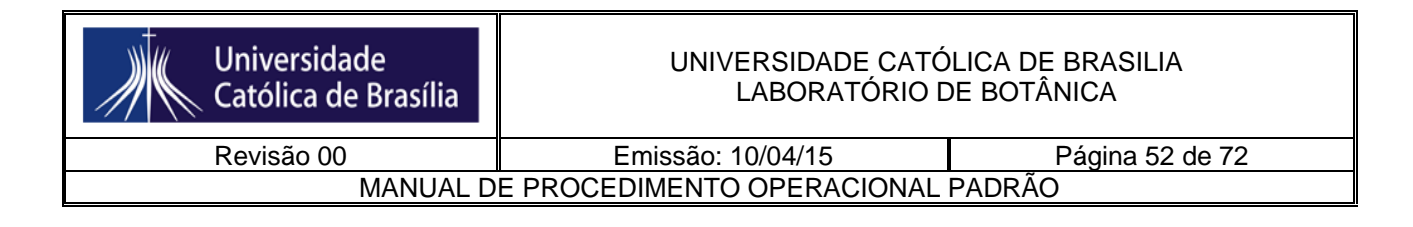

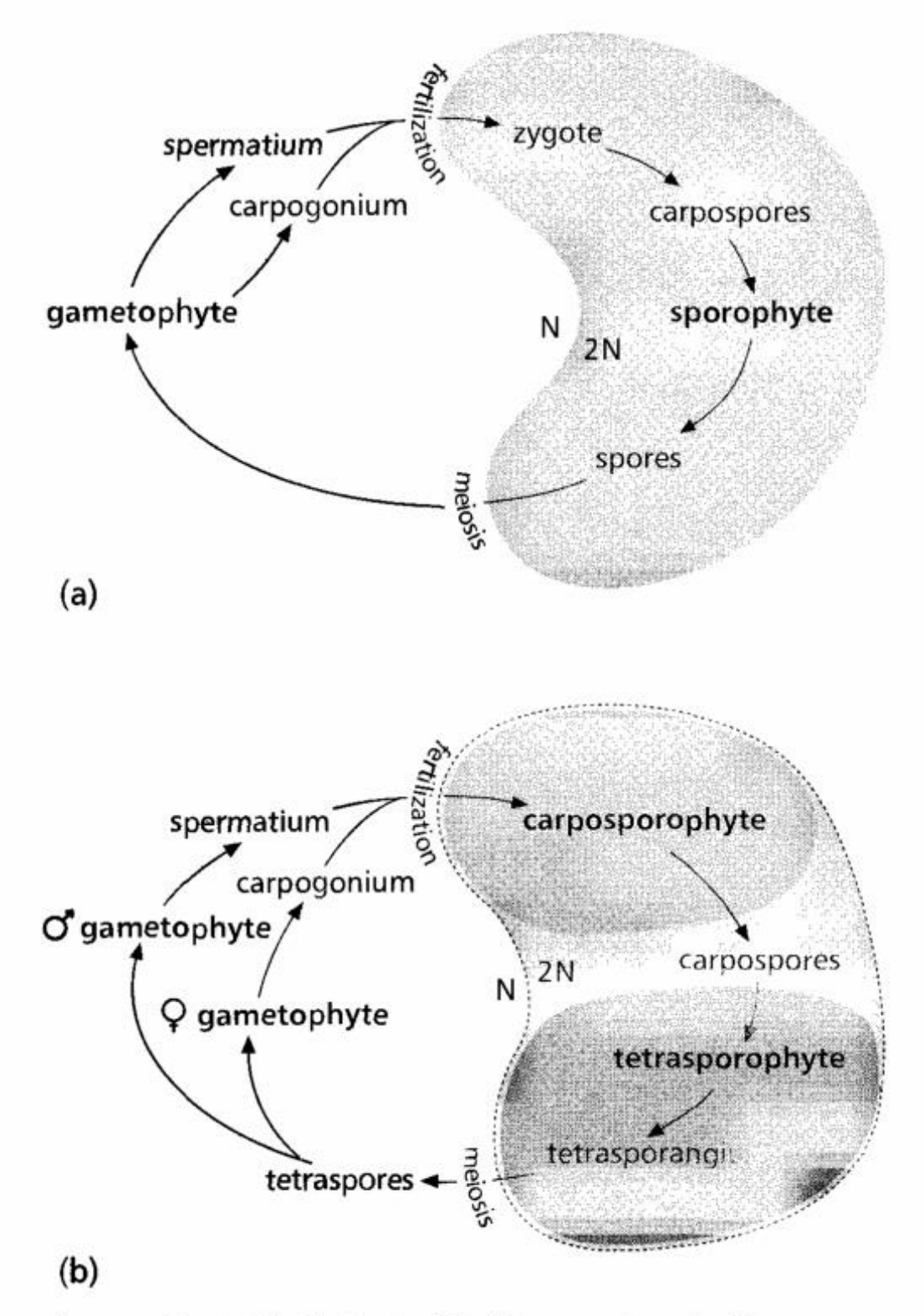

Figure 16-5 (a) Biphasic life history of early divergent red algae contrasted with (b) the triphasic life history of later divergent florideophyceans.

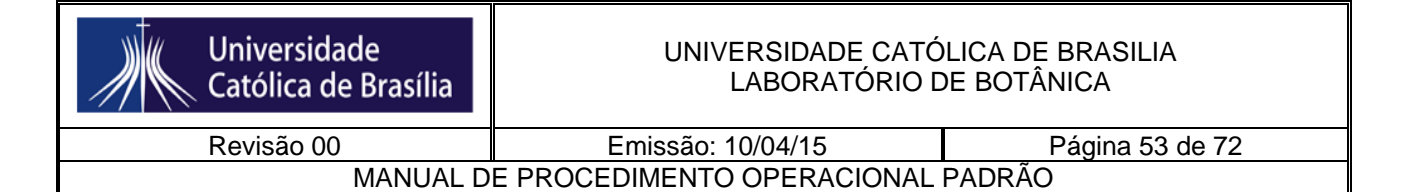

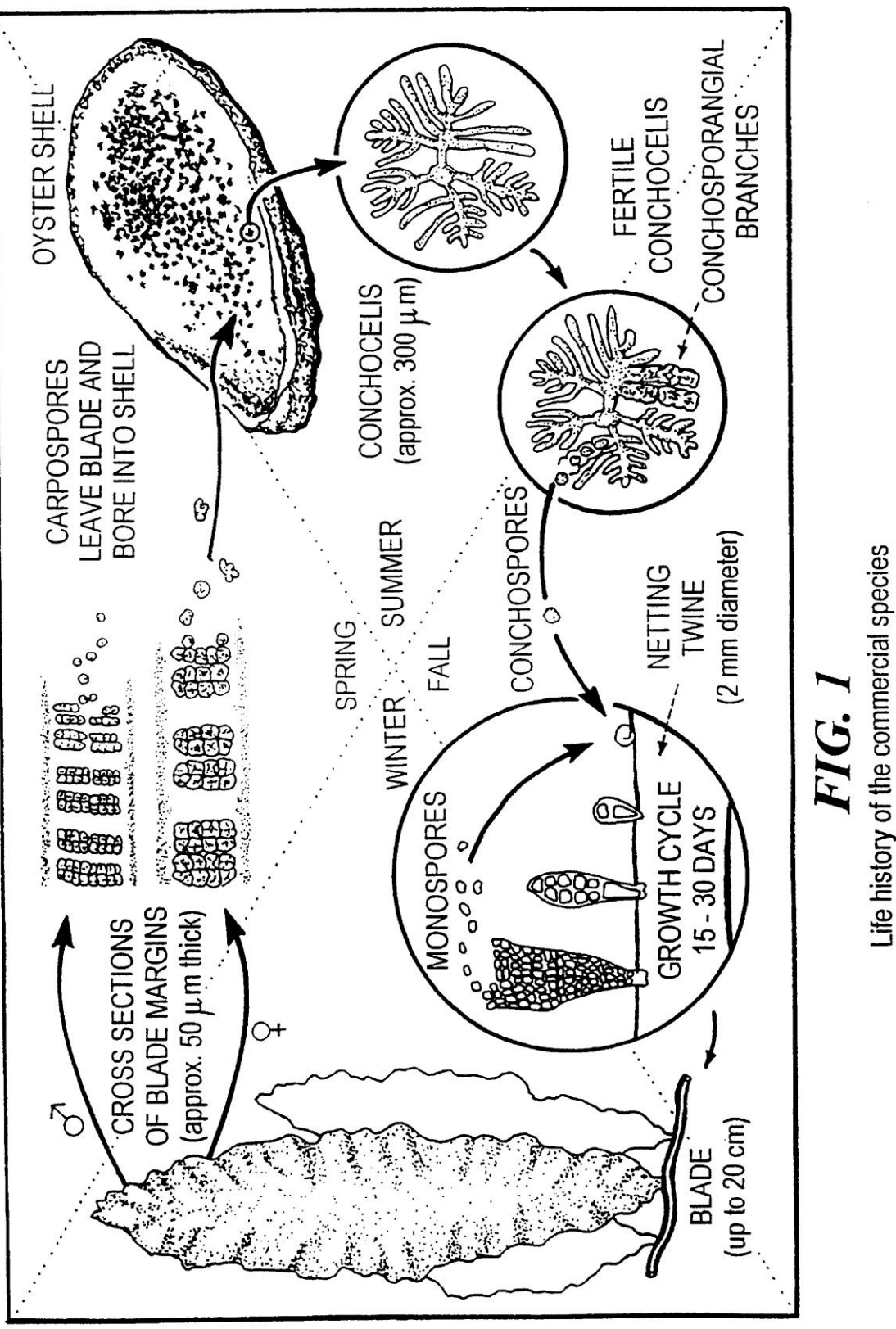

53

Porphyra yezoensis or P. tenera

(From Mumford & Miura, 1988)

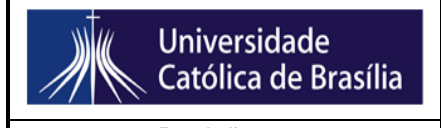

Revisão 00 **Emissão: 10/04/15** Página 54 de 72 MANUAL DE PROCEDIMENTO OPERACIONAL PADRÃO

**3. Introdução aos organismos fotossintetizantes**

**AULA PRÁTICA – RHODOPHYTA - INTRODUÇÃO AOS ORGANISMOS FOTOSSINTETIZANTES**

NOME: ............................................................................... DATA:

1. Observe a lâmina de *Bostrychia*. Desenhe um ramo com o ápice, e aponte se o talo é uni ou multiaxial. Depois, sinalize onde se encontram os pit-plugs primários e secundários.

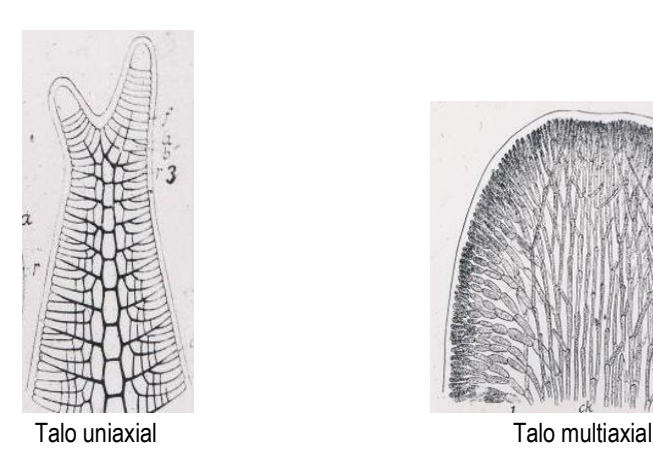

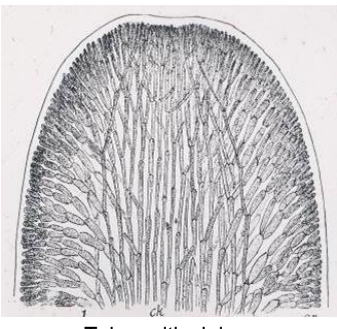

- 1. Desenhe o ciclo de vida de *Porphyra*, apontando a fase GAMETOFÍTICA e a fase ESPOROFÍTICA. Aponte também os pontos de meiose e de fecundação. Depois, discuta as possíveis vantagens adaptativas do ciclo heteromórfico dessa espécie.
- 2. Desenhe um talo calcificado de Rhodophyta. Pergunta-se: Como esse talo ereto se articula? Qual a vantagem do talo calcificado?
- 3. Observe uma planta cistocárpica. Desenhe um esquema de um cistocarpo (como na foto), em corte transversal, apontando as ploidias das suas partes. Atribua também o nome de cada parte. A partir do seu desenho, se correto, haverá carpósporos. Esses darão origem a que fase de vida?

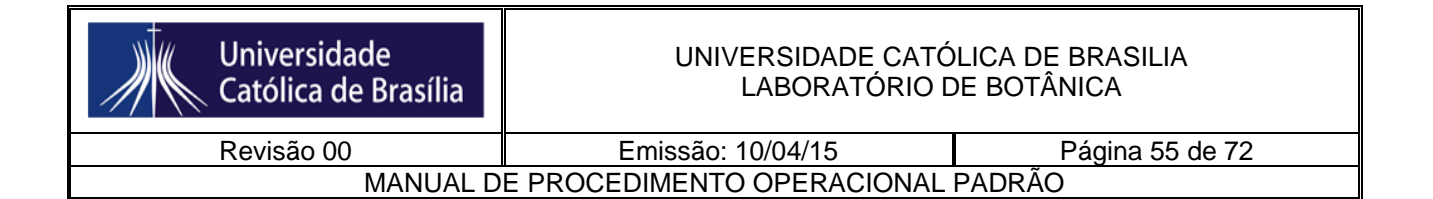

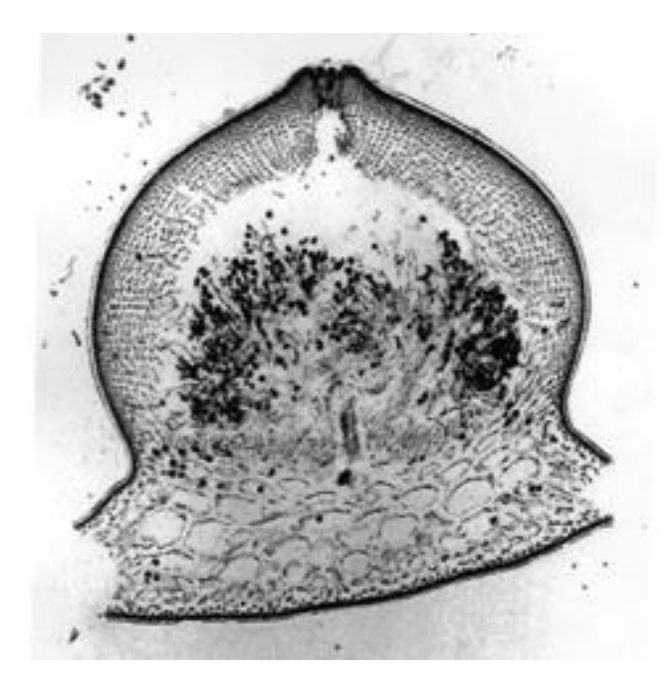

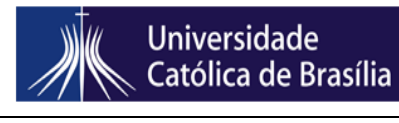

Revisão 00 Emissão: 10/04/15 Página 56 de 72 MANUAL DE PROCEDIMENTO OPERACIONAL PADRÃO

#### **2. Morfologia e Sistemática Vegetal I**

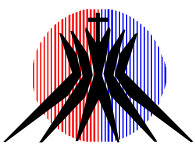

#### **UNIVERSIDADE CATÓLICA DE BRASÍLIA – UCB**

Disciplina: Sistemática Vegetal I Professores: Melina Guimarães / Bárbara Medeiros Fonseca / José Geraldo A. Paiva

#### **DIVISÃO DINOPHYTA / DIVISÃO OCHROPHYTA**

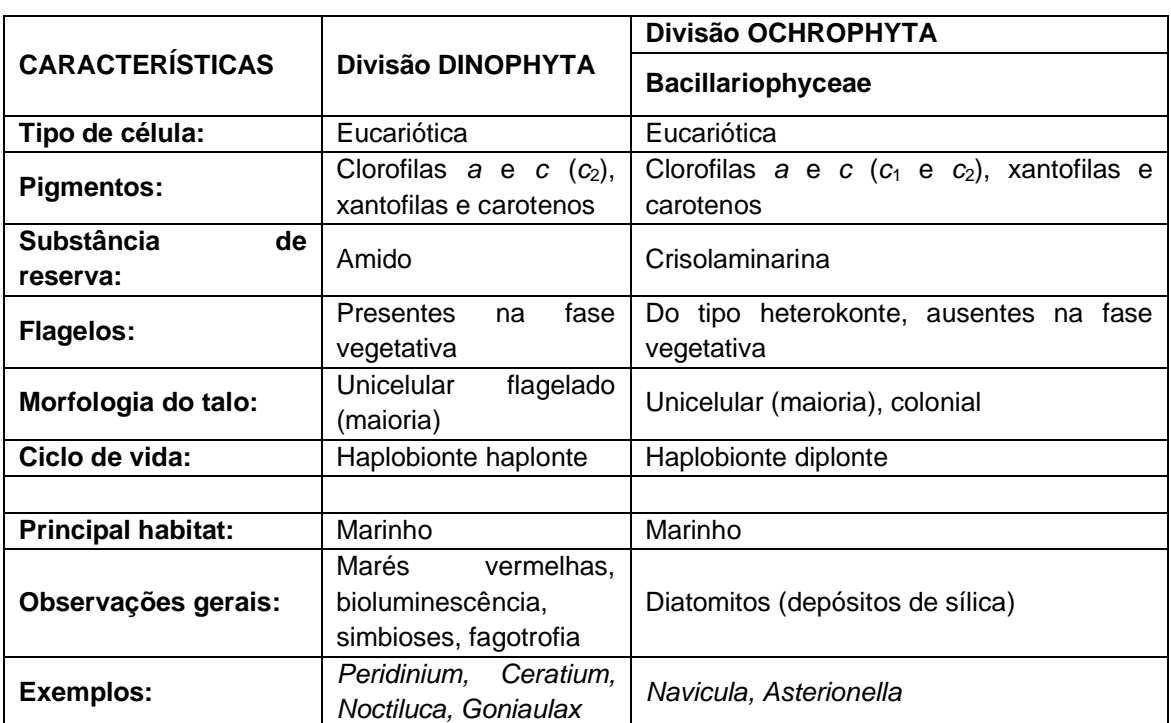

#### **Tabela resumo sobre as divisões Dinophyta e Ochrophyta**

#### Porção apical ou anterior

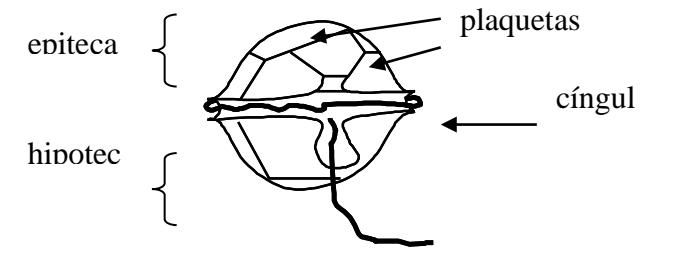

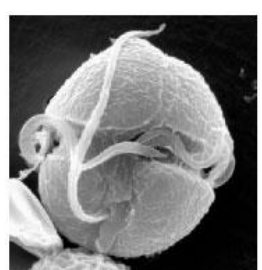

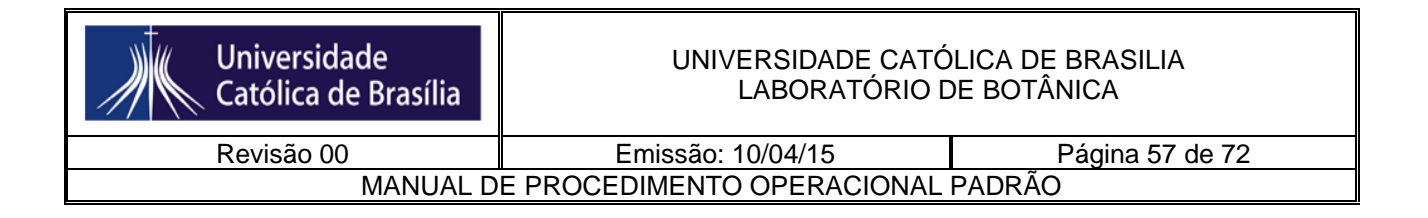

#### Porção antiapical ou

#### **Figura 1- Desenho esquemático de um dinoflagelado (Divisão Dinophyta). À direita, uma foto de microscopia eletrônica.**

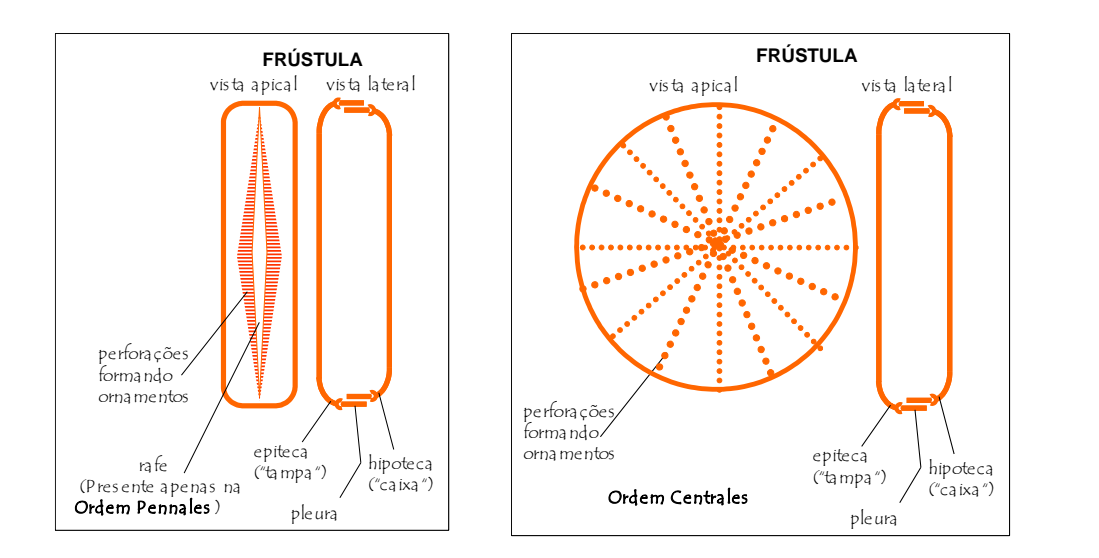

#### **Figura 2 - Desenho esquemático de uma diatomácea (Divisão Ochrophyta, Classe Bacillariophyceae).**

#### **AULA PRÁTICA**

1) Observe e esquematize:

- → Dois gêneros de dinoflagelados (*Ceratium* e *Peridinium*) (Use microscópio, objetiva de 40x).
- → Dois gêneros de diatomáceas (Use microscópio, objetiva de 40x).
- $\rightarrow$  Dois gêneros de algas pardas<sup>\*</sup> use os dados da aula passada.

2) Monte duas chaves dicotômicas: uma do tipo AGRUPADA, e outra do tipo INDENTADA, contemplando todos os gêneros da questão 1. Dica: Monte primeiro a agrupada, e depois a indentada.

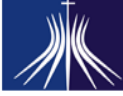

**Universidade** 

Católica de Brasília

MANUAL DE PROCEDIMENTO OPERACIONAL PADRÃO

Revisão 00 **Emissão: 10/04/15** Página 58 de 72

#### **INTRODUÇÃO A VIRIDIPLANTAE: ALGAS VERDES- MORFOLOGIA E SISTEMÁTICA VEGETAL I**

As algas verdes apresentam como características gerais: a) cloroplastos envolvidos por duas membranas; b) os pigmentos fotossintetizantes são clorofila *a*, clorofila *b* e alguns acessórios como carotenos e xantofilas; c) pirenoides<sup>1</sup>, quando presentes, estão localizados no cloroplasto, e cobertos por amido; d) parede celular de celulose (maioria); e) flagelos isocontes (iguais em estrutura, às vezes diferindo no tamanho); f) ciclo de vida haplobionte haplonte ou diplobionte (isomórfico ou heteromórfico).

Represe ntam um grupo com 8.000 17.000 espécies, cosmopolita (água doce, água salgada, associadas a fungos, etc), de morfologia bastante diversa. No grupo podem ser encontrados talos unicelulares (flagelados ou não), coloniais (flagelados ou não), filamentosos, parenquimatoso s, sifonáceos e sifonocladados (Figura 1).

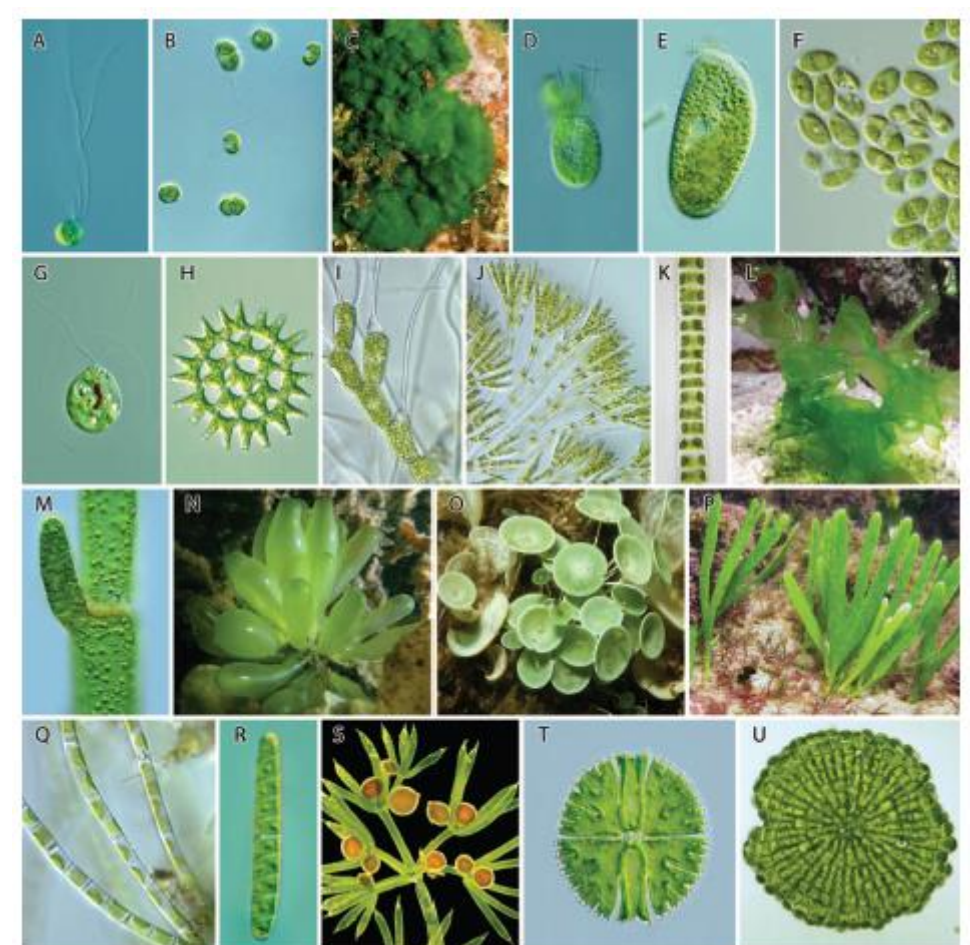

<sup>1</sup> Centro de produção de amido nas células.

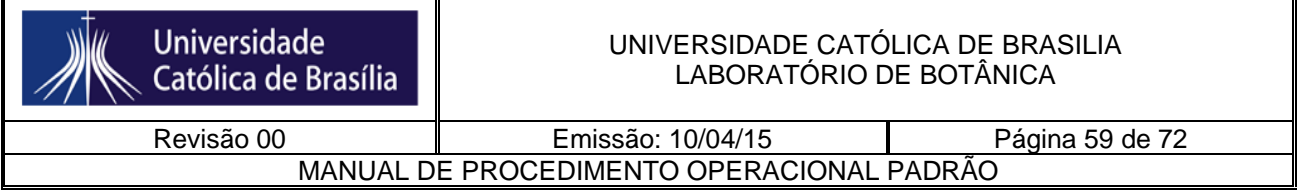

**Figura 2.** Diversidade taxonômica, ecológica e morfológica entre algas verdes. Fonte: Leliaert et al. (2012).

A evolução das plantas terrestres a partir de um ancestral de alga verde foi um evento chave para a história da vida e levou a mudanças dramáticas no nosso planeta, desencadeando o desenvolvimento de todo o ecossistema terrestre. O ancestral de alga verde resultante da endossimbiose primária com uma cianobactéria era um eucarioto flagelado, o qual divergiu em dois clados: **CHLOROPHYTA** e **STREPTOPHYTA**. Juntos, esses dois grupos são conhecidos como **VIRIDIPLANTAE**.

**Chlorophyta** está dividida nos seguintes grupos: Prasinophyceae, Trebouxiophyceae, Chlorophyceae e Ulvophyceae. Já **Streptophyta** engloba Mesostigmatophyceae, Chlorokybophyceae, Klebsormidiophyceae, Zygnematophyceae, Charophyceae, Coleochaetophyceae e as PLANTAS TERRESTRES (Figura 2).

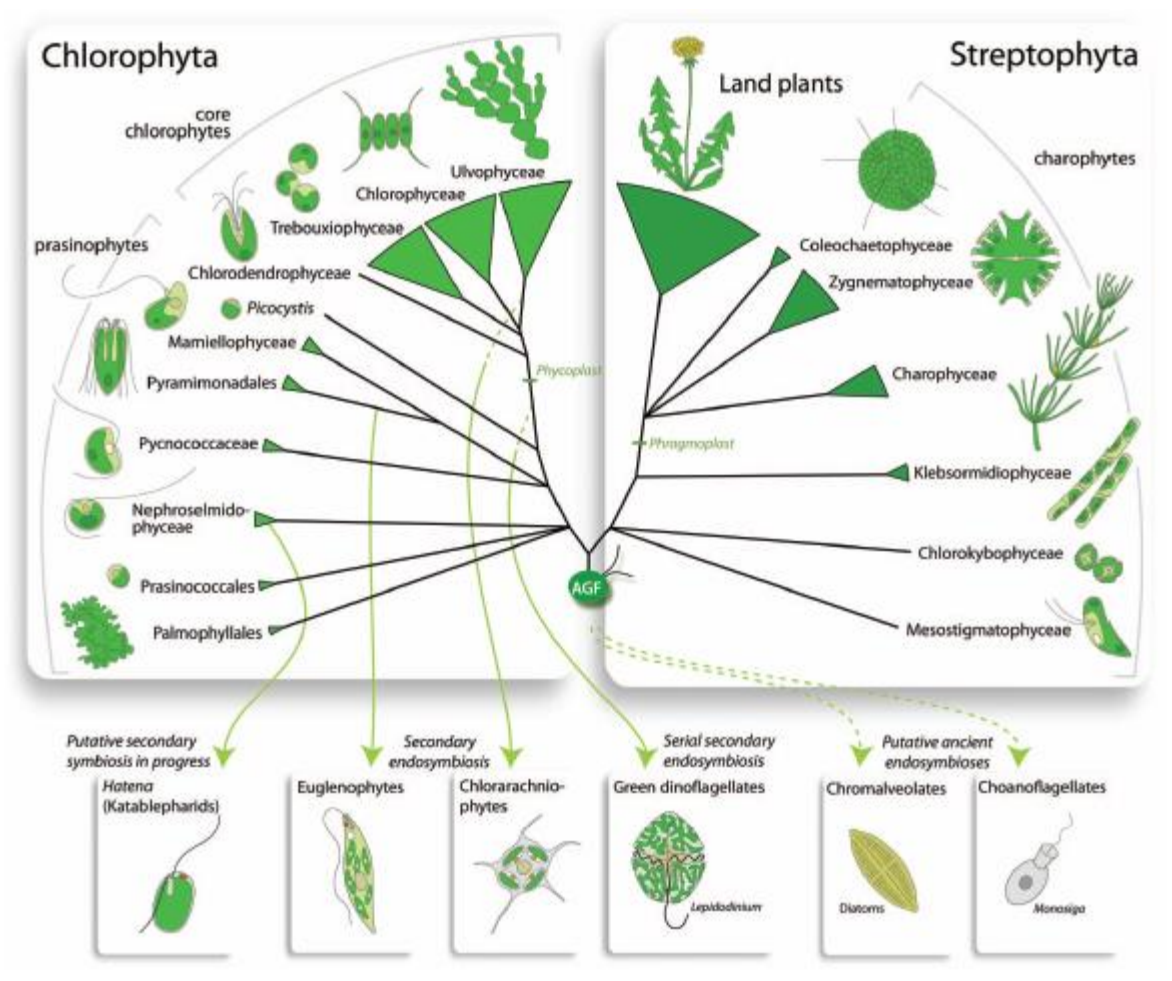

**Figura 2.** Visão geral da filogenia de Viridiplantae e distribuição dos "genes verdes" em outros eucariotos (região inferior da figura). Fonte: Leliaert et al. (2012).

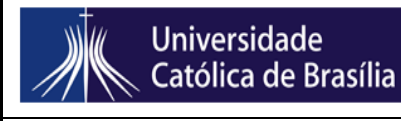

Revisão 00 Emissão: 10/04/15 Página 60 de 72 MANUAL DE PROCEDIMENTO OPERACIONAL PADRÃO

**Para saber mais:**

**Bicudo, C.E.M. & Menezes, M.M.** (eds.) 2005. Gêneros de Algas de Águas Continentais do Brasil: Chave para Identificação e Descrições. Editora Rima, 489p.

**Graham, L.E. & Wilcox, L.W.** 2000. Algae. Prentice Hall, 640p.

**Leliaert, F., Smith, D.R., Moreau, H., Herron, M.D., Verbruggen, H., Delwiche, C.F. & Clerck, O.** 2012. Phylogeny and Molecular Evolution of the Green Algae. Critical Reviews in Plant Science 31: 1-46.

**Van den Hoek, C.; Mann, D.G. & Jahns, H.M.** 1995. Algae – An Introduction to Phycology. Cambridge University Press, 623p.

**http://www.algaebase.org**

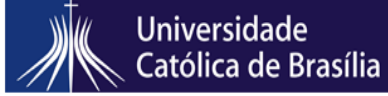

Revisão 00 **Emissão: 10/04/15** Página 61 de 72 MANUAL DE PROCEDIMENTO OPERACIONAL PADRÃO

# **AULA PRÁTICA – Algas verdes: introdução a Viridiplantae- MORFOLOGIA E SISTEMÁTICA VEGETAL I**

**\_\_\_\_\_\_\_\_\_\_\_\_\_\_\_\_\_\_\_\_\_\_\_\_\_\_\_\_\_\_\_\_\_\_\_\_\_\_\_\_\_\_\_\_\_\_\_\_\_\_\_\_\_\_\_\_\_\_\_\_\_\_\_\_\_\_\_\_\_\_\_\_\_\_\_\_**

**Aluno:** 

- 1. Quem são os grupos Archaeplastida e Viridiplantae? Diferencie-os.
- 2. Cite quatro características relacionadas aos cloroplastos de Viridiplantae.
- 3. As algas verdes estão atualmente distribuídas em dois filos chamados Chlorophyta e Streptophyta. As plantas terrestres se encaixam em qual desses dois filos?
- 4. O que seria o processo de reprodução sexuada por conjugação? Em qual grupo de algas verdes ele ocorre?

#### **5. Desenhar o material abaixo e responder:**

- a) Classifique cada uma das algas que você desenhou em Chlorophyta ou Streptophyta. Qual destas algas está mais próxima evolutivamente das plantas terrestres?
- b) Classifique o tipo de talo (unicelular, parenquimatoso, filamentoso, sifonáceo, colonial, etc)
- c) Nas amostras 1 e 3, aponte os pirenoides (se estiverem presentes). Qual a função desta estrutura?

#### Material:

Amostra 1 (amostra fresca de algas do horto): CHLOROPHYCEAE (escolha dois indivíduos)

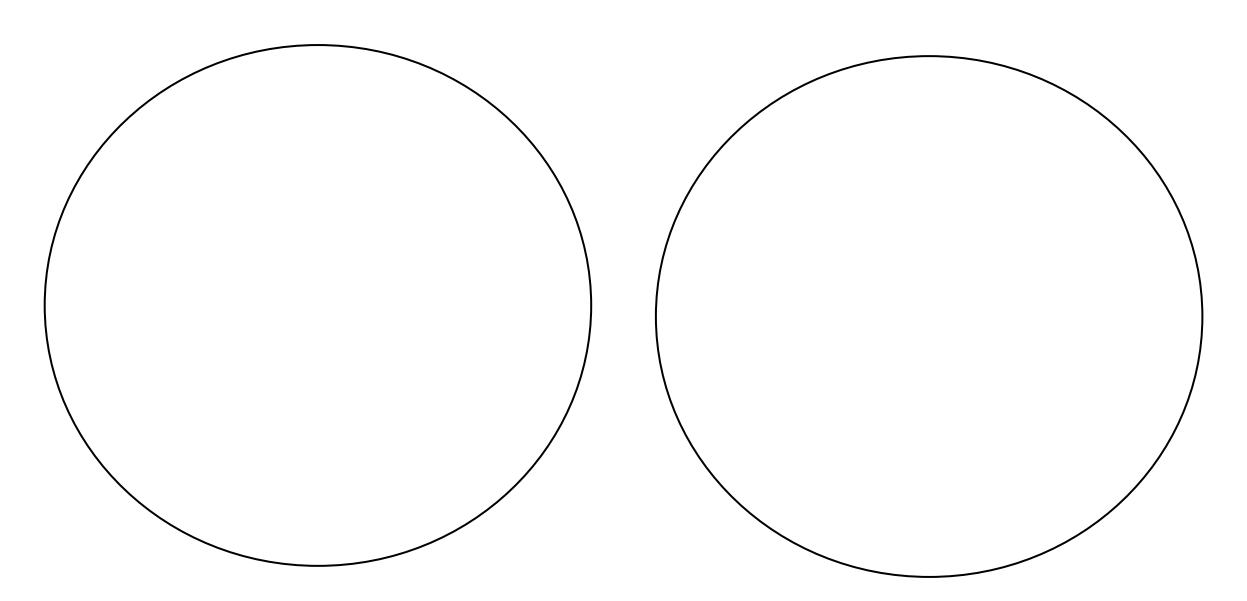

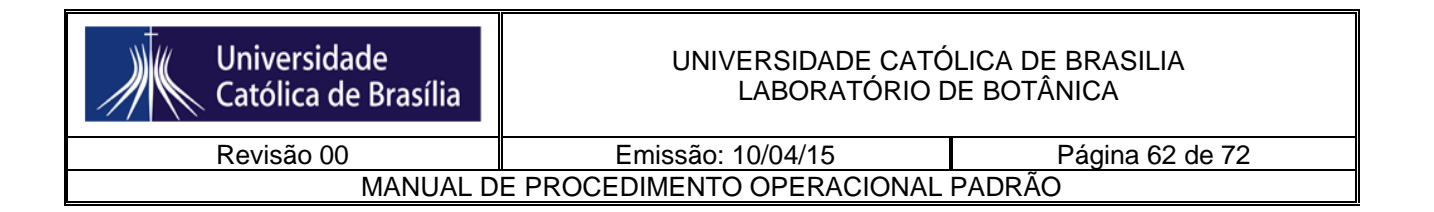

Amostra 2 (algas marinhas macroscópicas): ULVOPHYCEAE (escolha dois indivíduos; ex., entre os gêneros *Halimeda*, C*aulerpa, Codium* e *Ulva*)

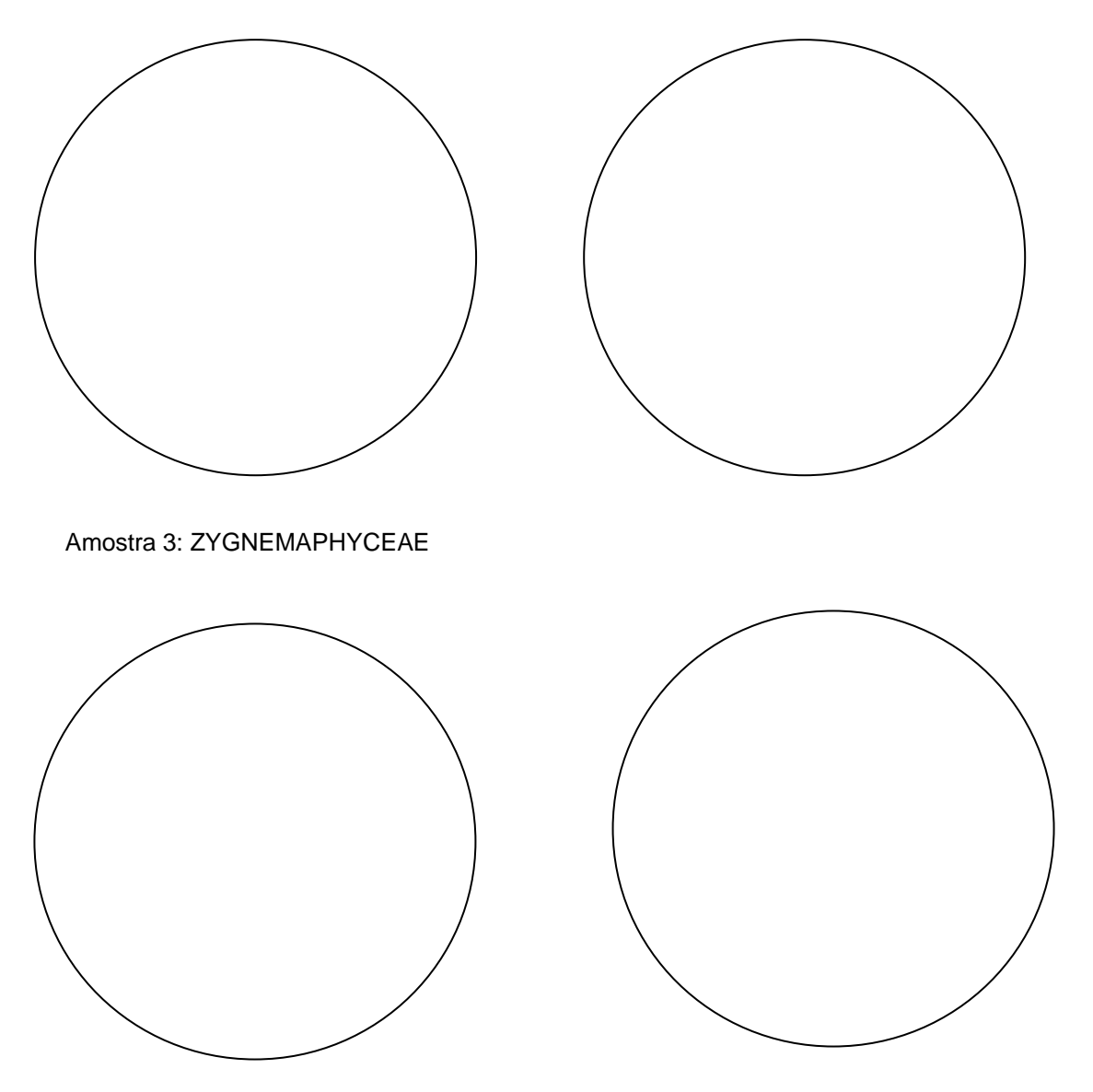

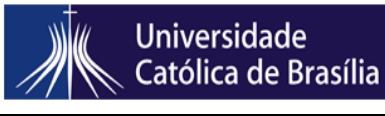

Revisão 00 Emissão: 10/04/15 Página 63 de 72 MANUAL DE PROCEDIMENTO OPERACIONAL PADRÃO

# **Aula prática – Algas verdes em Streptophyta- MORFOLOGIA E SISTEMÁTICA VEGETAL I**

\_\_\_\_\_\_\_\_\_\_\_\_\_\_\_\_\_\_\_\_\_\_\_\_\_\_\_\_\_\_\_\_\_\_\_\_\_\_\_\_\_\_\_\_\_\_\_\_\_\_\_\_\_\_\_\_\_\_\_\_\_\_\_\_\_\_\_\_\_\_\_\_\_

\_\_\_\_\_\_\_\_\_\_\_\_\_\_\_\_\_\_\_\_\_\_\_\_\_\_\_\_\_\_\_\_\_\_\_\_\_\_\_\_\_\_\_\_\_\_\_\_\_\_\_\_\_\_\_\_\_\_\_\_\_\_\_\_\_\_\_\_\_\_\_\_\_\_

**Aluno:**

**Data:**

1) Segundo alguns autores, as carofíceas (*sensu lato*) seriam um grupo monofilético apenas se as plantas terrestres fossem incluídas. Quando não se incluem as plantas terrestres, elas se tornam um grupo parafilético. Comente.

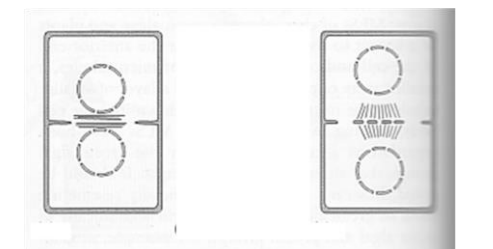

- 2) A figura abaixo representa dois tipos de organização de microtúbulos encontrados nas Viridiplantae. Diga o nome de cada processo e descreva-os. Em quais grupos de algas eles podem ser encontrados?
- 3) Abaixo estão características pleisiomórficas das plantas terrestres já presentes em algumas carofíceas (sensu lato).
	- ✓ Parede celulósica com arranjo específico
	- ✓ Fragmoplastos
	- ✓ Plasmodesmos
	- ✓ Ramificações complexas
	- ✓ Células meristemáticas apicais
	- ✓ Tecidos com arranjos tridimensionais
	- $\checkmark$  Especialização das células no talo multicelular
	- ✓ Placenta
- a. Cite um grupo dentre os mencionados na questão 1 que apresenta tais pleisiomorfias.
- b. Escolha uma destas pleisiomorfias e comente-a.

**Amostra 1** (amostra fixada em formol da Lagoa Bonita, DF): ZYGNEMAPHYCEAE (escolha dois indivíduos; ex., entre os gêneros *Staurastrum, Cosmarium* e *Micrasterias)*

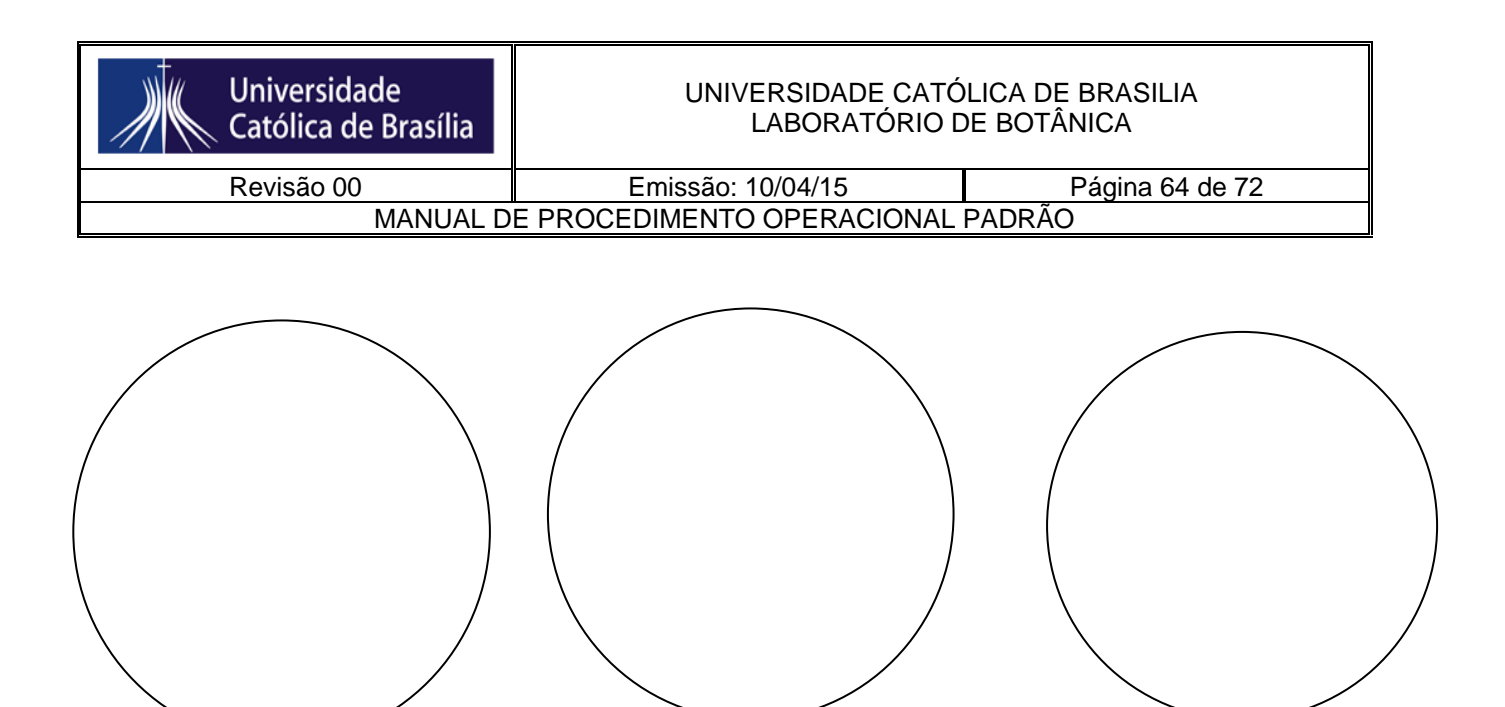

**Amostra 2** (amostra fixada em formol): ZYGNEMAPHYCEAE (*Spirogyra)* Observe a aponte os pirenoides no seu desenho. Para que serve esta estrutura?

#### **Sobre as algas que você acabou de desenhar, responda:**

- a) Qual seu ciclo de vida? Em que ponto ocorre a meiose neste ciclo de vida? Há alternância de gerações?
- b) Em que tipo de ambiente tais algas ocorrem?
- c) Em qual das algas observadas pode ser observado o processo de conjugação? Explique o que é este processo.

**Na página seguinte é apresentada uma prancha com ilustrações do gênero** *Chara,*  **retirada do trabalho de Meurer e Bueno (2012). Aponte e comente, a partir destes desenhos, uma característica das carofíceas** *sensu stricto* **que torna este grupo bem mais complexo estruturalmente do que as algas verdes em geral.**

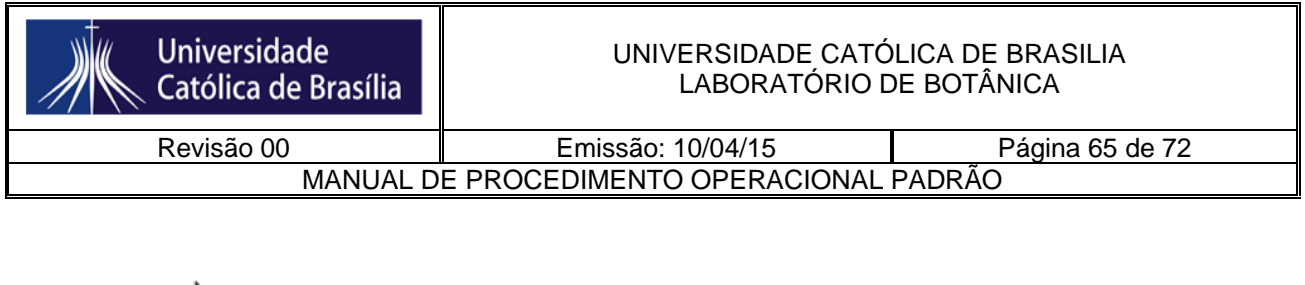

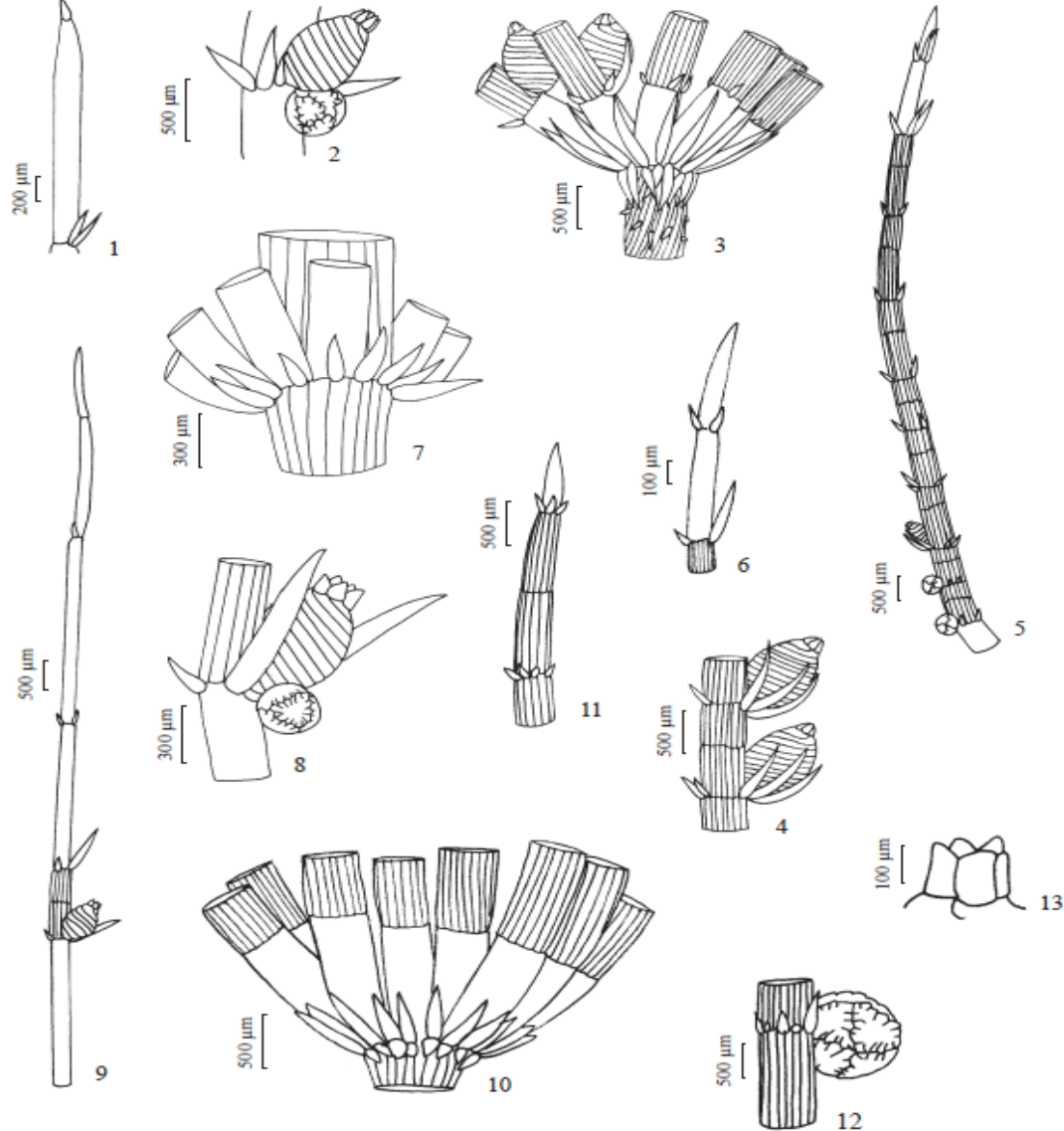

Figures 1-13. The genus *Chara* from the Itaipu Reservoir. 1-2. *Chara braunii* var. *brasiliensis*. 1. Branchlet apex. 2. Fertile node<br>with conjoined gametangia. 3-6. *C. guairensis.* 3. Diplostephanous stipulodes. 4. Sej 6. Branchlet apex. 7-9. C. hydropitys. 7. Haplostefanous stipulodes. 8. Conjoined gametangia. 9. Branchlet with one-conticated<br>segment. 10-13. C. rusbyana. 10. Diplostephanous stipulodes. 8. Conjoined gametangia. 9. Branch

Fonte: Meurer & Bueno (2012)

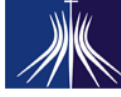

**Universidade** Católica de Brasília

Revisão 00 Emissão: 10/04/15 Página 66 de 72 MANUAL DE PROCEDIMENTO OPERACIONAL PADRÃO

#### **BRIÓFITAS- MORFOLOGIA E SISTEMÁTICA VEGETAL I**

Briófitas são organismos fotossintetizantes pertencentes ao Reino Plantae. Isso significa que são embriófitas, antes de tudo. Além disso, compartilham com as demais plantas: i) arquegônios e anterídios, caracterizados pela presença de um envólucro de células estéreis que protegem as estruturas reprodutivas formando parênquima, ii) esporos contendo esporopolenina, iii) retenção do zigoto e do EMBRIÃO MULTICELULAR (esporófito jovem) dentro do gametófito feminino, iv) presença de esporófito multicelular diploide. Herdaram das algas verdes o tipo de cloroplasto, com os pigmentos principais sendo a clorofila *a*, clorofila *b* e carotenóides, tilacóides agrupados em bandas formando grana, amido formado no interior do cloroplasto e apenas duas camadas envoltórias no cloroplasto.

Possuem maior afinidade com as Charophyceae (especialmente *Coleochaete)*, das quais herdaram ainda a capacidade de se dividir por fragmoplasto e plasmodesmos. São plantas pequenas, dependentes da água para a reprodução. Possuem gametas masculinos biflagelados (isokontes) que precisam nadar até o arquegônio para fecundar a oosfera.

Crescem em locais úmidos formando grandes tapetes verdes. Não possuem tecidos condutores lignificados, o que as rende o título de "plantas avasculares". São plantas com ciclo de vida diplobionte heteromórfico. Ou seja, possuem duas fases de vida com desenvolvimento vegetativo, sendo a fase 2n diferente morfologicamente da fase n. Neste caso, a fase gametofítica (n) é a fase perene, sendo a fase esporofítica (2n) a geração efêmera.

As relações evolutivas das briófitas com os outros grupos ainda estão em discussão. As relações com alguns grupos de algas clorófitas são óbvias, da mesma forma que suas afinidades com pteridófitas. A maior dificuldade é a ausência de fósseis que mostrem uma ligação, seja com as algas verdes, seja com as pteridófitas. Há duas hipóteses para sua origem: a) origem monofilética a partir de um ancestral comum arquegoniado; b) origem polifilética, sendo os antóceros derivados de pteridófitas primitivas, enquanto as hepáticas teriam se originado de algas. Atualmente, os maiores indícios corroboram a primeira hipótese.

As briófitas são subdivididas em três grandes grupos, com base em características morfoestruturais.

- a) ANTHOCEROTOPHYTA (antóceros): Gametófito taloso plurilobulado; esporófito formado por pé e cápsula, com crescimento contínuo; os esporos são liberados gradualmente, por pseudoelatérios.
- b) MARCHANTIOPHYTA (hepáticas): Gametófito taloso ou folhoso, bilobulado ou com simetria dorsiventral; esporófito formado por pé, seta e cápsula com crescimento limitado; os esporos são liberados simultaneamente, por elatérios.
- c) BRYOPHYTA (musgos): Gametófito folhoso com simetria radial ou dística; esporófito formado por pé, seta e cápsula com crescimento limitado; os esporos são liberados simultaneamente, pelo peristômio.

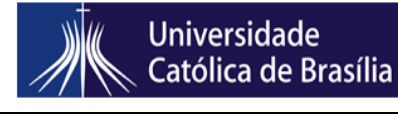

Revisão 00 Emissão: 10/04/15 Página 67 de 72 MANUAL DE PROCEDIMENTO OPERACIONAL PADRÃO

#### **Caracterização do Grupo**

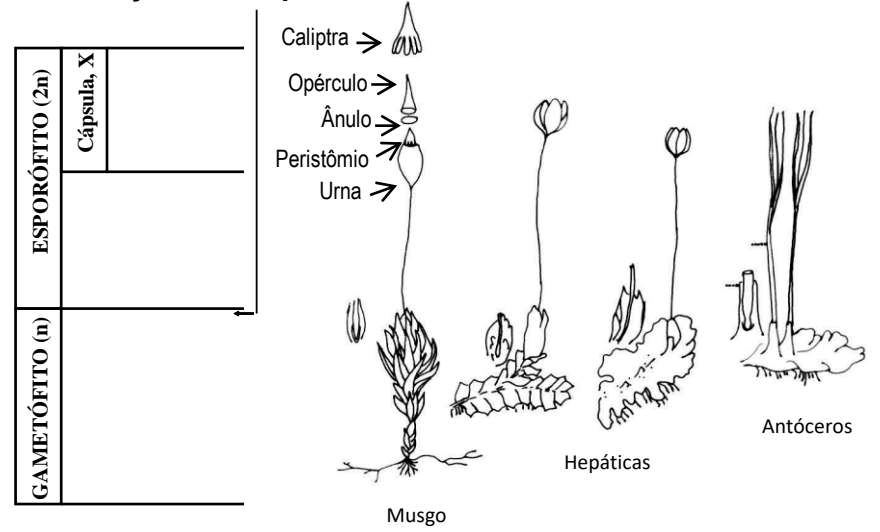

**Para saber mais:**

**RAVEN, P. H., EVERT, R. F. & EICHHORN, S. E.** Biologia Vegetal. 7ª edição. Rio de Janeiro: Guanabara Koogan, 2007. 830p.

**GOFFINET, B.; SHAW, A. J.** Bryophyte Biology. 2009. Cambridge University Press. 508 p.

#### **ALGUNS GÊNEROS ENCONTRADOS NA FLORA DO DF**

1. *Symphiogine brasiliensis* (MARCHANTIOPHYTA)

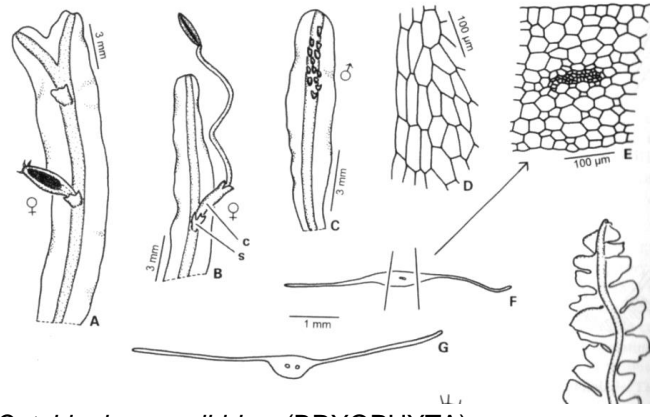

2. *Octoblepharum albidum* (BRYOPHYTA)

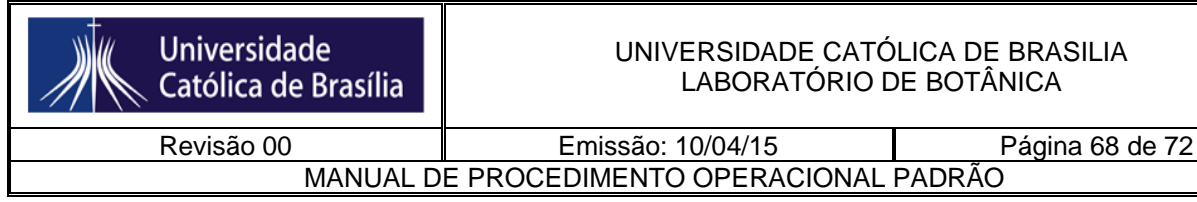

 $50<sub>un</sub>$ 

3. *Sematophylum* (BRYOPHYTA)

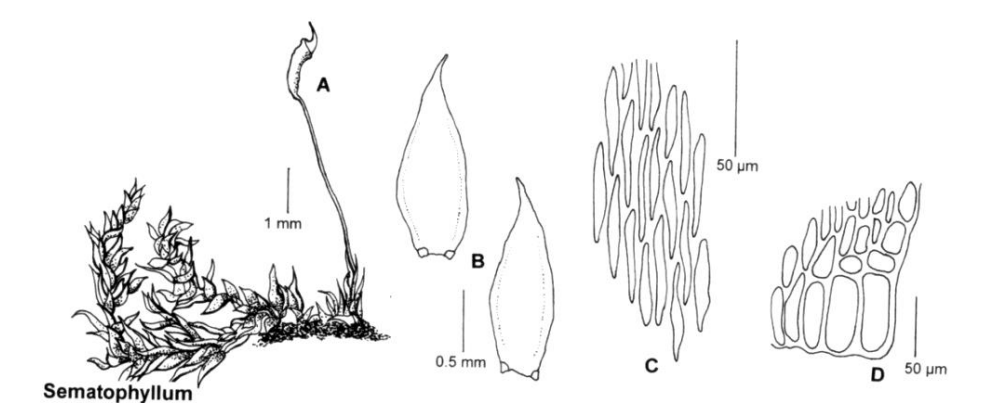

**Aula prática: Anthocerotophyta e Marchantiophyta - MORFOLOGIA E SISTEMÁTICA VEGETAL I**

**\_\_\_\_\_\_\_\_\_\_\_\_\_\_\_\_\_\_\_\_\_\_\_\_\_\_\_\_\_\_\_\_\_\_\_\_\_\_\_\_\_\_\_\_\_\_\_\_\_\_\_\_\_\_\_\_\_\_\_\_\_\_\_\_\_\_\_\_\_\_\_\_\_\_\_\_**

**Aluno:** 

#### **1) Complete o quadro comparativo abaixo:**

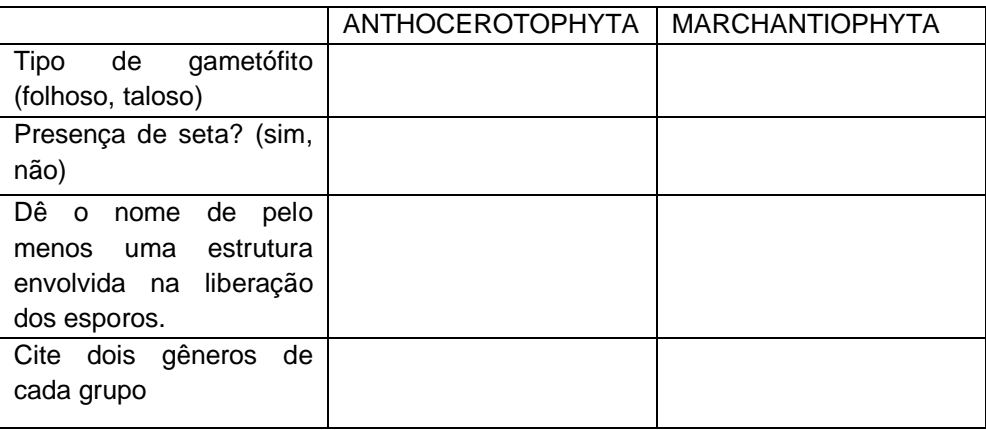

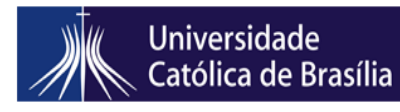

Revisão 00 Emissão: 10/04/15 Página 69 de 72 MANUAL DE PROCEDIMENTO OPERACIONAL PADRÃO

- 
- **2) Cite duas características que as briófitas têm em comum com as algas verdes.**
- **3) Cite duas características em comum entre briófitas e plantas vasculares. Em sua resposta, utilize a palavra EMBRIÓFITA.**
- **4) Qual o ciclo de vida das briófitas? Em sua resposta, utilize as palavras ARQUEGÔNIO, ANTERÍDIO, OOSFERA, ANTEROZOIDE.**
- **5) Esquematize um indivíduo do gênero** *Anthoceros.*
- a. O gametófito é folhoso ou taloso? Aponte no seu desenho e explique o que isso significa.
- b. O indivíduo observado apresenta esporófito? Caso afirmativo, aponte-o no seu desenho.
- c. Seta, pé e cápsula estão presentes? Caso afirmativo, aponte-os no seu desenho.
- d. Explique como ocorre a liberação dos esporos.

#### **6) Esquematize uma hepática folhosa e uma talosa***.*

- e. Em cada uma delas, aponte as seguintes estruturas (quando presentes): filídios, anfigástrios, talo dorsiventral, anterídio, arquegônio.
- f. Qual o nome dos gametas masculino e feminino produzidos pelas briófitas em geral?
- g. Como ocorre a liberação dos esporos

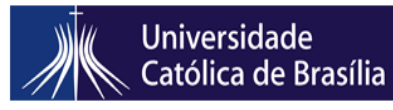

Revisão 00 **Emissão: 10/04/15** Página 70 de 72 MANUAL DE PROCEDIMENTO OPERACIONAL PADRÃO

#### **Aula prática: Bryophyta- MORFOLOGIA E SISTEMÁTICA VEGETAL I**

#### **1) Complete o quadro comparativo abaixo:**

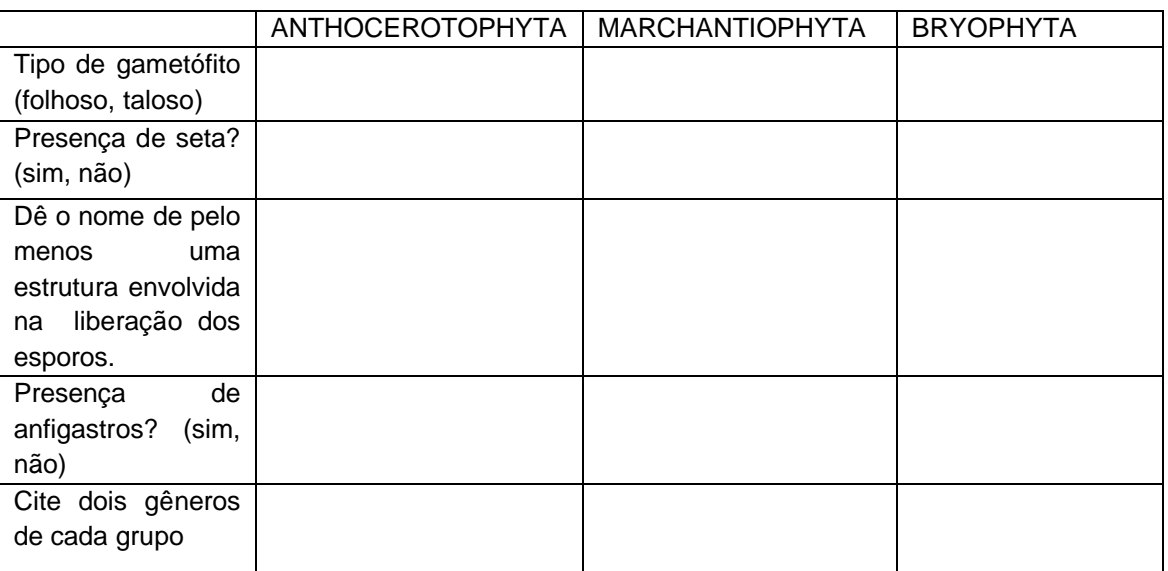

#### **2) Como se diferencia um musgo folhoso de uma hepática folhosa?**

**3) Em relação ao gênero** *Sphagnum,* **porque este musgo se destaca em relação a sua importância ecológica?**

#### **4) Esquematize uma espécie de musgo***.*

a. O gametófito é folhoso ou taloso? Aponte no seu desenho e explique o que isso significa.

b. O indivíduo observado apresenta esporófito? Caso afirmativo, aponte-o no seu desenho.

c. Seta, pé e cápsula estão presentes? Caso afirmativo, aponte-os no seu desenho.

d. Explique como ocorre a liberação dos esporos, apontando as estruturas relacionadas a esse processo (peristômio, opérculo, caliptra).

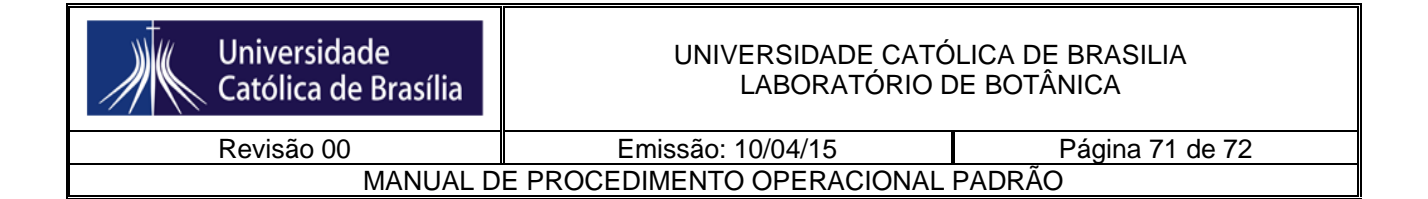

**Em relação ao musgo da questão anterior,** separe alguns filídios do caulídio com auxílio de lâmina e agulha. Coloque os filídios numa lâmina com um pouco de água, cubra com lamínula, e observe ao microscópio. Esquematize os filídios e, utilizando os esquemas abaixo, classifique-os quanto:

- a. ao formato e ao tipo de costa;
- b. ao formato das células.

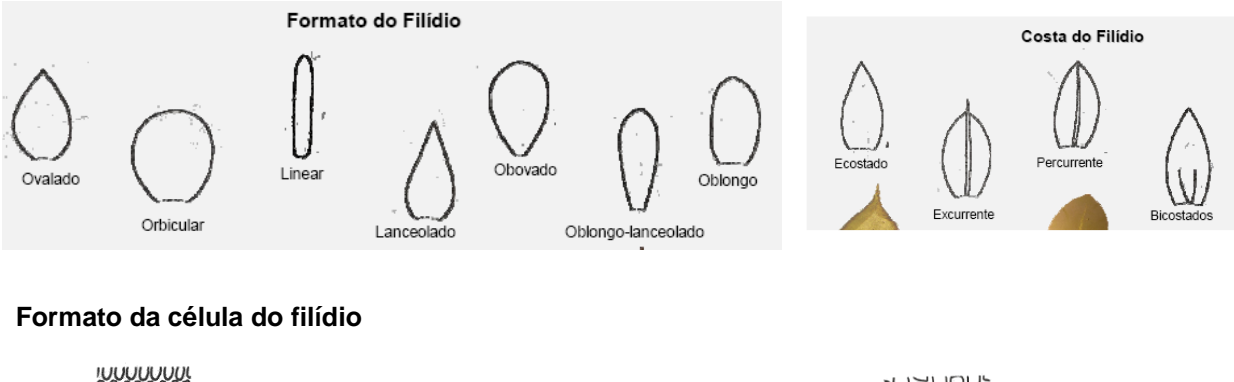

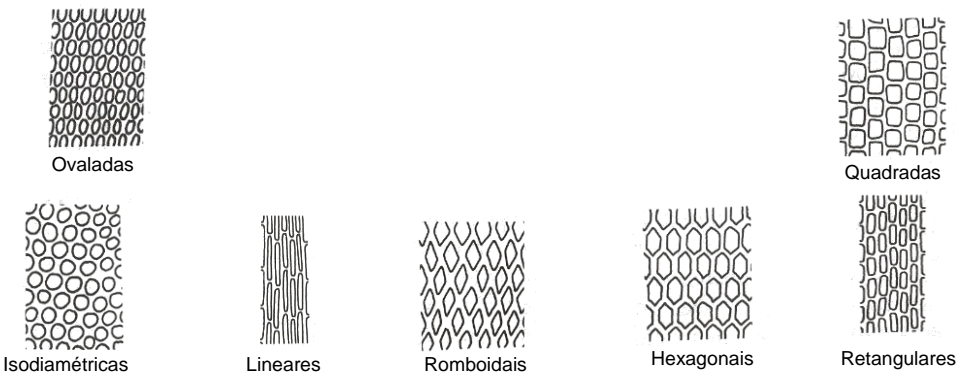

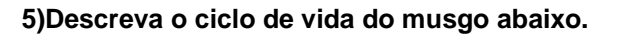

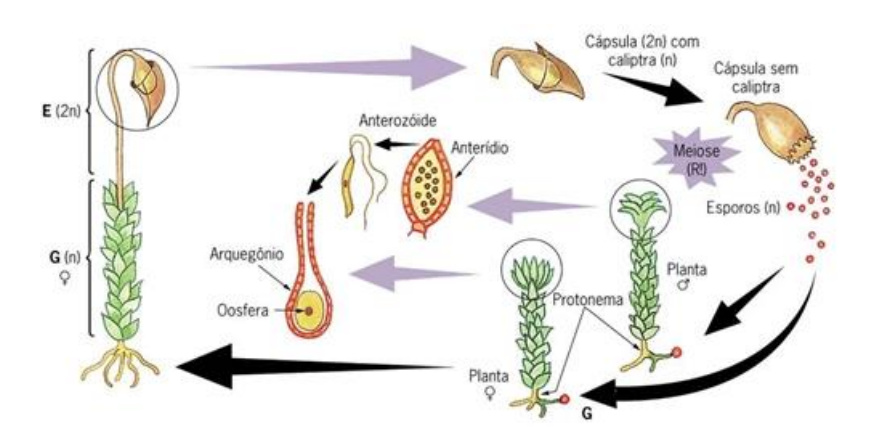

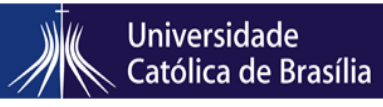

Revisão 00 Emissão: 10/04/15 Página 72 de 72 MANUAL DE PROCEDIMENTO OPERACIONAL PADRÃO

## **9 - REFERÊNCIAS BIBLIOGRÁFICAS**

Jaboti. 2014. Disponível em: [<http://jabotibones.com.br/como-usar-e-lavar-seu-jaleco](http://jabotibones.com.br/como-usar-e-lavar-seu-jaleco-adequadamente/)[adequadamente/>](http://jabotibones.com.br/como-usar-e-lavar-seu-jaleco-adequadamente/) Acesso em: 30 de junho de 2015.

Segurança do trabalho. 2013. Disponível em: [<http://segurancadotrabalhonwn.com/como-usar-o-extintor/>](http://segurancadotrabalhonwn.com/como-usar-o-extintor/) Acesso em: 30 de junho de 2015.

Universidade Federal de Alfenas. 2015. Disponível em: [<http://www.unifal](http://www.unifal-mg.edu.br/)[mg.edu.br/>](http://www.unifal-mg.edu.br/) Acesso em: 30 de junho de 2015.